## **SIEMENS**

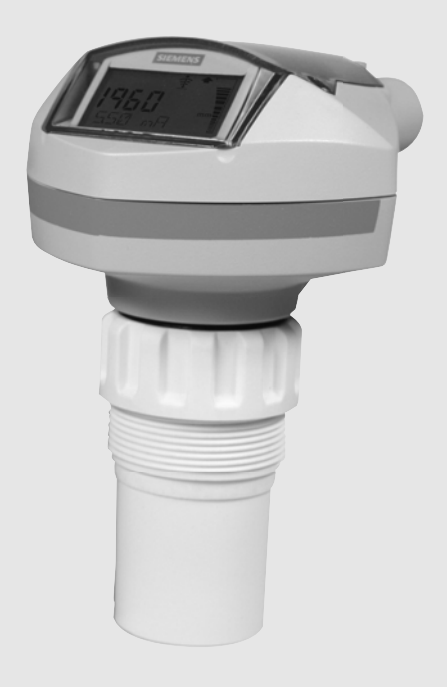

# **SITRANS Probe LU (HART) Ultraschall-Messumformer**

**Betriebsanleitung**

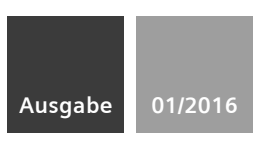

# Inhaltsverzeichnis

# **Inhaltsverzeichnis**

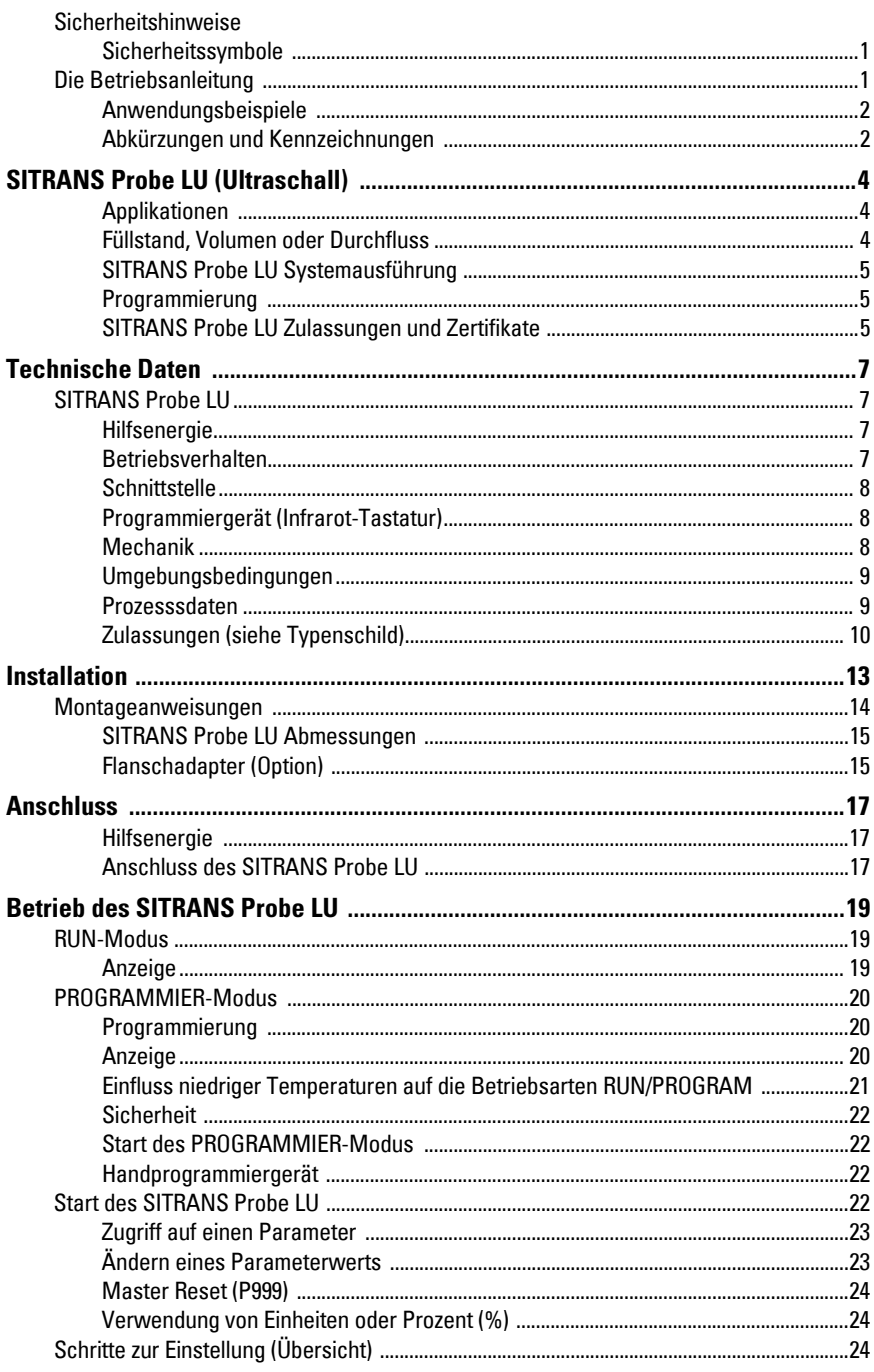

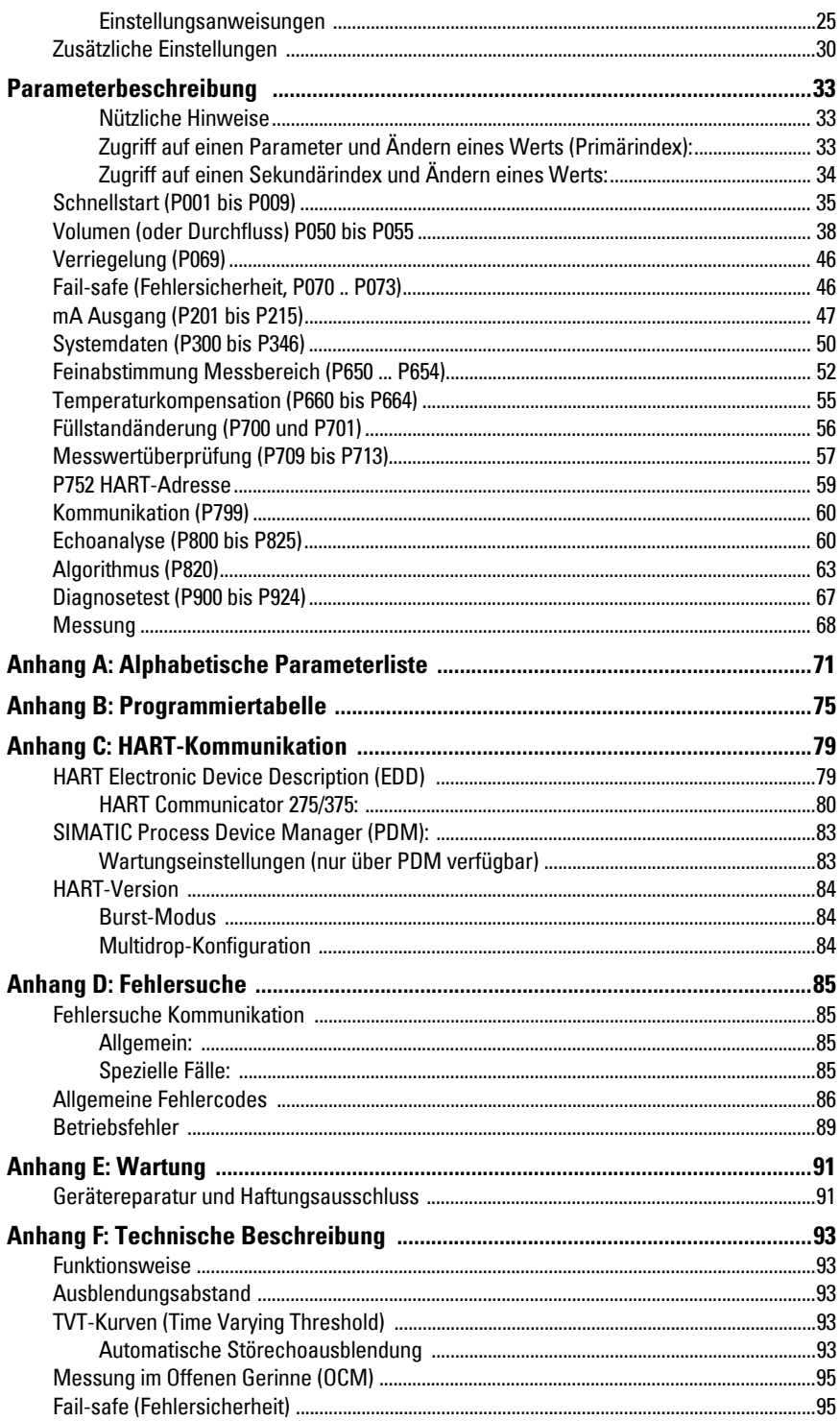

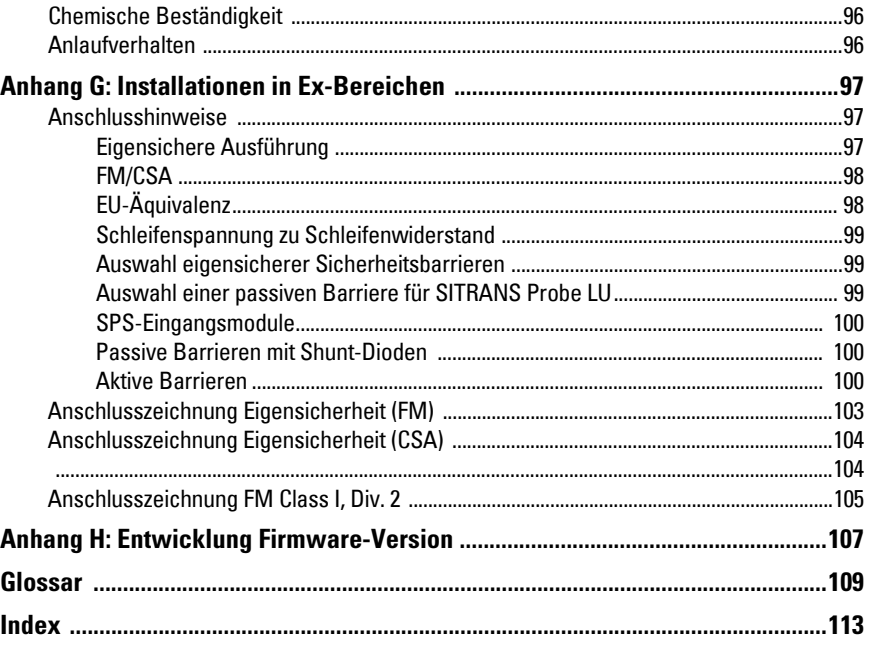

## <span id="page-5-0"></span>**Sicherheitshinweise1**

Warn- und Hinweistexte müssen besonders beachtet werden. Diese sind grau hinterlegt vom übrigen Text abgesetzt.

**WARNUNG: bezieht sich auf ein Warnsymbol auf dem Produkt und bedeutet, dass bei Nicht-Einhalt der entsprechenden Vorsichtsmaßnahmen Tod, schwere Körperverletzung und/oder erheblicher Sachschaden eintreten können.** 

**WARNUN[G1](#page-5-3) : bedeutet, dass bei Nicht-Einhalt der entsprechenden** 

**Vorsichtsmaßnahmen Tod, schwere Körperverletzung und/oder erheblicher Sachschaden eintreten können.** 

**Hinweis:** steht für eine wichtige Information über das Produkt selbst oder den Teil der Betriebsanleitung, auf den besonders aufmerksam gemacht werden soll.

## <span id="page-5-1"></span>**Sicherheitssymbole**

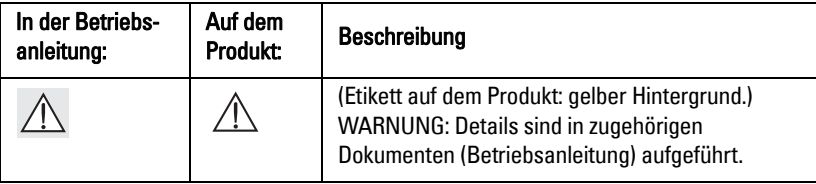

## <span id="page-5-2"></span>**Die Betriebsanleitung**

#### **Hinweise:**

- Bitte beachten Sie die Vorschriften für Installation und Betrieb, um eine schnelle, problemlose Installation, sowie maximale Genauigkeit und Zuverlässigkeit Ihres SITRANS Probe LU zu gewährleisten.
- Diese Betriebsanleitung bezieht sich ausschließlich auf den SITRANS Probe LU.

Diese Betriebsanleitung unterstützt Sie bei der Einstellung des SITRANS Probe LU für eine optimale Funktion. Für Vorschläge und Bemerkungen zu Inhalt, Aufbau und Verfügbarkeit der Betriebsanleitung sind wir jederzeit offen. Bitte richten Sie Ihre Kommentare an techpubs.smpi@siemens.com.

Weitere Siemens Milltronics Handbücher zur Füllstandmessung finden Sie unter: www.siemens.de/fuellstandmessung, Füllstandmessung.

<span id="page-5-3"></span> $1.$  Dieses Warnsymbol wird verwendet, wenn sich kein entsprechendes Vorsichtssymbol auf dem Produkt befindet.

## <span id="page-6-0"></span>**Anwendungsbeispiele**

Mit den aufgeführten Anwendungsbeispielen werden typische Einsatzmöglichkeiten des SITRANS Probe LU dargestellt. Sie stellen jedoch nur einen von mehreren möglichen Lösungswegen für eine gegebene Applikation dar.

Setzen Sie jeweils die Werte aus Ihrer Applikation in die Beispiele ein. Falls keines der Beispiele Ihrer Applikation entspricht, so hilft die Parameterbeschreibung mit einer Erklärung aller verfügbaren Optionen weiter.

Weitere Informationen erhalten Sie von Ihrem zuständigen Siemens Ansprechpartner. Eine vollständige Liste Ihrer Siemens Ansprechpartner finden Sie unter: www.siemens..de/prozessautomatisierung.

## <span id="page-6-1"></span>**Abkürzungen und Kennzeichnungen**

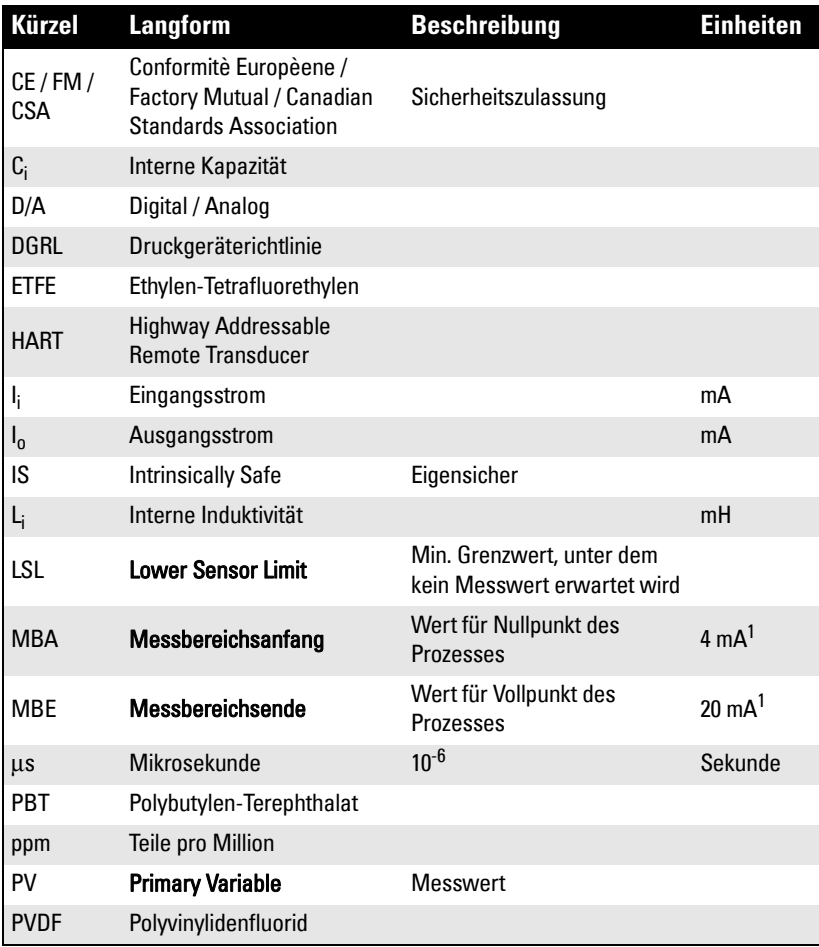

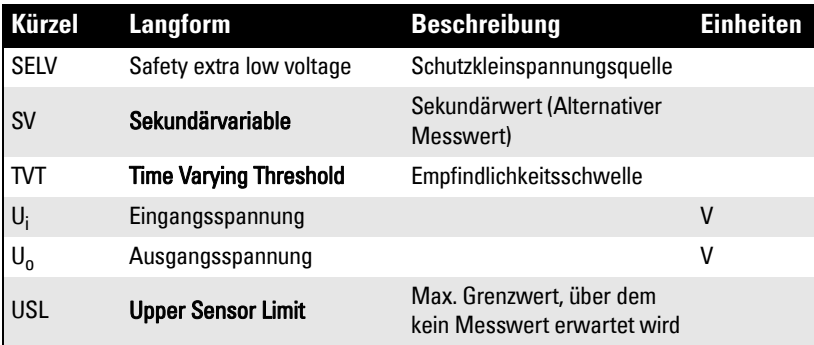

1. Der Wert 100% wird üblicherweise auf 20 mA eingestellt und der Wert 0% auf 4 mA; eine Umkehrung ist jedoch möglich.

# <span id="page-8-0"></span>**SITRANS Probe LU (Ultraschall)**

SITRANS Probe LU ist ein Ultraschall-Messumformer in Zweileiter-Technik für die Füllstand- und Volumenmessung von Flüssigkeiten in Lagertanks, einfachen Prozessbehältern und für die Durchflussüberwachung in offenen Gerinnen.

Der Sensor ist in ETFE (Ethylen-Tetrafluorethylen) oder PVDF (Polyvinylidenfluorid) erhältlich, um den chemischen und Temperaturbedingungen Ihrer Applikation gerecht zu werden. Für Anwendungen mit veränderlichen Material- und Prozesstemperaturen besitzt der Probe LU einen integrierten Temperaturfühler zur Kompensation des Messfehlers bei Temperaturschwankungen.

SITRANS Probe LU arbeitet mit der Sonic Intelligence® Signalverarbeitung.

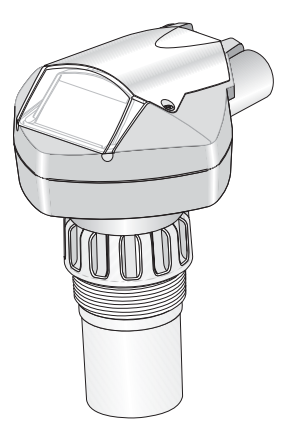

## <span id="page-8-1"></span>**Applikationen**

#### <span id="page-8-2"></span>**Füllstand, Volumen oder Durchfluss**

SITRANS Probe LU ist für die Füllstandmessung von Flüssigkeiten in verschiedenen Applikationen geeignet:

- Lagerbehälter
- einfache Prozessbehälter mit leichter Materialbewegung
- Flüssigkeiten
- Schlämme
- offene Kanäle

#### **Volumen**

Durch Programmierung der Volumenparameter (P050 bis P055) wird der Messwert als Volumen (nicht als Füllstand) ausgegeben.

#### **Durchfluss**

Bei einem offenen Kanalsystem (Parshallrinne, Dreieckswehr oder andere offene Gerinne) können anstelle des Füllstands Durchflusswerte ausgegeben werden. Verwenden Sie die universelle, lineare Funktion (Parameter P051) und geben Sie die Überfallhöhe und den Durchfluss in den Stützpunktparametern P054 und P055 ein. So kann der SITRANS Probe LU die Überfallhöhe in eine Durchflussmenge umwandeln.

## <span id="page-9-0"></span>**SITRANS Probe LU Systemausführung**

SITRANS Probe LU unterstützt das HART-Kommunikationsprotokoll und die Software SIMATIC<sup>®</sup> PDM.

## **Typische SPS/mA Konfiguration mit HART**

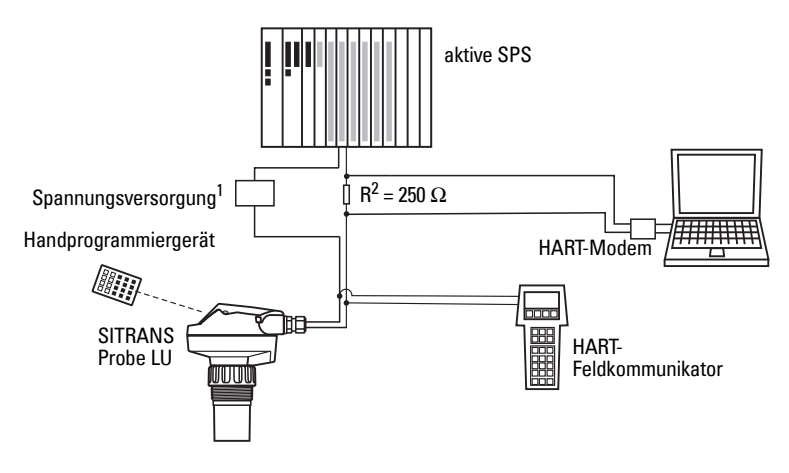

## <span id="page-9-1"></span>**Programmierung**

Die Füllstandmessfunktion des SITRANS Probe LU hängt von der Einstellung der Betriebsparameter ab. Parameteränderungen können über das Handprogrammiergerät, einen PC mit SIMATIC PDM, oder über den HART-Feldkommunikator erfolgen.

## <span id="page-9-2"></span>**SITRANS Probe LU Zulassungen und Zertifikate**

**Hinweis:** Eine Liste der Zulassungen finden Sie unter Zulassungen auf Seite [10](#page-14-1).

<sup>&</sup>lt;sup>1.</sup> Je nach Systemdesign ist die Spannungsversorgung getrennt von der SPS oder Teil der SPS.

<span id="page-9-3"></span><sup>&</sup>lt;sup>2.</sup> Wenn der Widerstand in der Schleife weniger als 250 Ohm beträgt, kann es erforderlich sein, einen 250 Ohm Widerstand zu verwenden.

# <span id="page-11-0"></span>**Technische Daten**

**Hinweis:** Siemens ist bestrebt, die Genauigkeit der technischen Daten zu gewährleisten, behält sich jedoch jederzeit das Recht auf Änderung vor.

## <span id="page-11-1"></span>**SITRANS Probe LU**

 $N = 10000111$ 

#### <span id="page-11-2"></span>**Hilfsenergie**

<span id="page-11-3"></span>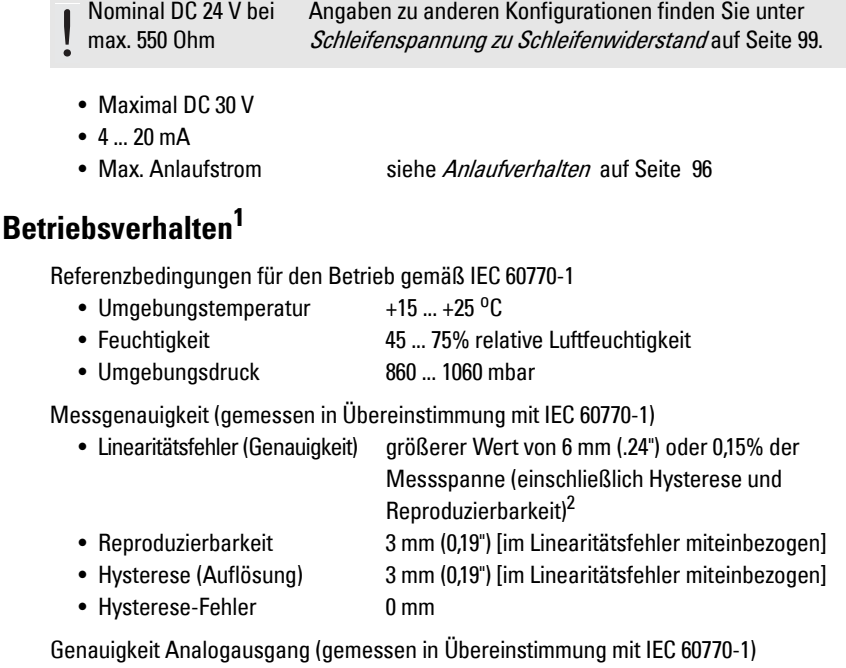

• Linearitätsfehler (Genauigkeit) 0,125% der Messspanne (einschl. Hysterese und Reproduzierbarkeit) • Reproduzierbarkeit 0,025% der Messspanne (im Linearitätsfehler miteinbezogen) • Hysterese (Auflösung) 0,0375% der Messspanne (im Linearitätsfehler miteinbezogen) • Hysterese-Fehler 0% • Frequenz 54 KHz • Messbereich<sup>3</sup> Ausf. 6 m (20 ft):0,25 m ... 6 m (10" bis 20 ft) Flüssigkeit

<sup>1.</sup> Referenzbedingungen.

<sup>&</sup>lt;sup>2.</sup> Der Linearitätsfehler (Genauigkeit) für als Schiffsausrüstung zugelassene Produkte unter starker elektromagnetischer Beeinflussung entspricht dem größeren Wert von 12 mm oder 0,15% der Messspanne (einschließlich Hysterese und Reproduzierbarkeit).

<sup>3.</sup> Bezugspunkt für die Messung ist die Sensorsendefläche.

 Ausf. 12 m (40 ft): 0,25 m ... 12 m (10" bis 40 ft) Flüssigkeit

Ausblendungsabstand $3$  0,25 m (0,82 ft) Aktualisierungszeit bei 4 mA $\leq 5$  s Öffnungswinkel  $10^{\circ}$  bei  $-3$  dB Grenzwert Temperaturkompensation integriert zum Ausgleich über den Temperaturbereich Speicher nicht-flüchtiger EEPROM, keine Batterie erforderlich

#### <span id="page-12-0"></span>**Schnittstelle**

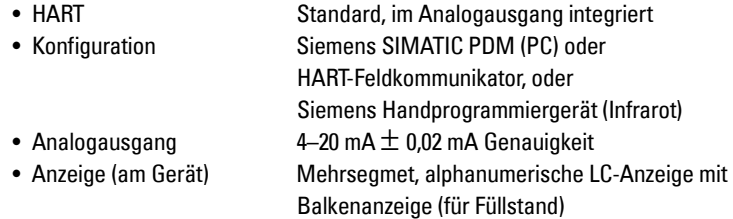

#### <span id="page-12-1"></span>**Programmiergerät (Infrarot-Tastatur)**

Eigensicheres Handprogrammiergerät von Siemens (Infrarot): für alle Bereiche, einschl. Ex-Bereich.

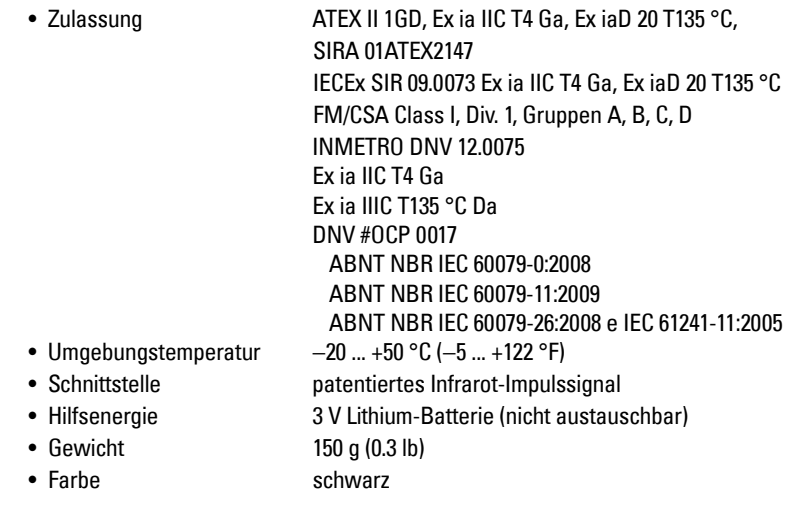

#### <span id="page-12-2"></span>**Mechanik**

Prozessanschlüsse

- Gewindeanschluss 2" NPT, BSP, or G (EN ISO 228-1) / PF2 (JIS B 0202)
- Flanschanschlüsse 3" (80 mm) Universalflansch
- sonstige Anschlüsse Montagesystem FMS 200 oder kundenseitige Halterung

Ultraschall-Sensor (2 Optionen)

- ETFE (Ethylen-Tetrafluorethylen) oder
- PVDF (Polyvinylidenfluorid)

- Gehäuse<br>**Bauweise** PBT (Polybutylen-Terephthalat)
	- Werkstoff des Deckels hartbeschichtetes PEI (Polyether Imid)
	- Kabeleinführung: 2 x M20x1,5 Kabelverschraubung oder 2 x 1/2" NPT-Gewinde
	-
	- Schutzart IP67, IP68, Type 4X / NEMA 4X, Type 6 / NEMA 6 (siehe Hinweise unten)

#### Hinweise:

- Bitte prüfen Sie die Umgebungs- und Betriebstemperaturen unter [Umgebungsbedin](#page-13-0)[gungen](#page-13-0) auf Seite [9](#page-13-1) und [Prozesssdaten](#page-13-1) auf Seite 9. Überprüfen Sie auch die [Zulas](#page-14-0)[sungen \(siehe Typenschild\)](#page-14-0) auf Seite [10](#page-14-0), hinsichtlich der zu verwendenden oder zu installierenden Konfiguration.
- Im Außenbereich IP67, IP68, Type 4X / NEMA 4X, Type 6 / NEMA 6 sind zugelassene staub- und wasserdichte Leitungsverschlüsse erforderlich.

#### Gewicht

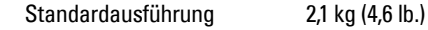

#### <span id="page-13-0"></span>**Umgebungsbedingungen**

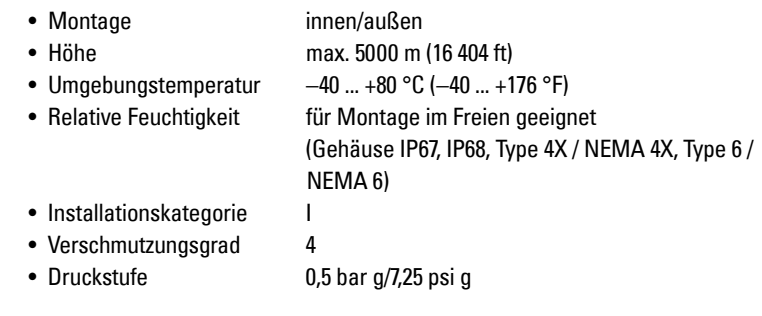

#### <span id="page-13-1"></span>**Prozesssdaten**

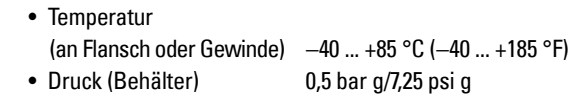

#### <span id="page-14-1"></span><span id="page-14-0"></span>**Zulassungen (siehe Typenschild)**

• Allgemein CSA <sub>US/C</sub>, FM, CE, C-TICK

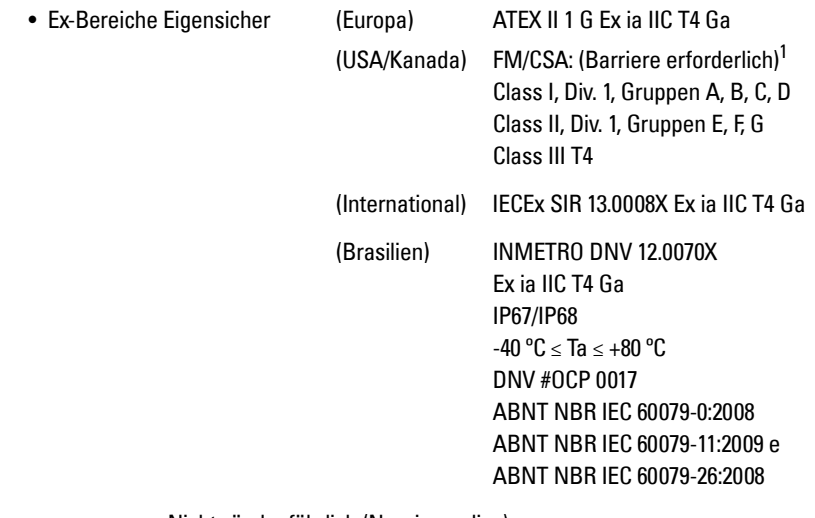

Nicht zündgefährlich (Non-incendive)

 $(USA)$ 

 $FM<sup>2</sup>$ 

Class I, Div. 2, Gruppen A,B, C, D T5

• Schiffbauzulassung

Lloyd's Register of Shipping ABS-Schiffbauzulassung

Hinweis: Im Außenbereich IP67, IP68, Type 4X / NEMA 4X, Type 6 / NEMA 6 sind zugelassene staub- und wasserdichte Leitungsverschlüsse erforderlich.

<sup>&</sup>lt;sup>1.</sup> Siehe [Anschlusszeichnung Eigensicherheit \(FM\)](#page-107-1) auf Seite 103 oder Anschlusszeichnung [Eigensicherheit \(CSA\)](#page-108-2) auf Seite 104.

<sup>&</sup>lt;sup>2.</sup> Siehe [Anschlusszeichnung FM Class I, Div. 2](#page-109-1) auf Seite 105.

**Technische Daten** 

#### <span id="page-17-0"></span>**WARNUNGEN:**

- **Betriebssicherheit und Schutz des SITRANS Probe LU sind nur gewährleistet, wenn das Gerät entsprechend dieser Betriebsanleitung betrieben wird.**
- **Die Installation darf nur durch qualifiziertes Personal und unter Beachtung der lokalen, gesetzlichen Bestimmungen durchgeführt werden.**

**Hinweise:**

- Das Typenschild des Geräts liefert Angaben zu den Zulassungen.
- Dieses Produkt darf keinen elektromagnetischen Störeinflüssen ausgesetzt werden. Befolgen Sie die genauen Vorschriften zur Erdung.
- Idealerweise ist der SITRANS Probe LU so zu montieren, dass ein Mindestabstand von 300 mm (1 ft) zwischen der Sensorunterkante und dem maximal zu erwartenden Füllstand gewährleistet ist.

## **Einbauort**

Empfehlungen:

- Umgebungstemperaturbereich  $-40$  bis 80  $^{\circ}$ C ( $-40$  bis 176  $^{\circ}$ F).
- Einfacher Zugang zum Ablesen der Anzeige und zur Programmierung über Handprogrammiergerät.
- Umgebungsbedingungen kompatibel mit den Nennwerten des Gehäuses und dem Werkstoff.
- Der Schallkegel sollte senkrecht zur Materialoberfläche sein.

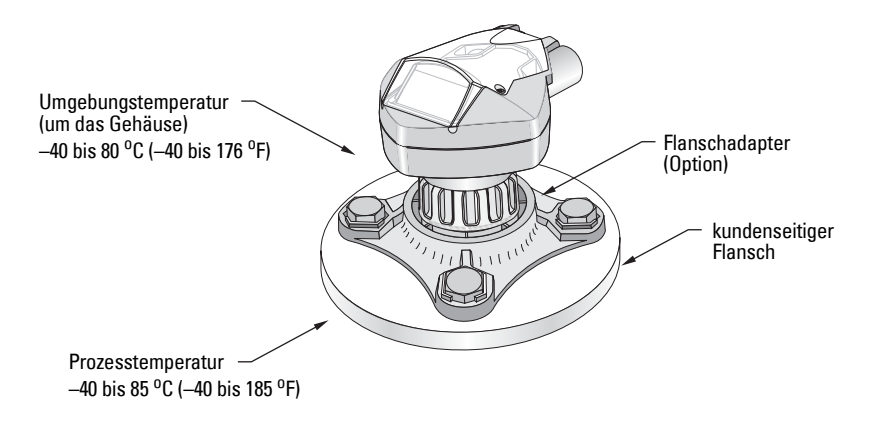

#### **Vorsichtsmaßnahmen:**

- Vermeiden Sie Standorte in der Nähe von Hochspannungs- oder Motorleitungen, Schaltschützen oder Frequenzumrichtern (Thyristor Steuerantriebe).
- Vermeiden Sie Störungen des Schallkegels durch Einbauten oder durch die Befüllung.

- im rechten Winkel zur Oberfläche des Messstoffs gelangen
- Abstand zu störenden Einbauten, Schweißnähten oder Leitersprossen halten.
- Abstand zur Befüllung halten

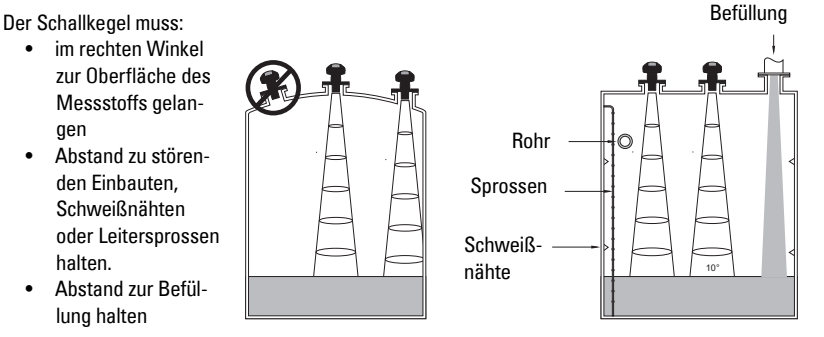

## <span id="page-18-0"></span>**Montageanweisungen**

#### **Hinweis:**

- Idealerweise ist der SITRANS Probe LU so zu montieren, dass ein Mindestabstand von 300 mm (1 ft) zwischen der Sensorunterkante und dem maximal zu erwartenden Füllstand gewährleistet ist.
- Es ist möglich, mehrere Probe LU-Geräte in einem Behälter zu installieren. Beide Geräte sollten allerdings so weit wie möglich voneinander entfernt montiert werden, um eine gegenseitige Störung auszuschließen.

SITRANS Probe LU ist in drei Gewindeausführungen erhältlich: 2" NPT, 2" BSP oder PF2/G.

- 1. Bevor Sie den SITRANS Probe LU einschrauben, überprüfen Sie, dass es sich um denselben Gewindetyp handelt, um eine Beschädigung zu vermeiden.
- 2. Schrauben Sie den SITRANS Probe LU in den Prozessanschluss und ziehen Sie ihn von Hand an.

## <span id="page-19-0"></span>**SITRANS Probe LU Abmessungen**

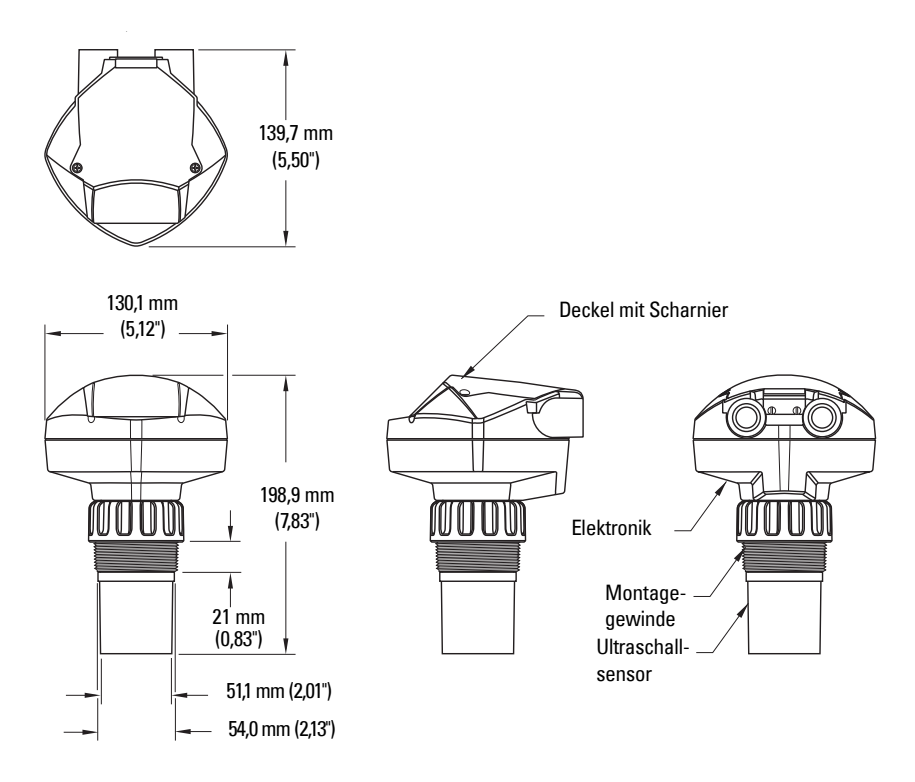

## <span id="page-19-1"></span>**Flanschadapter (Option)**

Optional kann der SITRANS Probe LU mit einem 80 mm (3") Flanschadapter für 3" ANSI, DIN 65PN10 und JIS 10K3B Flansche geliefert werden.

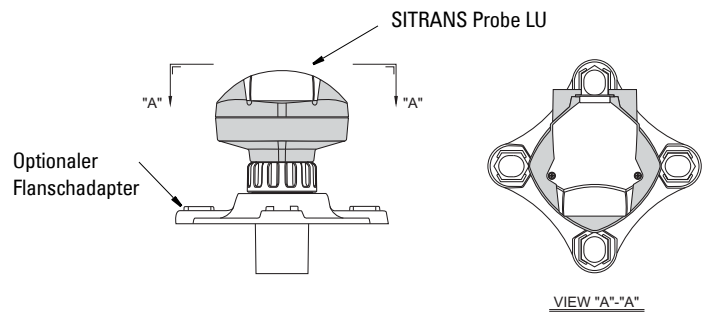

## <span id="page-21-1"></span><span id="page-21-0"></span>**Hilfsenergie<sup>1</sup>**

#### **WARNUNGEN:**

**Gemäß IEC-1010-1 Anhang H müssen Gleichstromklemmen von einer SELV**[1](#page-21-3)  **versorgt werden.**

**Alle Feldanschlüsse müssen entsprechend der angelegten Spannung isoliert sein.**

## <span id="page-21-2"></span>**Anschluss des SITRANS Probe LU**

#### **Hinweise:**

- Verwenden Sie geschirmtes Kabel mit verdrilltem Aderpaar (Leitungsquerschnitt 0,34 mm<sup>2</sup> bis 2,08 mm<sup>2</sup>/AWG 22 bis 14).
- Eine getrennte Leitungsverlegung kann erforderlich sein, um Standardanforderungen an den Anschluss oder elektrische Richtlinien zu erfüllen.
- Das Gehäuse ist schutzisoliert und besitzt keine stetige Erdverbindung zu der Klemmleiste. Verwenden Sie geeignete Durchführungen.
- Genaue Informationen zu eigensicheren Konfigurationen finden Sie auf Seite [97.](#page-101-3)
- Für eine Konfiguration Class 1, Div. 2 (FM), siehe Anschlusszeichnung Seite [104](#page-108-2).

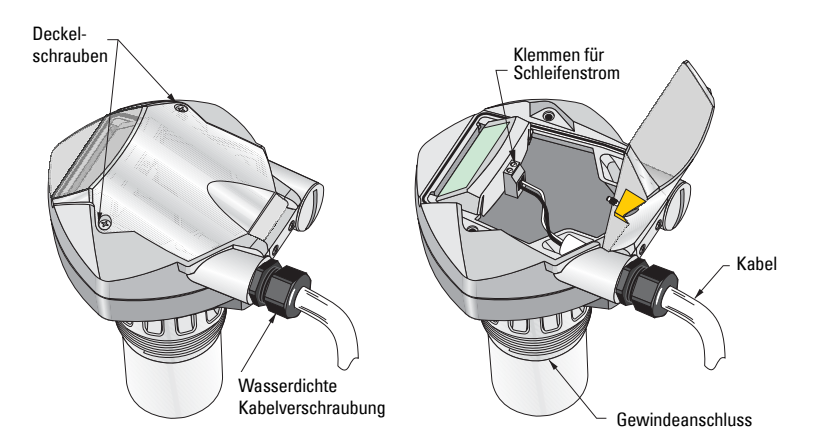

1. Isolieren Sie den Kabelmantel ca. 70 mm (2,75") vom Ende des Kabels ab und führen Sie die Adern durch die Kabelverschraubung ein<sup>2</sup>.

<span id="page-21-3"></span><sup>&</sup>lt;sup>1.</sup> Safety Extra Low Voltage (Schutzkleinspannungsquelle)

2. Schließen Sie die Drähte wie abgebildet an: Die Polarität ist auf den Klemmen gekennzeichnet.

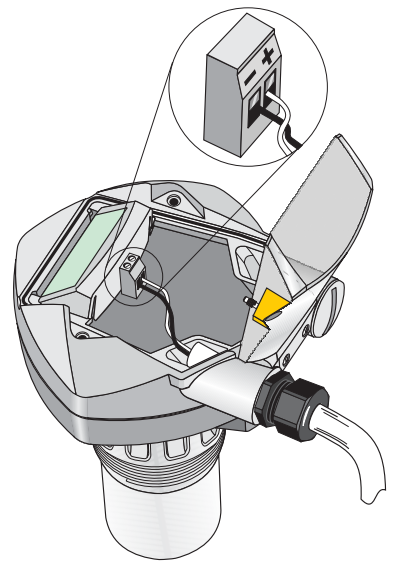

- 3. Ziehen Sie die Verschraubung an, so dass sie gut abdichtet.
- 4. Schließen Sie den Deckel und ziehen Sie die Schrauben an, allerdings nicht zu fest. Die empfohlene Drehkraft beträgt 1,1 bis 1,7 N-m (10 bis 15 in-lb).

<sup>&</sup>lt;sup>2.</sup> Bei einer Kabeleinführung über Schutzrohr (Conduit) verwenden Sie nur zugelassene Rohrverschraubungen geeigneter Größe für wassergeschützte Applikationen.

# <span id="page-23-0"></span>**Betrieb des SITRANS Probe LU**

Der SITRANS Probe LU besitzt 2 Betriebsarten: RUN und PROGRAMMIERUNG.

## <span id="page-23-1"></span>**RUN-Modus**

Sobald das Gerät eingeschaltet ist, startet SITRANS Probe LU automatisch im RUN-Modus und erfasst den Materialfüllstand. Auf der Hauptanzeige erscheint der Materialfüllstand (in Metern) bezogen auf den Messbereich (Nullpunkt des Prozesses). Dies entspricht der Voreinstellung der Anzeige.

Der Systemzustand erscheint entweder auf dem LCD oder auf einem Datenübertragungsendgerät.

#### <span id="page-23-2"></span>**Anzeige**

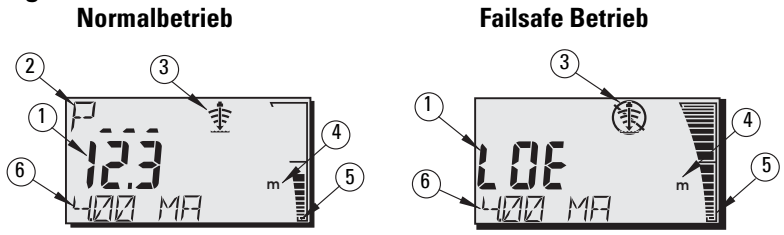

- 1 Hauptanzeige (Anzeige von Füllstand, Abstand oder Volumen (oder Durchfluss<sup>1</sup>), in Einheiten oder Prozent)
- 2 Nebenanzeige (Anzeige der Parameternummer für die Zusatzanzeige<sup>2</sup>)
- 3 Echozustandssymbol: Zuverlässiges Echo  $\Rightarrow$  oder Unzuverlässiges Echo (我)
- 4 Einheiten oder Prozent
- 5 Aktive Balkenanzeige zur Darstellung des Füllstands
- 6 Zusatzanzeige (je nach ausgewähltem Parameter erscheint hier der mA Wert, Abstand oder die Echogüte, ggf. mit der Einheit)

Wenn die Echogüte ihren eingestellten Grenzwert unterschreitet $^3$ , startet die Fail-safe-Zeit. Nach Ablauf der Fail-safe-Zeit werden abwechselnd die Buchstaben LOE (Echoverlust) und der Messwert angezeigt (im Zwei-Sekundentakt). Das Symbol , Unzuverlässiges Echo' löst das Symbol , Zuverlässiges Echo' ab. Erhält das Gerät wieder einen gültigen Messwert, dann kehrt die Anzeige des Füllstandmesswerts in den Normalbetrieb zurück.

<sup>&</sup>lt;sup>1.</sup> Nähere Angaben zur Angzeige von Durchflusswerten anstelle des Volumens finden Sie unter [P050 Behälter- \(oder Kanal-\) Form](#page-43-0) auf Seite [39](#page-43-0).

<sup>&</sup>lt;sup>2.</sup> Im **RUN**-Modus erscheint durch Drücken der Taste  $\frac{1}{2}$  das Zusatzanzeigefeld.

<sup>&</sup>lt;sup>3.</sup> Nähere Angaben finden Sie unter [P804 Ansprechschwelle](#page-65-0) auf Seite [61](#page-65-0).

#### **Handprogrammiergerät: Funktionstasten im RUN-Modus**

Auf bestimmte Funktionen kann mit speziellen Tasten direkt vom RUN-Modus aus zugegriffen werden.

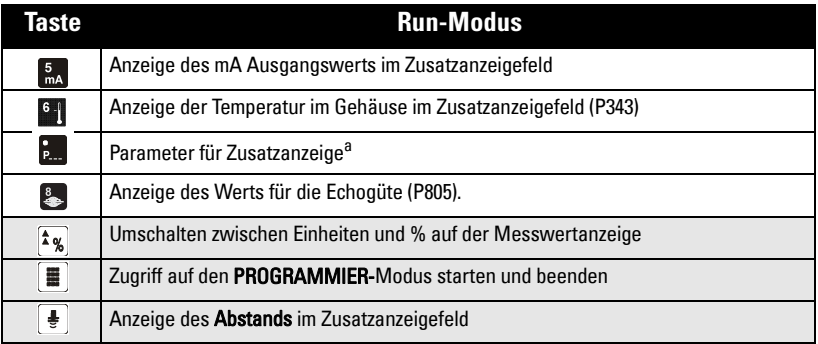

<sup>a.</sup> Taste **Pund drei-stellige Parameternummer eingeben: Einstellung des Parameters zur** Anzeige im Zusatzfeld.

## <span id="page-24-0"></span>**PROGRAMMIER-Modus**

## <span id="page-24-1"></span>**Programmierung**

**Hinweis:** Genaue Anweisungen finden Sie unter [Zugriff auf einen Parameter](#page-27-0), auf Seite [23](#page-27-0).

- Stellen Sie die Parameter entsprechend Ihrer Applikation ein.
- Die Programmierung kann jederzeit aktiviert werden, um Parameterwerte zu ändern und Betriebsbedingungen einzustellen.
- Für die Programmierung am Gerät verwenden Sie das Siemens Milltronics Handprogrammiergerät.
- Für eine Fernprogrammierung verwenden Sie entweder einen PC mit SIMATIC PDM, oder einen HART-Feldkommunikator.

#### <span id="page-24-2"></span>**Anzeige**

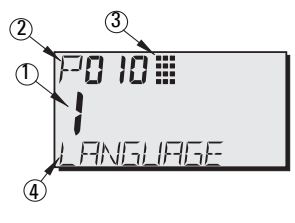

- 1 Hauptanzeige (zeigt den Parameterwert an)
- 2 Hilfsanzeige (zeigt die Parameternummer an)
- 3 Symbol Programmierung
- 4– Zusatzanzeige (wenn eine Sprache gewählt wurde, erscheint hier die Bezeichnung von Parameter P001 bis P010. Für Parameter mit Index, wie z. B. P054, wird der Indexwert angezeigt).

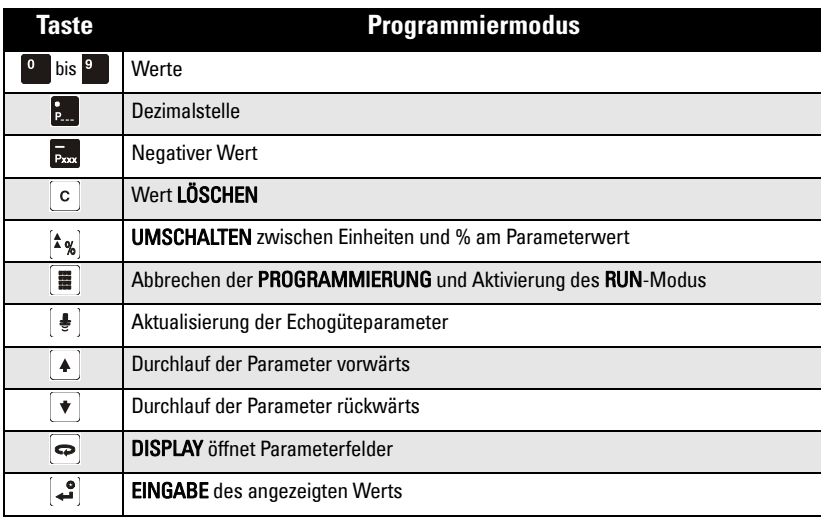

## <span id="page-25-0"></span>**Einfluss niedriger Temperaturen auf die Betriebsarten RUN/PROGRAM**

Innentemperaturen von –30 °C (–22 °F) oder weniger wirken sich negativ auf die beiden Betriebsarten RUN und PROGRAMMIERUNG aus.

Der RUN-Modus arbeitet normal mit Ausnahme folgender Punkte:

- das Handprogrammiergerät ist nicht betriebsfähig
- die Anzeige auf dem LCD ist beschränkt auf: die Balkenanzeige und das Symbol zuverlässiges/unzuverlässiges Echo

#### PROGRAMMIER-Modus:

• das Handprogrammiergerät ist nicht betriebsfähig

## <span id="page-26-0"></span>**Sicherheit**

Der Verriegelungsparameter P000 sichert den SITRANS Probe LU vor Änderungen mit dem Handprogrammiergerät. Um die Programmierung zu aktivieren, stellen Sie P000 auf den in P069 gespeicherten Freigabewert ein. Um die Programmierung zu deaktivieren, geben Sie einen anderen Wert ein.

#### **Hinweis:**

• Die Konfiguration kann bei entsprechender Einstellung von P799 durch einen externen Master geändert werden.

## <span id="page-26-1"></span>**Start des PROGRAMMIER-Modus**

Mit dem Handprogrammiergerät haben Sie einen direkten Zugriff auf den SITRANS Probe LU.

## <span id="page-26-2"></span>**Handprogrammiergerät**

**Hinweis:** Genaue Angaben zur Verwendung des Handprogrammiergeräts finden Sie auf der nächsten Seite.

Für einen direkten Zugriff auf den SITRANS Probe LU richten Sie das Handprogrammiergerät aus einem Abstand von maximal 600 mm (2 ft) auf die Anzeige und drücken Sie die Tasten.

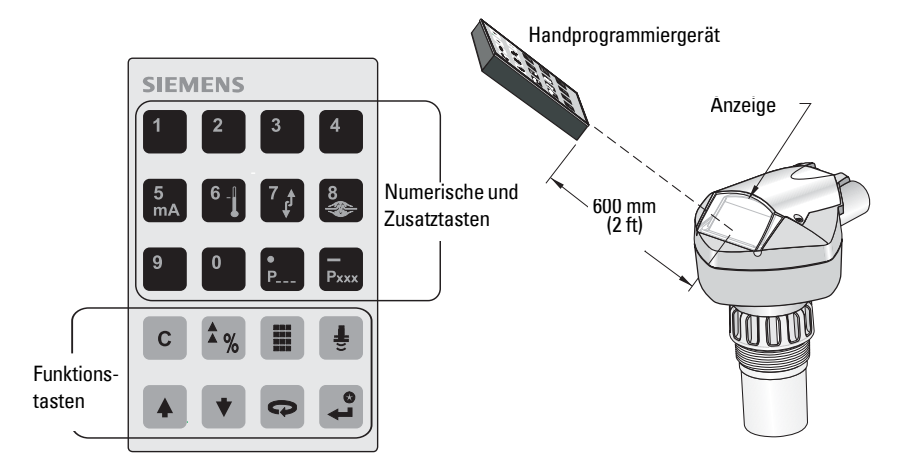

## <span id="page-26-3"></span>**Start des SITRANS Probe LU**

**Hinweis:** Halten Sie Infrarotgeräte, wie z. B. Laptops, Mobiltelefone und PDAs, vom SITRANS Probe LU fern, um eine unbeabsichtigte Bedienung zu verhindern.

Schalten Sie das Gerät ein. Der SITRANS Probe LU startet im RUN-Modus und erfasst den Materialfüllstand, in Metern, bezogen auf den Messbereich (Nullpunkt des Prozesses).

## <span id="page-27-0"></span>**Zugriff auf einen Parameter**

#### **Hinweis:**

- Die folgenden Anweisungen beziehen sich auf die Verwendung des Handprogrammiergeräts.
- Das Handprogrammiergerät und SIMATIC PDM dürfen nicht gleichzeitig verwendet werden. Der Betrieb könnte dadurch beeinträchtigt werden.
- Vorgestellte Nullen brauchen bei der Eingabe einer Parameternummer nicht eingegeben werden: für P005 tippen Sie z. B. 5 ein.
- 1. Taste PROGRAM  $\ddot{=}$ , gefolgt von DISPLAY  $\dot{\bullet}$ zur Aktivierung des PROGRAMMIER-Modus.

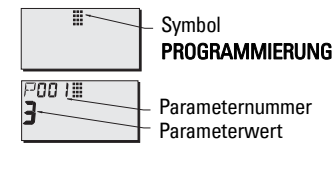

...W

P005 II

aktueller Wert

- 2. Entweder mit den **PFEIL-Tasten**  $\left| \cdot \right| \left| \cdot \right|$  auf einen anderen Parameter blättern, oder
- 3. Taste DISPLAY  $\Leftrightarrow$ , um das Feld Parameternummer zu öffnen.
- 4. Eingabe der gewünschten Parameternummer gefolgt von **ENTER**  $\hat{P}$ .

Beispiel: Tasten  $\frac{5}{m}$   $\frac{3}{2}$ .

 Das LCD zeigt die neue Parameternummer mit Wert an.

## <span id="page-27-1"></span>**Ändern eines Parameterwerts**

#### **Hinweise:**

- Die Sicherheitsverriegelung muss deaktiviert werden, um die Programmierung zu ermöglichen: stellen Sie P000 auf den in P069 gespeicherten Freigabewert ein. (Nähere Angaben finden Sie unter [P069 Freigabewert](#page-50-2) auf Seite [46](#page-50-2).)
- Ungültige Eingaben werden zurückgewiesen oder begrenzt.
- Die LÖSCHTASTE c erlaubt, das Feld zu löschen.
- 1. Verwenden Sie die PFEIL-Tasten  $\boxed{\ast}$   $\boxed{\ast}$ , um auf die Parameternummer zu blättern oder drücken Sie die Taste DISPLAY  $\blacktriangleright$  und geben Sie die Parameternummer ein, gefolgt von **ENTER**  $\Omega$ .
- 2. Geben Sie den neuen Wert ein.
- 3. Taste **ENTER**  $\left[\begin{array}{cc} 2 \\ 1 \end{array}\right]$  zur Einstellung des Werts.

#### **Rücksetzen des Parameters auf Werkseinstellung**

- 1. Blättern auf den Parameter oder Eingabe seiner Adresse.
- 2. Drücken Sie die Taste **LÖSCHEN** gefolgt von **ENTER** . Der Wert kehrt auf die Werkseinstellung zurück.

## <span id="page-28-0"></span>**Master Reset (P999)**

**Hinweis:** Nach einem Master Reset ist eine völlige Neuprogrammierung erforderlich.

Diese Funktion setzt alle Parameter auf ihre Werkseinstellung zurück; Ausnahmen:

- P000 und P069 werden nicht zurückgesetzt.
- Die ermittelte TVT-Kurve bleibt erhalten.
- 1. Taste **PROGRAM** gefolgt von **DISPLAY**  $\overline{\bullet}$  zur Aktivierung des PROGRAMMIER-Modus.
- 2. **DISPLAY**  $\boxed{\bullet}$  öffnet Parameterfelder.
- 3. Geben Sie den Wert 999 ein.

**Taste LÖSCHEN c** gefolgt von **ENTER**  $\left[ \cdot \right]$ zum Löschen aller Werte und Start des Resets. Auf dem LCD erscheint C.ALL.

4. Reset beendet. (Der Reset dauert einige Sekunden.)

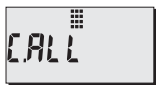

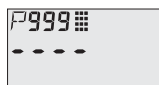

## <span id="page-28-1"></span>**Verwendung von Einheiten oder Prozent (%)**

Viele Parameter können entweder als Prozentsatz oder in Maßeinheiten (P005) abgelesen werden. Das Umschalten zwischen Einheiten und Prozent erfolgt bei angezeigtem

Parameter mit der Taste **MODUS**  $^2$ .

## <span id="page-28-2"></span>**Schritte zur Einstellung (Übersicht)**

Stellen Sie die Schnellstartparameter von P001 bis P010 ein (Grundeinstellungen, die sich auf alle Applikationen beziehen und das System funktionsfähig machen). Stellen Sie daraufhin P837 und P838 zur Ausblendung von Störechos ein und kehren Sie in den RUN-Modus zurück.

- 1. Wählen Sie für die Zusatzanzeige eine Sprache, oder die Option numerisch<sup>1</sup> (P010).
- 2. Wählen Sie die Art der Messung: Füllstand, Leerraum oder Abstand (P001).
- 3. Stellen Sie die Reaktionszeit auf Füllstandänderungen ein (P003).
- 4. Wählen Sie die Maßeinheit: m, cm, mm, ft oder Zoll (P005).
- 5. Stellen Sie den Nullpunkt des Prozesses ein (Messbereich: P006).
- 6. Stellen Sie den zu messenden Bereich ein (Messspanne: P007).
- 7. Um Störechos vor dem Nutzecho auszublenden, stellen Sie den Abstand Autom. Störechoausblendung, P838 ein.
- 8. Aktivieren Sie die autom. Störechoausblendung P837.
- 9. Rückkehr in den RUN-Modus.

<sup>&</sup>lt;sup>1.</sup> Die Sprachoptionen sind Englisch, Deutsch, Französisch oder Spanisch. Die Parameterbezeichnung der ersten 10 Parameter erscheint in der gewählten Sprache.

## <span id="page-29-0"></span>**Einstellungsanweisungen**

#### **Hinweise:**

- Die folgenden Anweisungen beziehen sich auf die Verwendung des Handprogrammiergeräts.
- Im PROGRAMMIER-Modus ist mit den PFEIL-Tasten  $\boxed{\ast}$   $\boxed{\ast}$  ein Blättern auf die Parameternummer möglich.
- Werkseingestellte Parameterwerte sind in den Tabellen durch ein Sternchen (\*) gekennzeichnet.

Stellen Sie jeden Parameterwert mit dem Handprogrammiergerät entsprechend Ihrer Applikation ein. (Nähere Angaben zum Parameterzugriff und zur Änderung von Werten finden Sie auf Seite [23](#page-27-0).)

#### **1. Auswahl der Sprache (P010: Sprache)**

Wenn eine Sprache gewählt wird, erscheinen die Bezeichnungen der Parameter P001 bis P010 im Zusatzanzeigefeld.

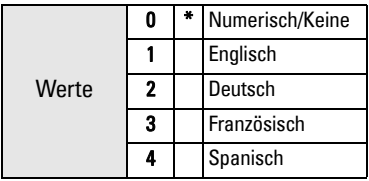

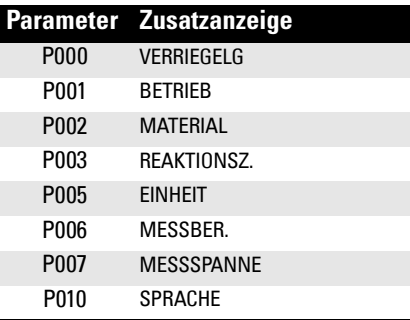

#### **2. Auswahl der Art der Messung für die Applikation (P001: Betriebsart)**

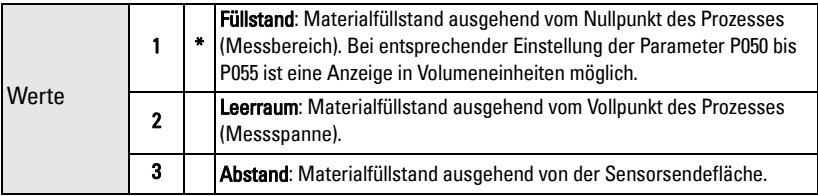

Für die Messung der Füllhöhe im Behälter wählen Sie Füllstand; der Messwert kann als Füllstand oder Volumenwert (oder Durchfluss, nähere Angaben unter P050 auf Seite [39\)](#page-43-0) wiedergegeben werden:

- für eine Füllstandanzeige muss P050 auf 0 eingestellt werden. Der angezeigte Messwert entspricht dem Abstand zum Materialfüllstand ausgehend vom Nullpunkt des Prozesses (Messbereich).
- für eine Volumenanzeige wählen Sie eine Behälterform in P050 und stellen Sie die Volumenparameter P051 bis P055 nach Bedarf ein.

Für die Messung des übrigen Leerraums im Behälter wählen Sie Leerraum:

• Leerraum entspricht dem Abstand zwischen Materialfüllstand und Vollpunkt des Prozesses (Messspanne).

Für die Messung des Abstands von der Sensorsendefläche zum Materialfüllstand wählen Sie Abstand.

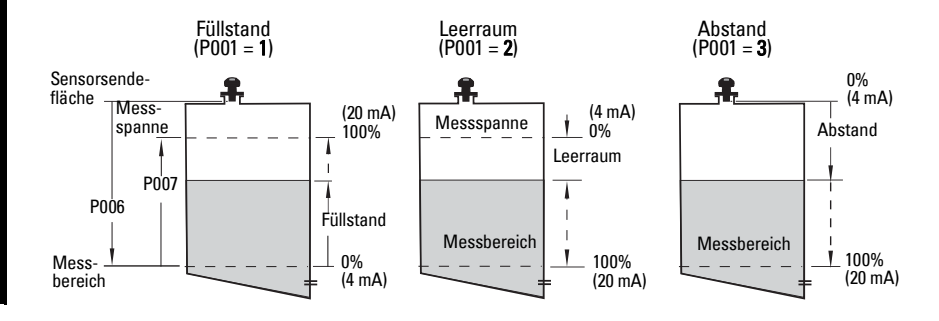

#### **Hinweise:**

- Durch Einstellung von P001 wird auch die Messspanne (P007) bestimmt, es sei denn sie wurde zuvor auf einen anderen Wert eingestellt. Die Messspanne entspricht dem Messbereich minus [1](#page-30-0)10% des Ausblendungsabstands<sup>1</sup>, es sei denn die Betriebsart ist Abstand (P001 = 3). In diesem Fall entspricht die Messspanne dem Messbereich (P006).
- Durch Änderung von P001 kann die Ausgangsbetriebsart (P201) zurückgesetzt werden: nur gültig für HART.

#### **3. Einstellung der Reaktionszeit auf die maximale Geschwindigkeit beim Befüllen/Entleeren (P003: Reaktionszeit)**

Die Reaktionszeit P003 soll die max. Geschwindigkeit beim Befüllen oder Entleeren (es gilt der größere Wert) leicht übertreffen.

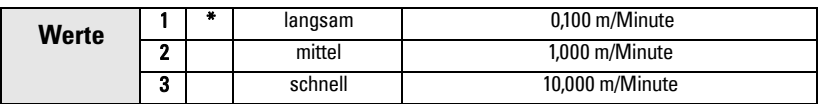

Niedrigere Werte ergeben eine höhere Genauigkeit, während höhere Werte mehr Füllstandschwankungen berücksichtigen können.

(Nähere Angaben zur Reaktionszeit finden Sie unter [P003 Reaktionszeit](#page-40-0), auf Seite [36.](#page-40-0))

#### **4. Auswahl der erforderlichen Einheiten (P005: Maßeinheit)**

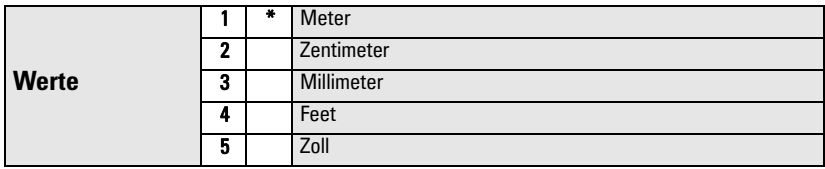

<span id="page-30-0"></span><sup>&</sup>lt;sup>1.</sup> Der Ausblendungsbereich beträgt 0,25 m (10"). Nähere Angaben finden Sie unter [Ausblendungsabstand](#page-97-5) auf Seite [93](#page-97-5).

#### **5. Einstellung des Nullpunkts des Prozesses (P006: Messbereich)**

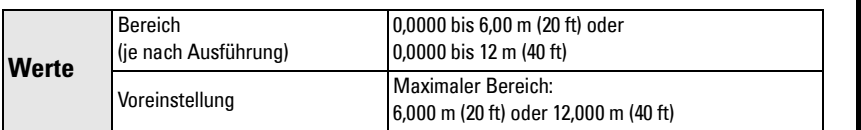

Geben Sie den Abstand von der Sensorsendefläche zum Messbereich (Nullpunkt) in den unter P005 eingestellten Einheiten ein. Der Nullpunkt kann auf jeden beliebigen Abstand eingestellt werden; nicht unbedingt auf den Tankboden.

**Hinweis:** P006 und P007 beeinflussen sich gegenseitig; siehe Anmerkungen zu P007.

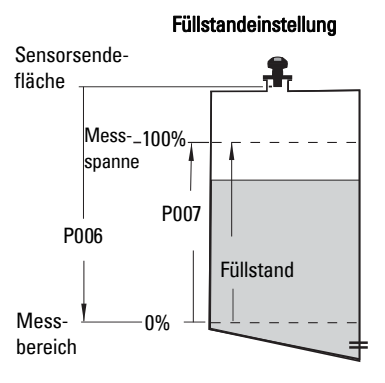

#### **6. Einstellung des zu messenden Bereichs (P007: Messspanne)**

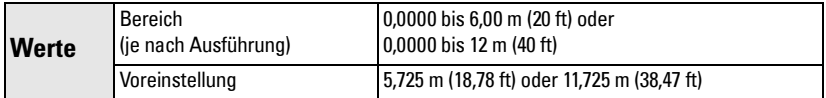

Geben Sie den Abstand zwischen Messbereich (Nullpunkt des Prozesses) und Messspanne (Vollpunkt des Prozesses) in den unter P005 eingestellten Einheiten ein. Der Vollpunkt kann auf jeden beliebigen Abstand oberhalb des Nullpunkts eingestellt werden. 1

#### **Hinweise:**

- Durch Einstellung von P006 wird auch die Messspanne bestimmt, es sei denn sie wurde zuvor auf einen anderen Wert eingestellt.
- Die Voreinstellung der Messspanne hängt von der Betriebsart (P001) und dem Messbereich (P006) ab. Die Messspanne entspricht dem Messbereich minus 110% des Ausblendungsabstands<sup>1</sup>, es sei denn die Betriebsart ist Abstand (P001 = 3). In diesem Fall entspricht die Messspanne dem Messbereich (P006).
- Die Materialoberfläche sollte immer in einem Abstand von 0,3 m (1 ft) von der Sensorsendefläche gehalten werden. Dies gewährleistet einen Sicherheitsspielraum von 0,05 m (2"), da der minimal erfassbare Abstand 0,25 m (10") beträgt.

<sup>&</sup>lt;sup>1.</sup> Der Ausblendungsbereich beträgt 0,25 m (10"). Nähere Angaben finden Sie unter [Ausblendungsabstand](#page-97-5) auf Seite [93](#page-97-5).

#### **7. Störreflexionen minimieren (P838: Abstand autom. Störechoausblendung)**

Wenn der SITRANS Probe LU fälschlicherweise einen Maximalfüllstand anzeigt oder wenn der Messwert zwischen einem Maximalfüllstand und dem Ist-Füllstand schwankt, kann die TVT-Kennlinie (Time Varying Threshold) mit den beiden Parametern P838 und P837 eingestellt werden, um die Erfassung von Störechos<sup>1</sup> zu verhindern. P837 und P838 heben die TVT in diesem Bereich an, so dass der Emfänger Störgeräusche von internen Sensorreflexionen, Echos des Montagestutzens oder andere Störechos des Behälters ignoriert.

#### **Hinweise:**

- Um diese Funktion optimal zu nutzen, sollte der Tank leer oder fast leer sein; beachten Sie auf jeden Fall einen Mindestabstand von 2 Metern zwischen Sensorsendefläche und Material.
- Stellen Sie P837 und P838 wenn möglich während der Inbetriebnahme ein.
- Wenn ein Rührwerk vorhanden ist, sollte dieses in Betrieb sein.

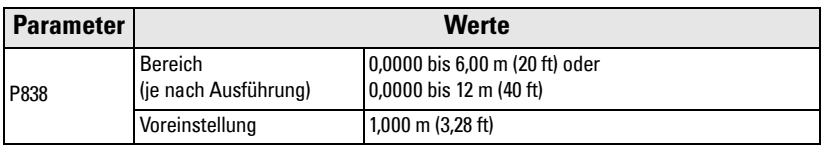

Verwenden Sie P838 zusammen mit P837. Bestimmen Sie den Ist-Abstand von der Sensorsendefläche zur Materialoberfläche. Ziehen Sie 0,5 m von diesem Abstand ab und geben Sie das Ergebnis entsprechend der Anweisungen zur Einstellung für P837 ein.

#### **Anzeige vor der automatischen Störechoausblendung (oder bei P837 = 0)**

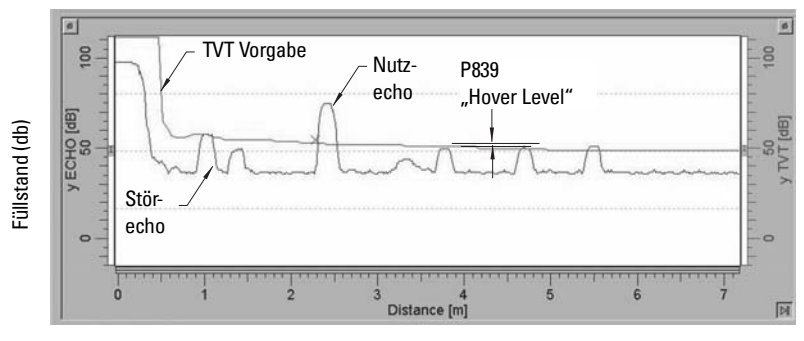

Abstand (Meter)

<sup>&</sup>lt;sup>1.</sup> Störechos können durch Behinderungen im Schallkegel verursacht werden. Weitere Angaben finden Sie unter TVT-Kurveneinstellung, Seite [64](#page-68-0) und TVT-Kurven, Seite [93.](#page-97-6)

#### **8. Aktivierung der Störechoausblendung (P837: Autom. Störechoausblendung<sup>1</sup> )**

Verwenden Sie diese Funktion, um Störechos vor dem Nutzecho des Materials zu ignorieren. Stellen Sie zuerst den Wirkungsbereich der Autom. TVT mit P838 ein.

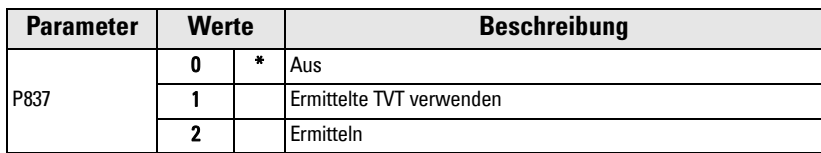

#### **Einstellung Autom. Störechoausblendung:**

- a. Für diese Funktion sollte der Tank leer oder fast leer sein.
- b. Bestimmen Sie den Ist-Abstand von der Sensorsendefläche bis zum Materialfüllstand.
- c. Taste PROGRAM  $[\blacksquare]$  gefolgt von DISPLAY  $\boxed{\bullet}$
- d. Wählen Sie P838 und geben Sie den [Abstand zum Materialfüllstand minus 0,5 m] ein.
- e. Taste **ENTER** drücken.
- f. Wählen Sie P837.
- g. Drücken Sie **2** gefolgt von **ENTER** . P837 kehrt nach ein paar Sekunden automatisch auf **1** (Ermittelte TVT verwenden) zurück.

## **Anzeige nach der automatischen Störechoausblendung**

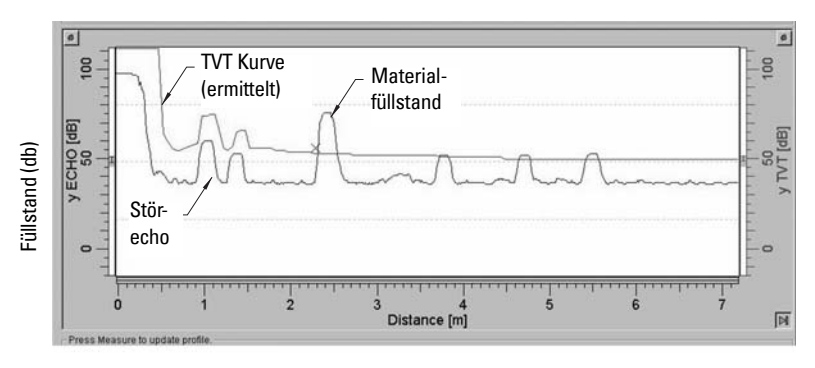

Abstand (Meter)

#### **9. Drücken Sie die PROGRAMMIER-Taste ■, um in den RUN-Modus zurückzukehren.**

<sup>&</sup>lt;sup>1.</sup> Störechos können durch Behinderungen im Schallkegel verursacht werden. Weitere Angaben finden Sie unter TVT-Kurveneinstellung, Seite [64](#page-68-0) und TVT-Kurven, Seite [93.](#page-97-6)

## <span id="page-34-0"></span>**Zusätzliche Einstellungen**

- Umwandlung der Messwerte in Volumen oder Durchfluss (P050 bis P055)
- Gespeicherter Freigabewert (P069)
- Einstellung Fail-safe-Zeit (P070 bis P073)
- Steuerung Analogausgang (P201 bis P215 und P911)
- Prüfung der Systemdaten (P300 bis P346)
- Kalibrierung des Sensors für außergewöhnliche Bedingungen (P650 bis P654)
- Temperaturkompensation (P660 bis P664)
- Einschränkung der Anzeige von Füllstandänderungen (P700 bis P701)
- Messwertüberprüfung (P709 bis P713)
- Konfiguration der Kommunikation (P799)
- Steuerung der Echoanalyse (P800 bis P825)
- TVT-Kurveneinstellungen Autom. Störechoausblendung (P830 bis P839)
- Software Diagnosetests (P900 und P901)
- Messwertanpassungen (P911 bis P924)

Eine vollständige Liste aller verfügbaren Parameter finden Sie unter [Parameterbeschrei](#page-37-3)[bung](#page-37-3), ab Seite [33](#page-37-3).
#### **Hinweise:**

- Halten Sie Infrarotgeräte, wie z. B. Laptops, Mobiltelefone und PDAs, vom SITRANS Probe LU fern, um eine unbeabsichtigte Bedienung zu verhindern.
- Verwenden Sie das Handprogrammiergerät und SIMATIC PDM nicht gleichzeitig, um Betriebsstörungen zu vermeiden.
- Die folgenden Anweisungen beziehen sich auf die Verwendung des Handprogrammiergeräts.
- Taste **PROGRAM e** gefolgt von **DISPLAY**  $\Theta$  drücken, um den **PROGRAMMIER-**Modus aufzurufen; Taste PROGRAM || erlaubt die Rückkehr in den RUN-Modus.
- Die LÖSCHTASTE c erlaubt, das Feld zu löschen.
- In den Parametertabellen werden die vorgegebenen Werte (Werkseinstellung) durch ein Sternchen (\*) gekennzeichnet, es sei denn, es erfolgt eine ausführliche Beschreibung.

Die Konfiguration des SITRANS Probe LU erfolgt über seine Parameter; die zu programmierenden Parameterwerte sind applikationsabhängig.

Um eine optimale Leistung zu gewährleisten, sind die eingegebenen Werte vor Inbetriebnahme des SITRANS Probe LU sorgfältig zu prüfen.

#### **Nützliche Hinweise**

- Der **Primärindex** ist eine Adresse: zum Beispiel P054.
- Der Sekundärindex ist eine Unteradresse und erlaubt die Eingabe mehrerer Werte an einem Punkt mit Index. Er kann auch die indexierten Werte mehrerer Parameter miteinander verbinden, wie z. B. die Stützpunkte in P054 und P055. (Weitere Angaben finden Sie auf den Seiten [41](#page-45-0) und [44.](#page-48-0))

# **Zugriff auf einen Parameter und Ändern eines Werts (Primärindex):**

**Hinweis:** Vorgestellte Nullen einer Parameternummer brauchen nicht eingegeben werden: für P001 tippen Sie z. B. 1 ein.

- 1. Taste PROGRAM  $\equiv$  gefolgt von DISPLAY  $\Rightarrow$  zur Aktivierung des PROGRAM-MIER-Modus.
- 2. Verwenden Sie die PFEIL-Tasten  $\left[\begin{array}{c} \uparrow \end{array}\right]$  ( $\downarrow$ ), um auf die jeweilige Parameternummer zu blättern, oder drücken Sie erneut die Taste DISPLAY  $\boxed{\bullet}$  zum Zugriff auf das Parameternummernfeld; geben Sie die Parameternummer ein, gefolgt von  $ENTER$   $\Box$
- 3. Geben Sie den neuen Wert ein.
- 4. Taste ENTER [ ] drücken.

# <span id="page-38-0"></span>**Zugriff auf einen Sekundärindex und Ändern eines Werts:**

#### **Hinweise:**

- In einem Parameter mit Sekundärindex steuern die **PFEIL-Tasten**  $\blacktriangle \mid \blacktriangledown \blacktriangledown \mid$  den zuletzt geänderten Index.
- Beim ersten Aufruf eines Parameters wird mit den **PFEIL-Tasten**  $\blacktriangle$  |  $\blacktriangleright$  | der Primärindex (Parameternummer) gesteuert.
- Nachdem der Sekundärindex geändert wurde, wird mit den PFEIL-Tasten der Sekundärindex gesteuert.
- Wenn der Primärindex geändert wird, wird mit den PFEIL-Tasten auf den Primärindex zurückgegriffen.
- 1. Wählen Sie die Parameternummer, z. B. P054; der Sekundärindex erscheint in der Zusatzanzeige.
- 2. Taste DISPLAY  $\Leftrightarrow$  zweimal<sup>1</sup> drücken (das Zusatzanzeigefeld leert sich).
- 3. Geben Sie die Adresse des gewünschten Index ein oder blättern Sie mit den PFEIL-

Tasten  $\left| \bullet \right| \left| \bullet \right|$  auf die gewünschte Nummer des Sekundärindex. Drücken Sie dann  $ENTER$   $\Box$ 

- 4. Geben Sie den neuen Indexwert ein und drücken Sie ENTER  $\blacksquare$
- 5. Drücken Sie zweimal die Taste DISPLAY  $\boxed{\Leftrightarrow}$  und drücken Sie die PFEIL-Tasten oder geben Sie die Parameternummer zur Auswahl eines anderen Parameters ein.

### **P000 Verriegelung**

#### **Hinweise:**

- Diese Verriegelung gilt nur für das Handprogrammiergerät. Der Zugang über Kommunikation wird nicht verriegelt.
- Die Konfiguration kann bei entsprechender Einstellung von P799 durch einen externen Master geändert werden.

Sichert den SITRANS Probe LU vor Parameteränderungen mit dem Handprogrammiergerät.

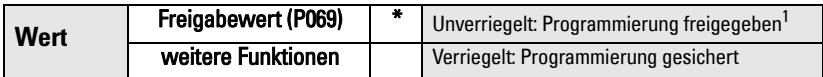

<sup>1.</sup> Die Werkseinstellung für P069 ist 1954: nach Eingabe und Bestätigung eines neuen Freigabewerts wird dieser neue Wert zur Voreinstellung.

Verriegelung der Programmierung:

- 1. Auswahl von P000.
- 2. Geben Sie einen beliebigen Wert ungleich des Freigabewerts (P069) ein.
- 3. Taste ENTER zur Einstellung des Werts. Der PROGRAMMIER-Modus ist nun verriegelt und auf die Anzeige der Werte beschränkt.

Freigabe der Programmierung:

- 1. Auswahl von P000.
- 2. Geben Sie den Freigabewert (P069) ein.
- 3. Taste ENTER zur Einstellung des Werts. Der PROGRAMMIER-Modus ist nun für die Programmierung freigegeben.

<sup>&</sup>lt;sup>1.</sup> Hiermit wird der Sekundärindex angesteuert.

# **Schnellstart (P001 bis P009)**

### **P001 Betriebsart**

**Hinweis:** In den Parametertabellen wird die Werkseinstellung durch ein Sternchen (\*) gekennzeichnet, es sei denn, es erfolgt eine ausführliche Beschreibung.

Einstellung der für die Applikation erforderlichen Messart. (Bezieht sich nur auf die Vor-Ort-Anzeige: der Messwert für HART wird durch P201 gesteuert.)

Zur Messung der Füllhöhe im Behälter wählen Sie Füllstand. Der Messwert kann als Füllstand oder Volumenwert wiedergegeben werden:

- für eine Füllstandanzeige muss P050 auf 0 eingestellt werden. Der Anzeigewert entspricht dem Abstand zum Materialfüllstand ausgehend vom Nullpunkt des Prozesses (Messbereich).
- für eine Volumenanzeige wählen Sie eine Behälterform in P050 und stellen Sie die Volumenparameter P051 bis P055 nach Bedarf ein.

Für die Messung des übrigen Leerraums im Behälter wählen Sie Leerraum:

• Leerraum entspricht dem Abstand zwischen Materialfüllstand und Vollpunkt des Prozesses (Messspanne).

Für die Messung des Abstands von der Sensorsendefläche zum Materialfüllstand wählen Sie Abstand.

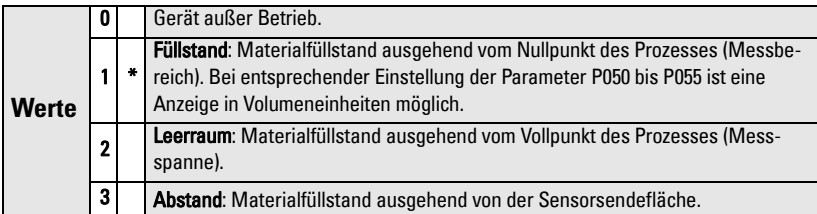

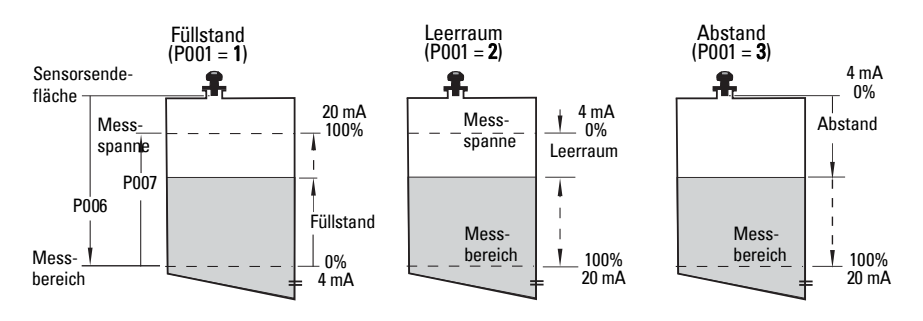

#### **Hinweise:**

- Durch Einstellung von P001 wird die Messspanne (P007) zurückgesetzt, es sei denn sie wurde zuvor auf einen anderen Wert eingestellt. Die Messspanne entspricht dem Messbereich minus 110% des Ausblendungsabstands<sup>1</sup>, es sei denn die Betriebsart ist Abstand (P001 = 3). In diesem Fall entspricht die Messspanne dem Messbereich (P006).
- Durch Änderung von P001 kann die Ausgangsbetriebsart (P201) zurückgesetzt werden.

# **P002 Materialauswahl**

**Hinweis:** Nur für den Siemens Kundendienst.

## **P003 Reaktionszeit**

Einstellung der Reaktionsgeschwindigkeit auf Füllstandänderungen.

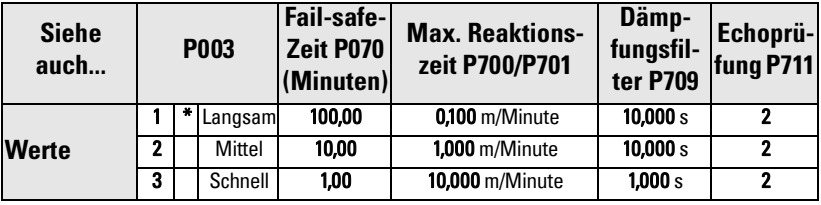

**Hinweis:** Durch Ändern von P003 werden folgende Parameter zurückgesetzt: P070, P700, P701, P709 und P711.

Die Einstellung sollte die max. Geschwindigkeit beim Befüllen oder Entleeren (es gilt der größere Wert) leicht übersteigen. Niedrigere Werte ergeben eine höhere Genauigkeit; höhere Werte können mehr Füllstandschwankungen berücksichtigen.

- Überprüfung des Echos (P711): Unterscheidung zwischen Rührwerksflügeln in Bewegung (Störgeräuschen) und der Materialoberfläche (Nutzecho).
- Fail-safe-Zeit (P070): Zeit vom Start des Echoverlusts (LOE) bis zum Auslösen der voreingestellten Fail-safe-Funktion (P071). P003 kann durch P070 umgangen werden.

<sup>&</sup>lt;sup>1.</sup> Der Ausblendungsbereich beträgt 0,25 m (10"). Nähere Angaben finden Sie unter [Ausblendungsabstand](#page-97-0) auf Seite [93.](#page-97-0)

## **P005 Maßeinheiten**

Angabe der Einheiten für alle Maße.

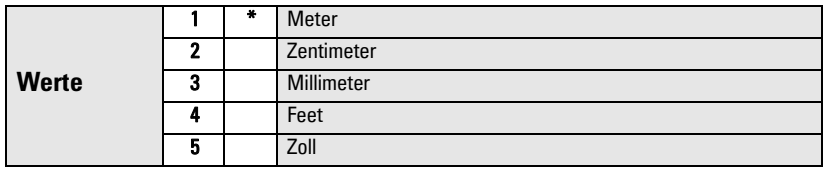

# **P006 Messbereich (Nullpunkt des Prozesses)**

Einstellung des Abstands von der Sensorsendefläche zum Nullpunkt des Prozesses, in der unter P005 gewählten Einheit.

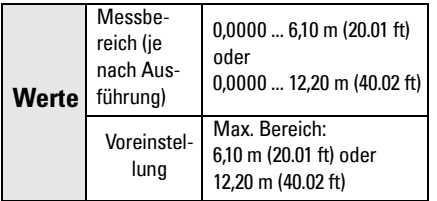

Geben Sie den Abstand von der Sensorsendefläche zum Messbereich (Nullpunkt des Prozesses) in den unter P005 eingestellten Einheiten ein. Der Nullpunkt kann auf jeden beliebigen Abstand eingestellt werden; nicht unbedingt auf den Tankboden.

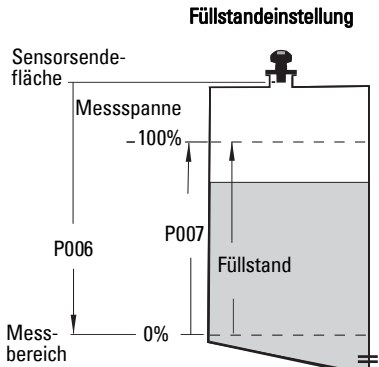

#### **Hinweise:**

- Voreingestellt ist der maximale Messbereich.
- P006 und P007 beeinflussen sich gegenseitig; siehe Anmerkungen zu P007.

# **P007 Messspanne (Vollpunkt des Prozesses)**

Einstellung des zu messenden Bereichs (bezogen auf den Nullpunkt) in der unter P005 gewählten Einheit.

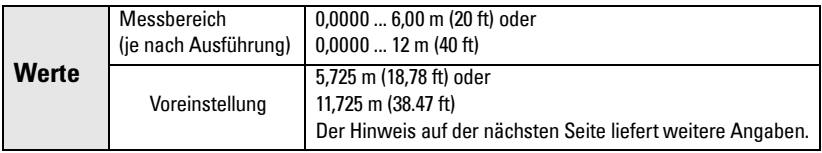

Geben Sie den Abstand zwischen Messbereich (Nullpunkt des Prozesses) und Messspanne (Vollpunkt des Prozesses) in den unter P005 eingestellten Einheiten ein. Der Vollpunkt kann auf jeden beliebigen Abstand oberhalb des Nullpunkts eingestellt werden.1

#### **Hinweise:**

- Durch Einstellung von P006 wird auch die Messspanne bestimmt, es sei denn sie wurde zuvor auf einen anderen Wert eingestellt.
- Die Voreinstellung der Messspanne hängt von der Betriebsart (P001) und dem Messbereich (P006) ab. Die Messspanne entspricht dem Messbereich (P006) minus 110% des Ausblendungsabstands<sup>1</sup>, es sei denn die Betriebsart ist **Abstand** (P001=3). In diesem Fall entspricht die Messspanne dem Messbereich (P006).
- Die Materialoberfläche sollte immer in einem Abstand von 0,3 m (1 ft) von der Sensorsendefläche gehalten werden. Dies gewährleistet einen Sicherheitsspielraum von 0,05 m (2"), da der minimal erfassbare Abstand 0,25 m (10") beträgt.

# **P010 Sprache**

Auswahl der Sprache für die Zusatzanzeige.

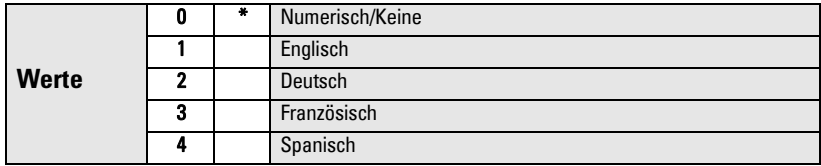

Nach Auswahl einer Sprache werden die Parameterbezeichnungen der Schnellstartparameter angezeigt. (Die angezeigten Titel finden Sie in der Tabelle auf Seite [25.](#page-29-0))

# **Volumen (oder Durchfluss) P050 bis P055**

Einstellung des SITRANS Probe LU zur Berechnung von Messwerten mit Bezug auf das Behältervolumen, nicht auf den Füllstand. Nähere Angaben zur Anzeige von Durchflusswerten finden Sie unter [P050 Behälter- \(oder Kanal-\) Form](#page-43-0) auf Seite [39](#page-43-0).

- 1. Die Betriebsart muss auf Füllstand (P001 = 1) eingestellt sein.
- 2. Wählen Sie eine Behälterform, die dem zu messenden Behälter entspricht (P050).
- 3. Bei Bedarf fügen Sie die Behältermaße A oder L (nach Abbildung in der Tabelle auf Seite 40) mit P052 und P053 hinzu, oder, bei Auswahl der Behälterform 9, fügen Sie Füllstand- oder Volumenstützpunkte in P054 und P055 hinzu.
- 4. Geben Sie den Wert für das maximale Behältervolumen in P051 ein.
- 5. Rückkehr in den RUN-Modus; die Messwerte werden nun in Volumeneinheiten angezeigt. Zur Auswahl von PROZENT drücken Sie  $\lambda$ <sub>%</sub>: der Volumenwert wird nun als Prozentsatz des Max. Volumens angezeigt.

<sup>&</sup>lt;sup>1.</sup> Der Ausblendungsbereich beträgt 0,25 m (10").

## <span id="page-43-0"></span>**P050 Behälter- (oder Kanal-) Form**

Definiert die Behälter- oder Kanalform (siehe Tabelle auf der nächsten Seite) und stellt den SITRANS Probe LU so ein, dass er das Volumen und nicht den Füllstand berechnet. Die Werkseinstellung für P050 beträgt 0 (keine Volumenberechnung erforderlich).

Eingabe des Werts für die Behälterform, die dem zu messenden Behälter oder Tank entspricht (siehe Tabelle auf Seite 40).

## **P051 Max. Volumen**

Für Messwerte in Volumeneinheiten (und nicht als Prozentwerte), geben Sie das Behältervolumen ein, das der Messspanne (P007) entspricht. Die Auswahl der volumetrischen Einheit ist beliebig, da sich die Volumenberechnung auf das Max. Volumen stützt und sich je nach der Behälterform (P050) anpasst. Wird kein Wert eingegeben, so gilt die Werkseinstellung von 100 und der Messwert wird in Prozent angezeigt.

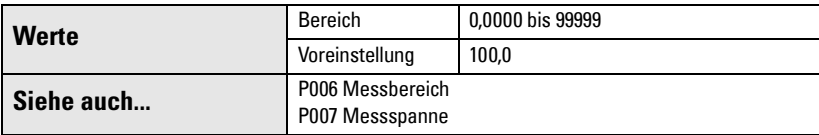

Eingabe des Behältervolumens, das der Messspanne (P007) entspricht.

- 1. Geben Sie den Wert ein. (Bsp.: Bei einem max. Volumen = 3650 m<sup>3</sup>, Eingabe von 3650.)
- 2. Taste **ENTER a** drücken.

Wenn der Wert für die LCD-Anzeige zu groß ist, geben Sie größere Einheiten ein.

#### Beispiel:

Maximales Volumen = 267 500 Gallonen, Eingabe von 267,5 (Tausende Gallonen).

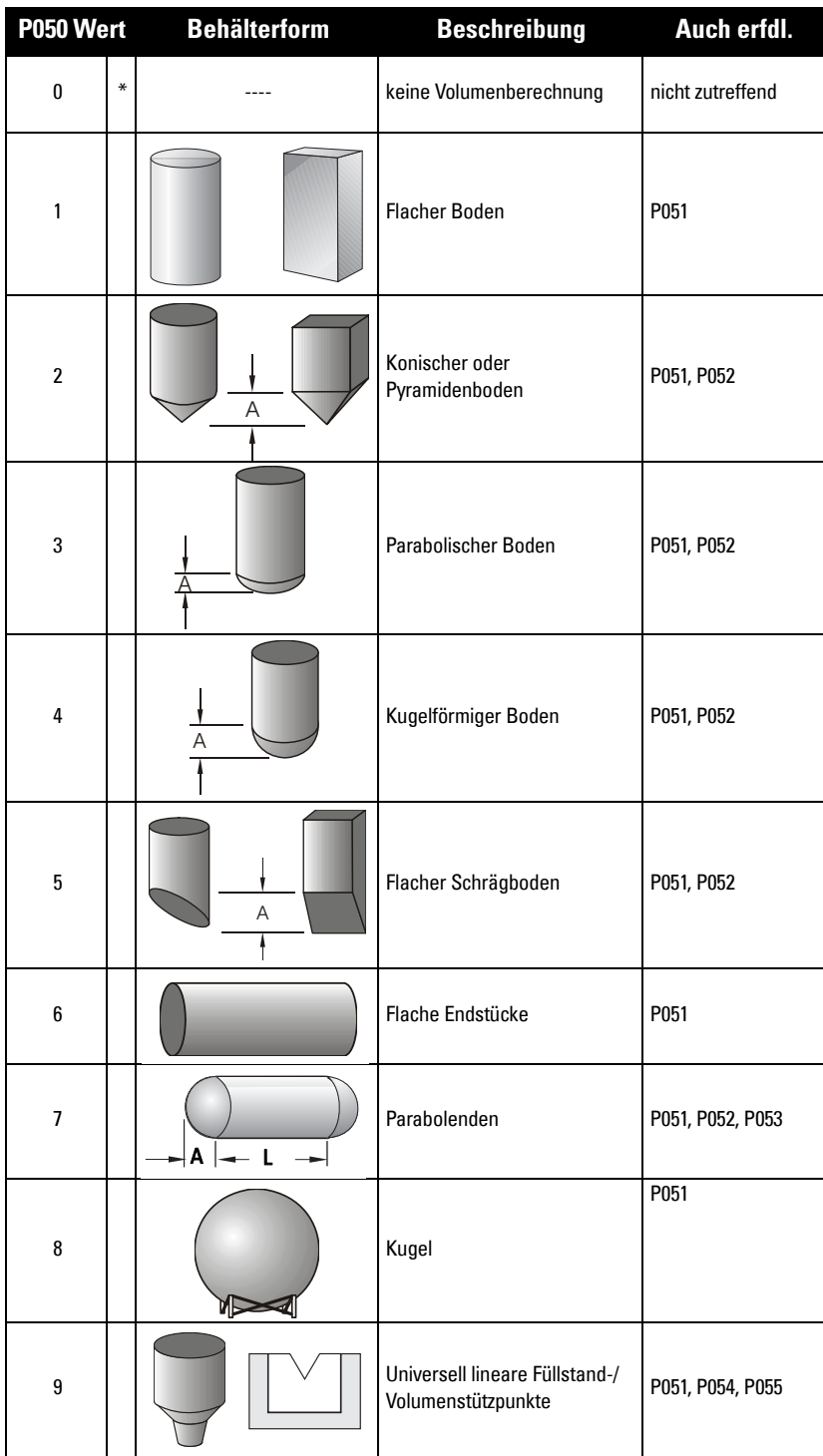

# **P052 Behältermaß A**

Behältermaß A entsprechend P050, Behälterform 2, 3, 4, 5 oder 7, in der Tabelle auf Seite 40.

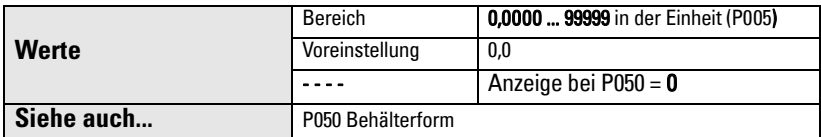

Eingabe einer der folgenden Größen in der unter P005 gewählten Einheit:

- Höhe des Behälterbodens für P050 = 2, 3, 4 oder 5
- Länge eines der Endstücke des Behälters für P050 = 7

#### **P053 Behältermaß L**

Behältermaß L entsprechend P050, Behälterform 7, in der Tabelle auf Seite 40.

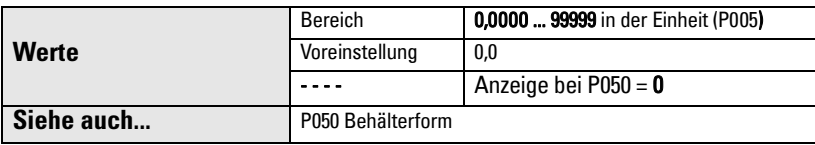

Eingabe der Behälterlänge L (ohne die beiden Endstücke) für P050 = 7. Verwenden Sie die unter P005 gewählten Einheiten.

# <span id="page-45-0"></span>**P054 Stützpunkte Füllstand oder Überfallhöhe**

Mit P054 und P055 kann entweder der Füllstand und das Volumen in einem Behälter berechnet werden, oder die Überfallhöhe und Durchflussmenge in einem offenen Gerinne. (Nähere Angaben zur Messung im offenen Gerinne finden Sie unter [Messung](#page-99-0)  [im Offenen Gerinne \(OCM\)](#page-99-0) auf Seite [95\)](#page-99-0).

#### **Füllstandstützpunkte**

Bei komplexen Behältern, die keiner der angegebenen Standardformen entsprechen, kann die Form abschnittsweise bestimmt werden. In P054 wird jedem Stützpunkt ein Füllstandwert zugewiesen. In P055 wird jedem Stützpunkt ein entsprechender Volumenwert zugewiesen.

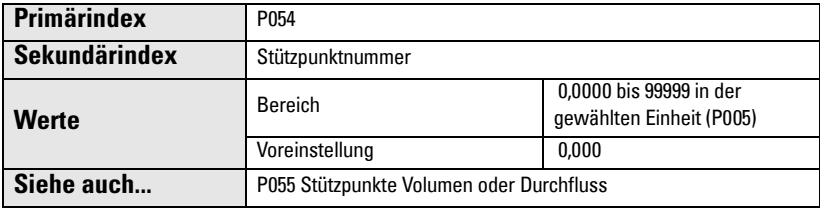

Eingabe von max. 32 Füllstandstützpunkten, an denen das entsprechende Volumen bekannt ist. Die Füllstände 100% und 0% müssen eingegeben werden. Die Stützpunkte können von oben nach unten oder umgekehrt angeordnet sein.

- 1. Setzen Sie zunächst P050 auf 9.
- 2. Rufen Sie P054 auf.
- 3. Der voreingestellte Stützpunktwert erscheint mit der Stützpunkt-Nr. in der Zusatzanzeige.

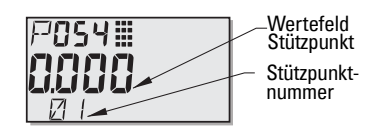

- 4. Drücken Sie zweimal die Taste DISPLAY  $\left[\right.\rightleftharpoons\right]$ , um die Ansteuerung auf den Sekundärindex zu lenken<sup>1</sup> (das Zusatzanzeigefeld leert sich).
- 5. Geben Sie 1 ein und drücken Sie ENTER ...
- 6. Geben Sie den Füllstandwert für Stützpunkt 1 ein und drücken Sie ENTER  $\mathcal{L}$ . (Eingabe in Einheiten, P005.)
- 7. Mit der Taste Pfeil nach OBEN  $\left( \right.$   $\left. \right.$  wird 02 in der Zusatzanzeige angezeigt.
- 8. Geben Sie den Füllstandwert für Stützpunkt 2 ein und drücken Sie ENTER ...
- 9. Wiederholen Sie die Schritte 7 und 8, bis für alle erforderlichen Stützpunkte ein Füllstandwert eingegeben wurde.
- 10. Drücken Sie zweimal die Taste DISPLAY  $\boxed{\Leftrightarrow}$  und rufen Sie mit der Taste PFEIL NACH OBEN  $\vert \triangleleft \vert$  P055 auf.

#### Beispiel:

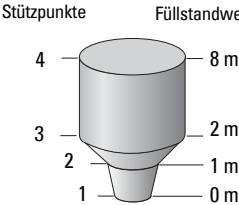

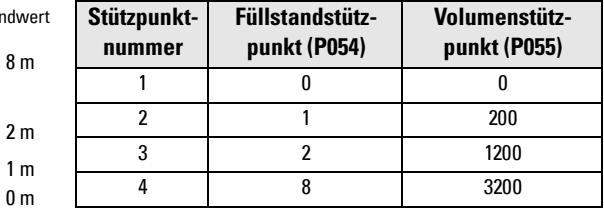

**Hinweis:** Die dargestellten Werte für P054 und P055 sind nur Beispiele.

<sup>&</sup>lt;sup>1.</sup> Weitere Angaben zum Sekundärindex finden Sie auf Seite [34.](#page-38-0)

<span id="page-47-0"></span>Bei der Durchflussmessung in einem offenen Gerinne können Sie den Querschnitt des Kanals als eine Folge mehrerer Segmente definieren. In P054 wird jedem Stützpunkt eine Überfallhöhe zugewiesen. In P055 wird jedem Stützpunkt eine entsprechende Durchflussmenge zugewiesen.

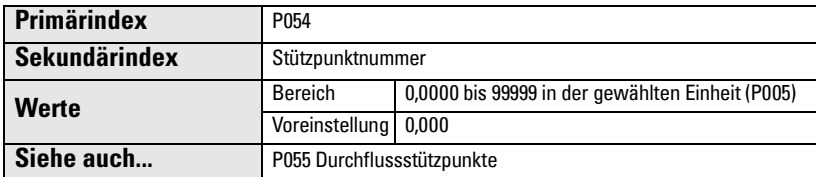

Eingabe von max. 32 Stützpunkten Überfallhöhe, an denen die entsprechende Durchflussmenge bekannt ist. Die Füllstände 100% und 0% müssen eingegeben werden. Die Stützpunkte können von oben nach unten oder umgekehrt angeordnet sein.

- 1. Setzen Sie zunächst P050 auf 9.
- 2. Rufen Sie P054 auf.
- 3. Der voreingestellte Stützpunktwert erscheint mit der Stützpunkt-Nr. in der Zusatzanzeige.

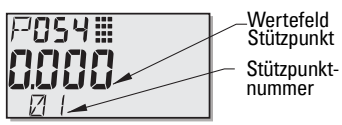

- 4. Drücken Sie zweimal die Taste DISPLAY , um die Ansteuerung auf den Sekundärindex zu lenken<sup>1</sup> (das Zusatzanzeigefeld leert sich).
- 5. Geben Sie 1 ein und drücken Sie ENTER  $\mathbb{R}$ .
- 6. Geben Sie die Überfallhöhe für Stützpunkt 1 ein und drücken Sie ENTER  $\mathbb{R}$ . (Eingabe in Einheiten, P005.)
- 7. Mit der Taste Pfeil nach OBEN  $\left( \right.$   $\left. \right.$  wird 02 in der Zusatzanzeige angezeigt.
- 8. Geben Sie die Überfallhöhe für Stützpunkt 2 ein und drücken Sie ENTER ...
- 9. Wiederholen Sie die Schritte 7 und 8, bis für alle erforderlichen Stützpunkte eine Überfallhöhe eingegeben wurde.
- 10. Drücken Sie zweimal die Taste DISPLAY  $\boxed{\Leftrightarrow}$  und rufen Sie mit der Taste PFEIL **NACH OBEN**  $\uparrow$  **A** P055 auf.

#### Beispiel: Dreieckswehr:

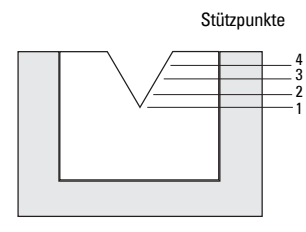

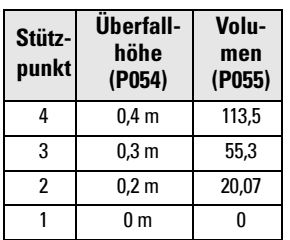

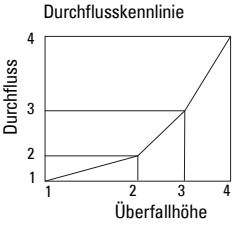

**Hinweis:** Die dargestellten Werte für P054 und P055 sind nur Beispiele.

<sup>1.</sup> Weitere Angaben zum Sekundärindex finden Sie auf Seite [34.](#page-38-0)

## <span id="page-48-0"></span>**P055 Stützpunkte Volumen oder Durchfluss**

Für eine Messung von Füllstand und Volumen sind untenstehende Anleitungen für Volumenstützpunkte zu beachten. Für eine Messung von Überfallhöhe und Durchfluss sind die Anleitungen für Durchflussstützpunkte auf Seite [45](#page-49-0) zu beachten.

#### **Volumenstützpunkte**

Jedem durch die Füllstandstützpunkte (P054) definierten Abschnitt muss ein Volumen zugeordnet werden, damit SITRANS Probe LU die Füllstand-/Volumen-Berechnungen durchführen kann.

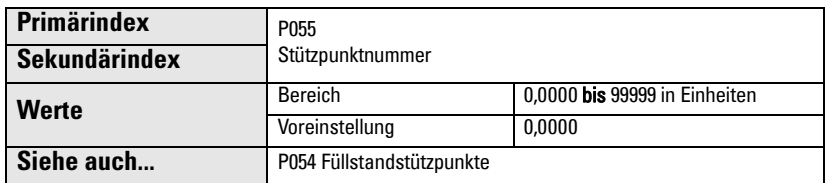

#### **Typische Volumenberechnungen:**

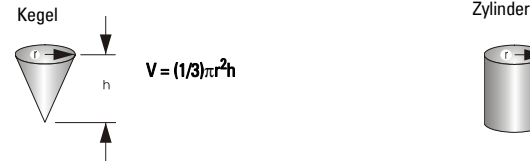

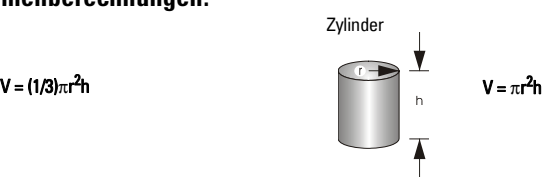

Eingabe eines Volumens für jeden in P054 definierten Stützpunkt. (Siehe Beispiel für P054 auf voriger Seite).

- 1. P050 muss auf 9 eingestellt werden.
- 2. Rufen Sie P055 auf.
- 3. Das leere Wertefeld Stützpunkt erscheint mit der Stützpunkt-Nr. in der Zusatzanzeige.
- 4. Drücken Sie zweimal die Taste DISPLAY  $\boxed{\bullet}$ , um die Ansteuerung auf den Sekundärindex zu lenken<sup>1</sup> (das Zusatzanzeigefeld leert sich).
- 5. Geben Sie 1 ein und drücken Sie ENTER .
- 6. Geben Sie das Volumen für Stützpunkt 1 ein und drücken Sie ENTER . (Die Auswahl der volumetrischen Einheit ist beliebig; siehe Anmerkung zu P051.)
- 7. Mit der Taste Pfeil nach OBEN  $\left( \triangle \right)$  wird 02 in der Zusatzanzeige angezeigt.
- 8. Geben Sie das Volumen für Stützpunkt 2 ein und drücken Sie ENTER  $\left[ \cdot \right]$ .
- 9. Wiederholen Sie die Schritte 7 und 8, bis für alle erforderlichen Stützpunkte ein Volumenwert eingegeben wurde.
- 10. Drücken Sie zweimal die Taste DISPLAY  $\boxed{\Leftrightarrow}$  und verwenden Sie die PFEIL-Tasten bzw. geben Sie den nächsten gewünschten Parameter ein.

<sup>&</sup>lt;sup>1.</sup> Weitere Angaben zum Sekundärindex finden Sie auf Seite [34.](#page-38-0)

#### <span id="page-49-0"></span>**Stützpunkte Durchfluss**

Jedem durch die Stützpunkte Überfallhöhe (P054) definierten Abschnitt muss ein Durchflusswert zugeordnet werden, damit der SITRANS Probe LU die Höhen-/Durchfluss-Berechnungen durchführen kann.

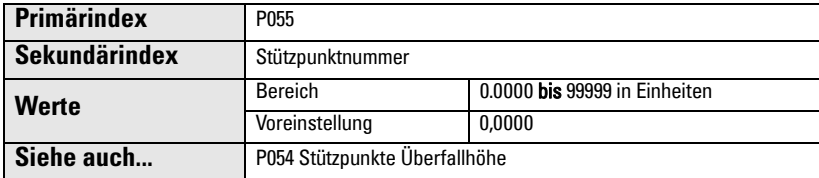

Ziehen Sie die Durchflusstabellen Ihres offenen Gerinnes heran (Parshallrinne, Dreieckswehr oder sonstiges), um die Durchflussmenge für jede Überfallhöhe zu berechnen.

Eingabe eines Durchflusswerts für jeden in P054 definierten Stützpunkt. (Siehe Beispiel für Stützpunkte Überfallhöhe auf Seite [43](#page-47-0)).

- 1. P050 muss auf 9 eingestellt werden.
- 2. Rufen Sie P055 auf.
- 3. Das leere Wertefeld Stützpunkt erscheint mit der Stützpunkt-Nr. in der Zusatzanzeige.
- 4. Drücken Sie zweimal die Taste DISPLAY  $\bigcirc$ , um die Ansteuerung auf den Sekundärindex zu lenken<sup>1</sup> (das Zusatzanzeigefeld leert sich).
- 5. Geben Sie 1 ein und drücken Sie ENTER  $\mathcal{L}$ .
- 6. Geben Sie den Durchflusswert für Stützpunkt 1 ein und drücken Sie ENTER ...
- 7. Mit der Taste Pfeil nach OBEN  $\left( A \right)$  wird 02 in der Zusatzanzeige angezeigt.
- 8. Geben Sie den Durchflusswert für Stützpunkt 2 ein und drücken Sie ENTER ...
- 9. Wiederholen Sie die Schritte 7 und 8, bis für alle erforderlichen Stützpunkte ein Durchflusswert eingegeben wurde.
- 10. Drücken Sie zweimal die Taste DISPLAY  $\bigcirc$  und drücken Sie die PFEIL-Tasten bzw. geben Sie den nächsten gewünschten Parameter ein.

<sup>1.</sup> Weitere Angaben zum Sekundärindex finden Sie auf Seite [34.](#page-38-0)

# **Verriegelung (P069)**

### **P069 Freigabewert**

Speichert den in P000, Verriegelung, einzugebenden Wert zur Freigabe der Programmierung. Wenn P000 verriegelt ist, zeigt P069 den Freigabewert nicht an.

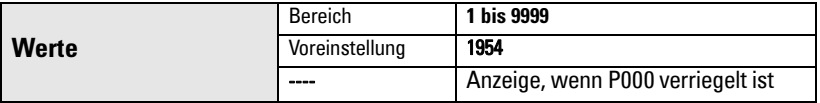

#### **Hinweise:**

- Die Voreinstellung für P000 ist unverriegelt.
- Nach Speichern eines neuen Werts in P069 wird dieser Wert auf einen Master Reset (P999) hin abgerufen.
- Wenn Sie den Freigabewert vergessen haben, wenden Sie sich an Ihren zuständigen Siemens Ansprechpartner.

# **Fail-safe (Fehlersicherheit, P070 .. P073)**

# **P070 Fail-safe-Zeit**

Einstellung der Zeit, in Minuten, die seit dem letzten gültigen Messwert vergeht, bevor die Fail-safe-Funktion aktiviert wird.

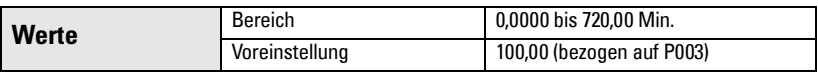

**Hinweis:** Der letzte, gültige Messwert wird solange beibehalten, bis die Fail-safe-Zeit abläuft. Nach Ablauf der Fail-safe-Zeit bezieht sich der Messwert auf P071.

## **P071 Fail-safe-Materialfüllstand**

Auswahl des bei Ablauf der Fail-safe-Zeit zu meldenden Füllstands. (Nähere Angaben finden Sie unter [Fail-safe \(Fehlersicherheit\)](#page-99-1) auf Seite [95](#page-99-1).)

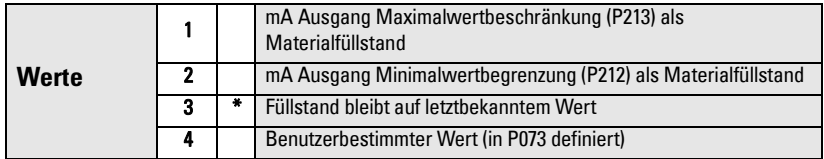

- 1. Geben Sie den Wert ein, der dem bei Ablauf der Fail-safe-Zeit zu meldenden Füllstand entspricht.
- 2. Taste **ENTER**  $\left[\begin{array}{cc} \mathbf{2} \\ \mathbf{4} \end{array}\right]$  drücken.

# **P073 Fail-safe-Füllstand**

Benutzerbestimmter Füllstand, der bei Ablauf der Fail-safe-Zeit gemeldet wird.

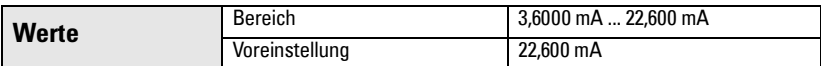

**Hinweis:** Zur Aktivierung dieses Werts muss P071 auf Benutzerbestimmter Wert (4) eingestellt sein.

# **mA Ausgang (P201 bis P215)**

# **P201 mA Ausgang Betriebsart**

Mit dieser Funktion kann die Beziehung mA Ausgang / Messwert geändert werden; der Ausgang wird unabhängig von P001 eingestellt. Bei Anschluss eines HART-Masters kann nur der Master den Wert ändern.

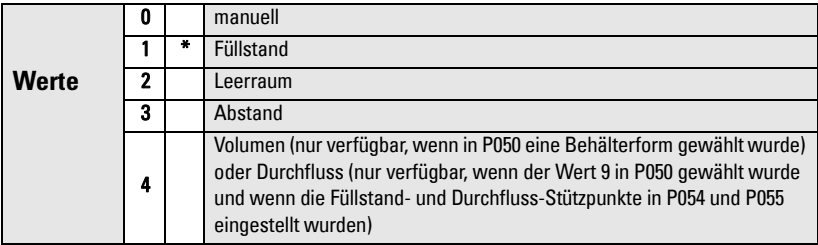

#### **Hinweise:**

- P210 wird unabhängig von P001 eingestellt. Beginnen Sie mit der Einstellung von P001, denn durch Ändern von P001 wird P201 auf den gleichen Wert gesetzt.
- P201 steuert die Primärvariable (Messwert) und den Schleifenstrom für das HART-Modul und sollte bei Verwendung von HART nicht verändert werden.
- Auch die Variablen an zweiter, dritter und vierter Stelle für HART werden durch die Auswahl beeinflusst.
- P201 muss auf 0 (manuell) eingestellt werden, um P911 ändern zu können. Vergessen Sie nicht, nach Verwendung von P911 die ursprüngliche Einstellung wiederherzustellen.

# **Unabhängige mA Werte (P210 und P211)**

Mit P210 und P211 kann der normale Betriebsbereich ausdrücklich definiert werden. Diese Funktionen erlauben, den Min. und/oder Max. Wert des mA Ausgangs auf einen beliebigen Punkt im Messbereich zu beziehen.

Für HART stellen 4 mA und 20 mA die oberen und unteren Bereichsgrenzwerte der Primärvariablen dar.

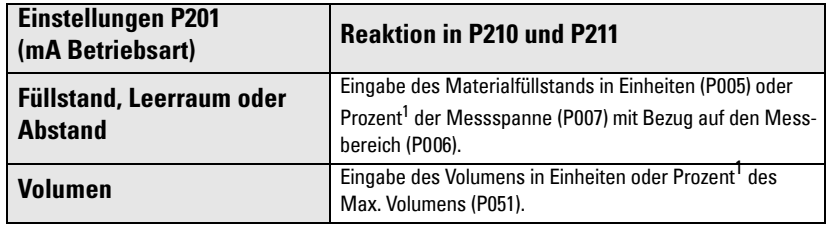

<span id="page-52-0"></span> $1.$  Vor Eingabe eines Prozentwerts muss das %-Symbol angezeigt sein.

# **P210 4 mA Ausgangsniveau (Min. Wert)**

**Hinweis**: P210 wird zur Einstellung des 4 mA Schleifenstroms für das HART-Modul verwendet.

Einstellung des Prozessfüllstands, der dem 4 mA Wert entspricht. Die Voreinstellung von 4 mA ist 0. P201 bestimmt, ob es sich um eine Füllstand-, Leerraum-, Abstands- oder Volumen- (bzw. Durchfluss-)messung<sup>1</sup> handelt. Füllstand und Leerraum werden als Prozentwert der Messspanne gemessen; der Abstand dagegen als Prozentwert des **Messhereichs** 

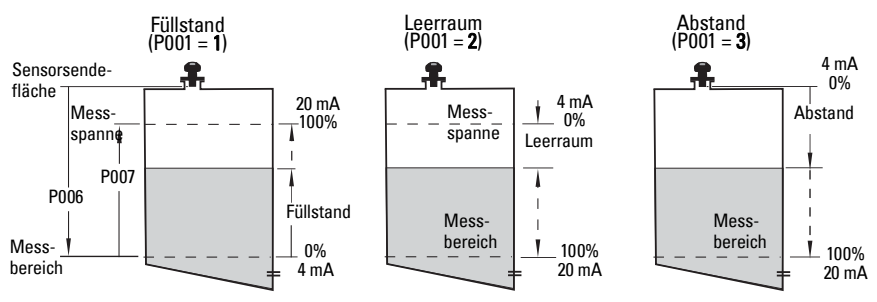

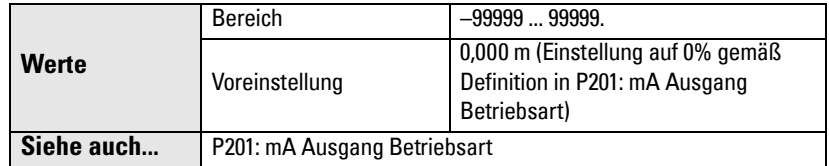

Eingabe des Messwerts, der einem 4 mA Ausgangssignal entsprechen soll. Verwenden Sie Prozent oder Einheit, je nach Einstellung von P051.

<sup>&</sup>lt;sup>1.</sup> Zur Anzeige von Durchflusswerten statt dem Volumen siehe Volumen P050 Behälter-[\(oder Kanal-\) Form](#page-43-0) auf Seite [39.](#page-43-0)

### **P211 20 mA Ausgangsniveau (Max. Wert)**

Einstellung des Prozessfüllstands, der dem 20 mA Wert entspricht. Die Voreinstellung von 20 mA ist 100%. P201 bestimmt, ob es sich um eine Füllstand-, Leerraum- oder Abstandsmessung handelt. Füllstand und Leerraum werden als Prozentwert der Messspanne gemessen; der Abstand dagegen als Prozentwert des Messbereichs.

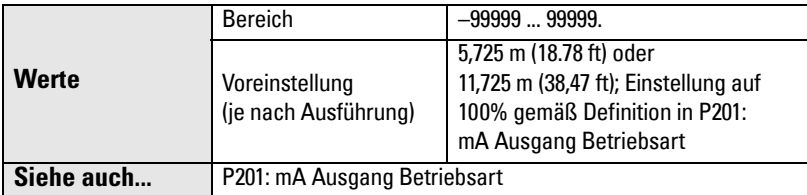

Eingabe des Messwerts, der einem 20 mA Ausgangssignal entsprechen soll. Verwenden Sie Prozent oder Einheit, je nach Einstellung von P051.

**Hinweis**: P211 wird für die Einstellung des 20 mA Schleifenstroms des HART-Moduls verwendet.

### **mA Ausgangswertbegrenzungen (P212 und P213)**

Mit P212 und P213 ist die ausdrückliche Einstellung eines Fail-safe-Stromsignals außerhalb des normalen Betriebsbereichs möglich.

### **P212 mA Ausgang Minimalwertbegrenzung**

Verhindert, dass der mA Ausgang für einen Messwert unter diesen Minimalwert fällt. Fail-safe- oder manuelle Einstellungen werden dadurch nicht eingeschränkt.

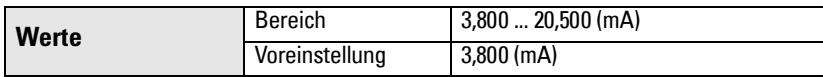

### **P213 mA Ausgang Maximalwertbegrenzung**

Verhindert, dass der mA Ausgang für einen Messwert über diesen Maximalwert steigt. Fail-safe- oder manuelle Einstellungen werden dadurch nicht eingeschränkt.

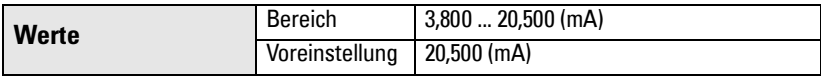

## **P214 4 mA Ausgang Feinabgleich**

**Hinweis:** Dieser Parameter ist für den Siemens Kundendienst bestimmt.

Kalibrierung des 4 mA Ausgangs.

# **P215 20 mA Ausgang Feinabgleich**

**Hinweis:** Dieser Parameter ist für den Siemens Kundendienst bestimmt.

Kalibrierung des 20 mA Ausgangs.

# **Systemdaten (P300 bis P346)**

# **P300 Max. Temperatur am Ultraschall-Sensor**

Anzeige der maximalen Temperatur, die vom Temperaturfühler im Ultraschall-Sensor (in Grad C) gemessen wurde (falls zutreffend).

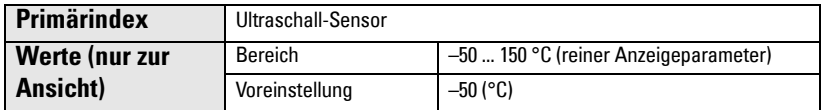

LÖSCH-Taste  $\lceil c \rceil$ und dann **ENTER**  $\lceil c \rceil$ drücken, um die Aufzeichnung nach einem Kurzschluss in der Sensorleitung zurückzusetzen.

## **P341 Betriebsdauer**

Anzeige, wie oft das Gerät 24 Stunden lang ununterbrochen in Betrieb war.

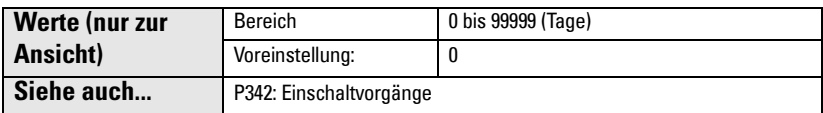

P341 wird einmal täglich aktualisiert.

- Wenn das Gerät vor Ablauf der 24 Stunden aus- und wieder eingeschaltet wird, erfolgt keine Aktualisierung der Betriebsdauer.
- Wenn ein Gerät regelmäßig ausgeschaltet wird, ist der Wert in P341 nicht treffend.

# **P342 Einschaltvorgänge**

Anzeige, wie oft das Gerät seit seiner Herstellung eingeschaltet wurde.

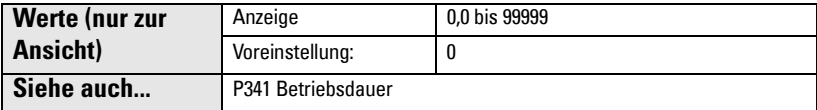

Dieser Parameter wird bei jedem Reset oder Wiedereinschalten des Geräts aktualisiert.

### **P343 Innentemperatur**

# WARNUNG: Die Innentemperatur darf 80 °C (176 °F) nicht überschreiten.

Dieser Parameter zeigt entweder die aktuelle Temperatur auf der Platine oder die vom integrierten Sensor aufgezeichnete maximale oder minimale Temperatur an (in Grad Celsius). Die Max. und Min. Werte bleiben über einen Zyklus (Aus- und wieder Einschalten) erhalten.

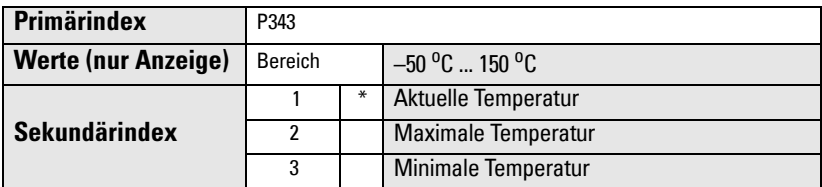

- 1. Zugriff auf P343.
- 2. Während die Hauptanzeige einen Temperaturwert anzeigt, erscheint die Nummer des Sekundärindex im Zusatzanzeigefeld.
- 3. Drücken Sie zweimal die Taste DISPLAY  $\left| \right\rangle$ , um auf den Sekundärindex zuzugreifen.
- 4. Geben Sie die erforderliche Indexnummer ein und drücken Sie ENTER  $\hat{P}$ .
- 5. Der mit dem neuen Sekundärindex verbundene Temperaturwert erscheint.
- 6. Drücken Sie zweimal die Taste DISPLAY  $\bigcirc$  und drücken Sie die PFEIL-Tasten bzw. geben Sie den nächsten gewünschten Parameter ein.

### **P346 Seriennummer**

Anzeige der Seriennummer des Geräts. Die in Index 2 gespeicherten Zahlen ergeben zusammen mit den Zahlen in Index 1 die vollständige Seriennummer.

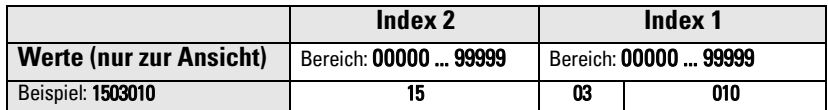

- 1. Zugriff auf P346.
- 2. Während die Hauptanzeige einen Teil der Seriennummer anzeigt, erscheint die Nummer des Sekundärindex im Zusatzanzeigefeld.
- 3. Drücken Sie zweimal die Taste DISPLAY  $\boxed{\Leftrightarrow}$ , um auf den Sekundärindex zuzugreifen.
- 4. Geben Sie die andere Indexnummer ein und drücken Sie ENTER  $\mathcal{L}$ .
- 5. Der andere, mit dem neuen Sekundärindex verbundene Teil der Seriennummer erscheint.
- 6. Drücken Sie zweimal die Taste DISPLAY  $\left| \right. \right|$  und drücken Sie die PFEIL-Tasten bzw. geben Sie den nächsten gewünschten Parameter ein.

# **Feinabstimmung Messbereich (P650 ... P654)**

Die Abstimmung kann auf zwei Arten vorgenommen werden:

Offset Korrektur des Messwerts um einen festen Betrag. Schallgeschwindigkeit Korrektur der Schallgeschwindigkeit und Änderung der Messwertberechnung.

Eine Offsetkalibrierung ist bei konstantem Füllstand durchzuführen, es sei denn, es wird ebenfalls eine Schallgeschwindigkeitsberechnung vorgenommen. Werden beide Abstimmungen durchgeführt, bezieht sich die Offsetkalibrierung auf einen bekannten Max. Füllstand und die Schallgeschwindigkeitsberechnung auf einen bekannten Min. Füllstand.

# **P650 Offsetkalibrierung**

Einstellung des Messbereichs (P006), wenn die Füllstandanzeige ständig um einen festen Betrag (in P652 gespeichert) zu hoch oder zu niedrig ist.

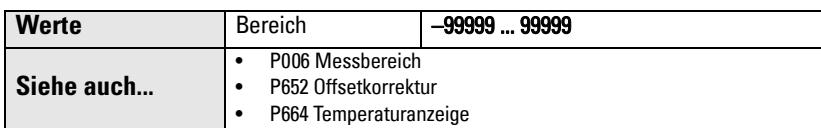

#### Vor Verwendung dieser Funktion sind folgende Werte zu prüfen:

- Messbereich (P006)
- Temperaturanzeige (P664)

#### **Offsetkalibrierung**

Bei konstantem Füllstand:

- 1. Drücken Sie Taste  $\frac{1}{2}$  zur Anzeige des berechneten Anzeigewerts.
- 2. Schritt 1 mindestens 5 mal wiederholen, um die Reproduzierbarkeit zu prüfen.
- 3. Den tatsächlichen Anzeigewert ausmessen (mit einem Maßband).
- 4. Geben Sie den Ist-Wert ein und drücken Sie ENTER  $\mathcal{L}$ .

Die Abweichung zwischen eingegebenem Messbereich (P006) und kalibriertem Messbereichswert wird im Parameter Offsetkorrektur (P652) gespeichert.

## **P651 Schallgeschwindigkeitsberechnung**

Kalibrierung der Schallgeschwindigkeitskonstante.

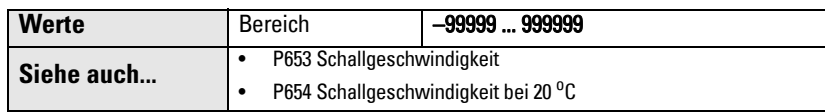

Verwenden Sie P651 unter folgenden Bedingungen:

- Die Atmosphäre besteht nicht aus Luft.
- Die Temperatur der Atmosphäre ist unbekannt.
- Die Messgenauigkeit ist nur bei hohen Füllständen zufriedenstellend.

Sie erhalten optimale Ergebnisse, wenn sich der Füllstand an einem bekannten Wert nahe des Nullpunkts befindet.

#### **Durchführung einer Schallgeschwindigkeitsberechnung:**

Der Füllstand muss niedrig und stabil sein (entsprechende Einstellung von P653 und P654).

- 1. Warten Sie, bis sich die Dampfverteilung im Behälter stabilisiert hat.
- 2. Drücken Sie Taste  $\frac{1}{2}$  zur Anzeige des berechneten Anzeigewerts.
- 3. Schritt 2 mindestens 5 mal wiederholen, um die Reproduzierbarkeit zu prüfen.
- 4. Den tatsächlichen Anzeigewert ausmessen (mit einem Maßband).
- 5. Eingabe des tatsächlichen Werts.
- 6. Dieses Verfahren muss wiederholt werden, wenn Art, Konzentration oder Temperatur der Behälteratmosphäre von den Bedingungen beim letzten Kalibrieren abweichen.

**Hinweis:** In anderen Gasen als Luft ist es möglich, dass die Temperaturschwankung nicht mit der Änderung der Schallgeschwindigkeit übereinstimmt. Mit P660 und P661 können Sie eine Quelle der Temperaturmessung wählen und einen Vorgabewert verwenden.

# **P652 Offsetkorrektur**

Speichert den festen Offsetwert, der bei einer Offsetkalibrierung bestimmt wird.

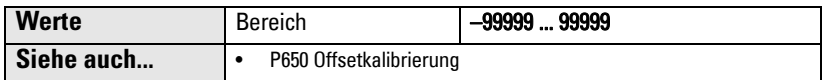

Wahlweise kann, wenn die Offsetkorrektur bekannt ist, der vor Anzeige zum Anzeigewert zu addierende Betrag direkt eingegeben werden.

# **P653 Schallgeschwindigkeit**

#### **Hinweise:**

- P653 kann nur durch Eingabe der Parameternummer aufgerufen werden.
- Der Benutzer kann den Wert in P653 nicht direkt ändern, aber durch die Einstellung von Parameter P654 oder P660/P661 beeinflussen.

Anzeige des Werts, der entsprechend der Schallgeschwindigkeit bei 20°C (P654) und der Temperatureigenschaften von Luft (P664) eingestellt wird.

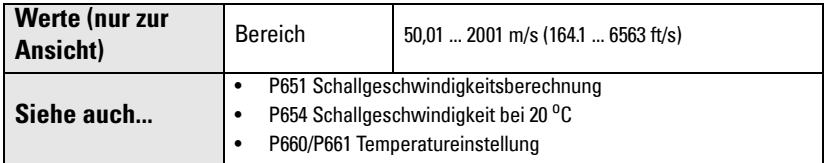

Die verwendeten Einheiten sind von der Einstellung in P005 abhängig:

- $m/s$  für P005 = 1, 2 oder 3
- $\frac{ft}{s}$  für P005 = 4 oder 5.

## **P654 Schallgeschwindigkeit bei 20 oC**

Mit diesem Wert kann die Schallgeschwindigkeit (P653) automatisch berechnet werden.

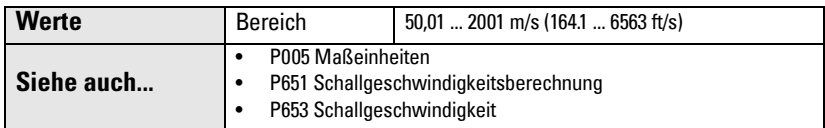

Nach einer Schallgeschwindigkeitsberechnung kann mit diesem Wert geprüft werden, ob es sich bei der Behälteratmosphäre um Luft handelt (344,1 m/s oder 1129 ft/s).

# **Temperaturkompensation (P660 bis P664)**

### **P660 Temperaturmessung**

Bestimmt die Quelle des angezeigten Temperaturwerts für die Berechnung der Schallgeschwindigkeit.

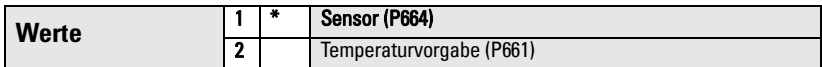

**Hinweis:** Die Maximale Temperatur (P300) bezieht sich immer auf den Ultraschall-Sensor als Quelle. Sie wird nicht durch P660 beeinflusst.

### **P661 Temperaturvorgabe**

Definiert den vorgegebenen Temperaturwert (in <sup>o</sup>C), der bei der Berechnung der Schallgeschwindigkeit eingesetzt wird, wenn P660 auf 2 (Temperaturvorgabe) eingestellt ist.

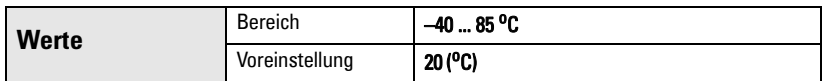

Verwenden Sie diese Funktion, wenn Sie den Temperaturfühler manuell mit einem festen Temperaturwert außer Kraft setzen wollen.

- Stellen Sie P660 auf 2 ein.
- Geben Sie den Temperaturwert ein, den Sie anstelle des Temperaturwerts vom Sensor verwenden möchten.

#### **P664 Temperaturanzeige**

Anzeige der Temperatur (in <sup>o</sup>C), die vom Ultraschall-Sensor abgelesen wird.

**Werte Bereich 2006 2006 2006 2006 2006** 

# **Füllstandänderung (P700 und P701)**

Diese Parameter bestimmen, auf welche Art und Weise Änderungen des Materialfüllstands gemeldet werden.

# **P700 Max. Befüllgeschwindigkeit**

Einstellung der Reaktion des SITRANS Probe LU auf einen Anstieg des Materialfüllstands (oder einen höheren Fail-safe-Materialfüllstand, P071). Durch Ändern der Reaktionszeit (P003) wird P700 automatisch aktualisiert.

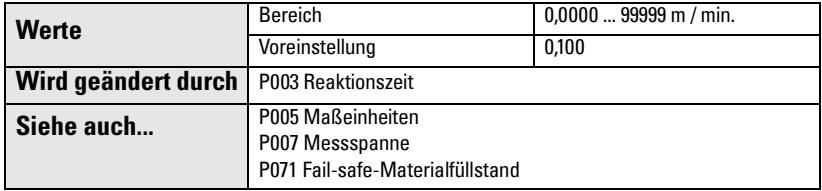

Der Wert muss etwas höher sein, als die max. Befüllgeschwindigkeit des Behälters; die Eingabe erfolgt als Einheit (P005) oder Prozent der Messspanne (P007) pro Minute.

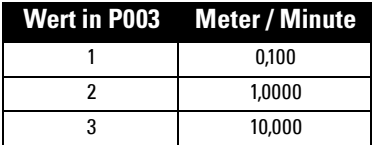

## **P701 Max. Entleergeschwindigkeit**

Einstellung der Reaktion des SITRANS Probe LU auf ein Absinken des Materialfüllstands (oder einen niedrigeren Fail-safe-Materialfüllstand, P071). Durch Ändern der Reaktionszeit (P003) wird P701 automatisch aktualisiert.

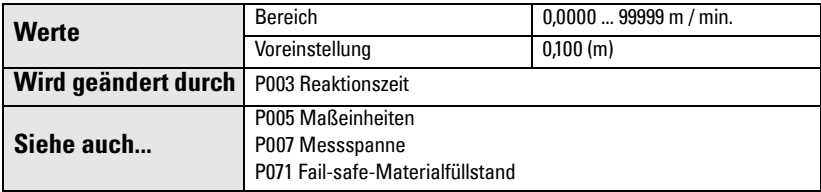

Der Wert muss etwas höher sein, als die max. Entleergeschwindigkeit des Behälters; die Eingabe erfolgt als Einheit (P005) oder Prozent der Messspanne (P007) pro Minute.

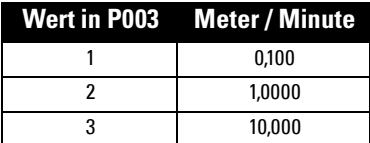

# **Messwertüberprüfung (P709 bis P713)**

# **P709 Dämpfungsfilter**

Stabilisierung des gemeldeten Füllstands aufgrund von Schwankungen (wie z. B. einer welligen oder spritzenden Flüssigkeitsoberfläche) innerhalb des Echosperrfensters (P713). Der Wert, in Sekunden, hängt davon ab, wie lange das Gerät braucht, um 63% einer Änderung zwischen zwei Messwerten in der Anzeige zu erreichen.

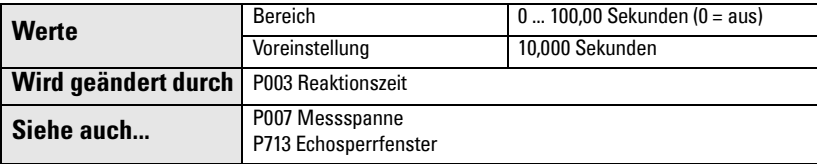

Bei einer Änderung der Reaktionszeit (P003) wird dieser Wert automatisch angepasst. Je größer der eingegebene Wert, desto größer die stabilisierende Wirkung.

## **P711 Echosperre**

Auswahl des Verfahrens zur Messwertüberprüfung.

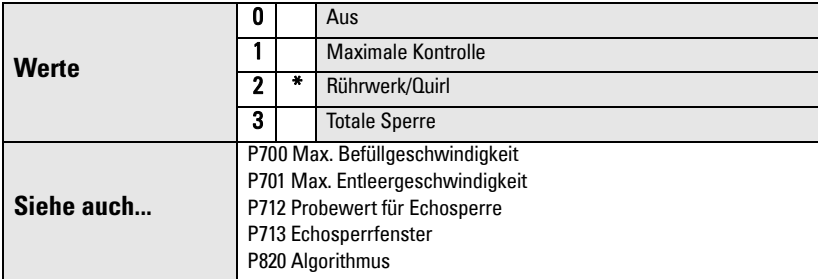

Bei Verwendung eines Rührwerks im Behälter muss die Echosperre auf maximale Kontrolle oder Rührwerk eingestellt werden, um Störechos vom Rührwerksflügel zu vermeiden.

**Hinweis:** Versichern Sie sich, dass das Rührwerk (Quirl) während der Messung des SITRANS Probe LU immer in Betrieb ist. Bei Stillstand können die Rührwerksflügel sonst zu Fehlmessungen führen.

- Bei der Eingabe max. Kontrolle oder Rührwerk (Quirl) muss eine neue Messung außerhalb des Echosperrfensters (P713) den Probewert (P712) erfüllen.
- Bei einer "totalen Sperre" wird das Echofenster (P713) auf den Wert 0 voreingestellt.

Der SITRANS Probe LU sucht ständig nach dem besten Echo entsprechend des gewählten Algorithmus (P820). Befindet sich das gewählte Echo innerhalb des Messfensters, so richtet sich dieses auf das Echo aus. Andernfalls erweitert sich das Fenster bei jedem gesendeten Impuls, bis das gewählte Echo umfasst wird. Danach nimmt das Fenster wieder seine normale Größe an.

Bei der Eingabe AUS reagiert der SITRANS Probe LU sofort auf einen neuen Messwert. Die Änderung erfolgt mit der unter P700/P701 festgelegten Geschwindigkeit. Die Zuverlässigkeit der Messung wird jedoch beeinträchtigt.

# **P712 Probewert für Echosperre**

Der Probewert definiert die Anzahl der benötigten Echos, die nacheinander ober- oder unterhalb des aktuellen Echos erscheinen müssen, bevor diese Messungen als gültige Werte anerkannt werden. (Die Echosperre P711 muss auf 1 oder 2 eingestellt sein.))

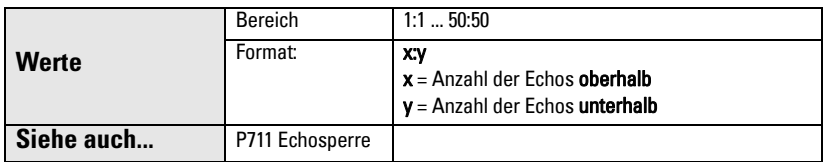

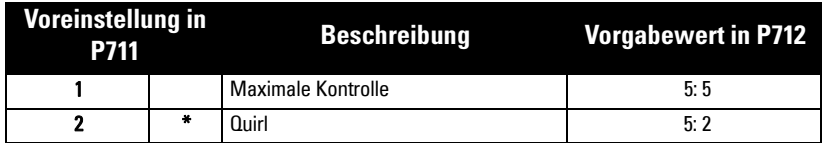

#### **Beispiel:**

- Stellen Sie P711 auf 2 (Rührwerk).
- P712 nimmt in diesem Fall die Werte 5:2 an.
- Ergebnis: Ein neuer Messwert wird erst dann als gültig anerkannt, wenn die Messung 5 mal hintereinander oberhalb oder 2 mal unterhalb des aktuellen Messwerts liegt.

**Hinweis:** Durch das Zurücksetzen von P711 kehrt P712 auf die jeweiligen Voreinstellungen zurück.

# **P713 Echosperrfenster**

Einstellung der Größe des Echosperrfensters. Bei einer Änderung der Reaktionszeit (P003) oder der max. Befüll-/Entleergeschwindigkeit (P700/P701) wird dieser Wert automatisch angepasst.

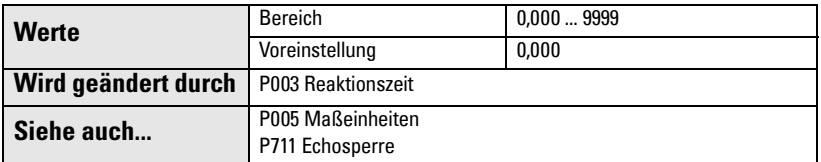

Das Echosperrfenster ist ein Abstandsfenster<sup>1</sup>, in dessen Mitte sich das Echo befindet und aus dem der Messwert abgeleitet wird. Das Sperrfenster wird nachgeführt, wenn es einen neuen Messwert umfasst, und der Anzeigewert berechnet. Andernfalls wird der neue Messwert durch die Echosperre (P711) geprüft, bevor die Anzeige aktualisiert wird. Der Abstandswert dieses Parameters wird für eine Temperatur von 20<sup>o</sup>C (68<sup>o</sup>F) angegeben.

Bei Eingabe von **0** wird das Fenster automatisch nach jeder Messung berechnet. Der Wert bleibt auf 0, wenn die Echosperre (P711) auf 3 eingestellt ist.

- Bei langsamen Reaktionszeiten (P003) ist das Fenster schmal.
- Je höher die Geschwindigkeit in P003, desto weiter wird das Fenster geöffnet.

**Hinweis:** Das Echosperrfenster ist als Standardmuster abgespeichert, wird aber in Einheiten gemäß P005 angezeigt. Jeder Wert, der in P713 eingegeben wird, wird auf den nächsten Musterwert aufgerundet.

# **P752 HART-Adresse**

Hinweis: Zugriff nur über das Handprogrammiergerät durch Eingabe von P752.

Bestimmt die Geräteadresse oder das Befragungskennzeichen in einem HART-Netzwerk. Bei jeder Adresse ungleich 0 erhält der Ausgangsstrom einen festen Wert. Dieser Stromwert gibt nicht den Messwert an.

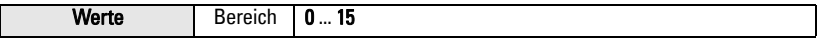

<sup>&</sup>lt;sup>1.</sup> Die Einheiten entsprechen der Einstellung in P005.

# **Kommunikation (P799)**

### **P799 Kommunikationssteuerung**

Bestimmung des Lese-/Schreibzugriffs auf Parameter über Fernkommunikation.

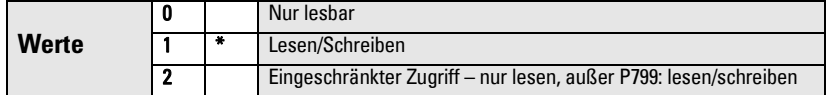

#### **Hinweise:**

- P799 steuert den Zugriff bei Verwendung eines HART-Masters.
- P000 steuert den Zugriff auf die Verriegelung, wenn das Siemens Handprogrammiergerät verwendet wird.

# **Echoanalyse (P800 bis P825)**

Die folgenden Parameter sind für Siemens Servicetechniker oder Bedienpersonal bestimmt, die mit den Siemens Echoauswertetechniken vertraut sind. Betrachten Sie zuerst das Echoprofil, bevor Sie versuchen, diese Parameter zu ändern.

# **P800 Nahbereichsausblendung1**

Definiert den Abstand von der Sensorsendefläche, der vom Transmitter/Messumformer ignoriert werden soll.

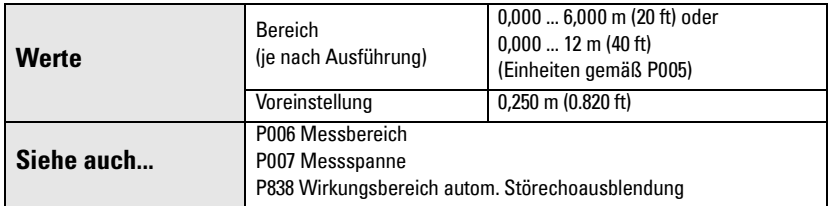

Um den minimalen Vorgabewert des Ausblendungsbereichs zu erweitern, geben Sie einen Wert in der in P005 gewählten Einheit ein.

<sup>&</sup>lt;sup>1.</sup> Genauere Angaben finden Sie unter *[Ausblendungsabstand](#page-97-0)* auf Seite [93](#page-97-0).

# **P801 Endbereichserweiterung**

**Hinweis:** Je nach Ausführung hat der SITRANS Probe LU einen absoluten, maximalen Messbereich von 7,2 m (23,6 ft) oder 14,4 m (47,24 ft).

Ermöglicht, dass der Materialfüllstand unter den Messbereich (Nullpunkt des Prozesses) fällt, ohne einen Echoverlust zu erzeugen.

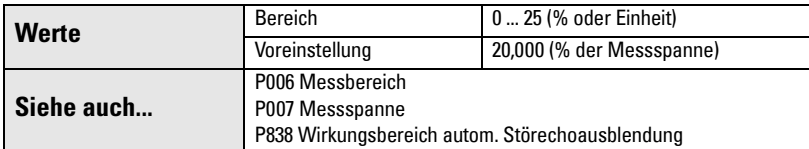

Diese Funktion ist zu verwenden, wenn die zu messende Oberfläche im Normalbetrieb unter den Nullpunkt (P006) fallen kann. Der Wert für P801 wird zum Nullpunkt addiert und diese Summe kann größer als der Messbereich des Sensors sein. Die Endbereichserweiterung kann (in Einheit oder Prozent der Messspanne) soweit erweitert werden, dass Messbereich plus Endbereichserweiterung größer sind, als der maximal zu messende Abstand zwischen Sensorsendefläche und Messstoff. (Der Abstand unterhalb des Nullpunkts wird nicht ausgeblendet.)

- Eingabe des Werts als Prozentsatz von P006.
- Für Behälter mit konischem oder parabolischem Boden ist der Wert für P801 zu erhöhen, damit ein leerer Behälter tatsächlich einen entsprechenden Wert liefert.

## **P804 Ansprechschwelle**

Bestimmt, welche Echos von der Software ausgewertet werden.

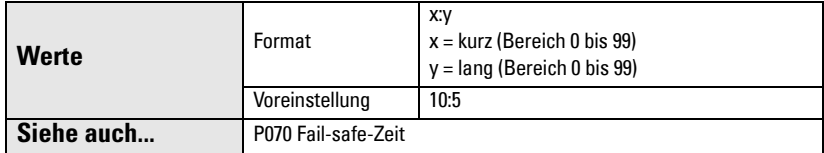

P804 stellt die minimale Echogüte dar, welche das Echo erfüllen muss, um einen Echoverlust und den Ablauf der Fail-safe-Zeit (P070) zu verhindern.

Die Ansprechschwelle ist im Nahbereich auf 10 und im Fernbereich auf 5 eingestellt. Liegt die Echogüte (P805) über der Ansprechschwelle, so wird das Echo durch die Sonic Intelligence ausgewertet.

- Geben Sie den Wert für den kurzen Sendeimpuls ein und drücken Sie (Dezimalstelle)
- Geben Sie den Wert für den langen Sendeimpuls ein und drücken Sie ENTER  $|2|$ .

## **P805 Echogüte**

Messung der Zuverlässigkeit des Echos. Anzeige der Echogüte des Echos vom letzten Sendeimpuls. P804 definiert das minimale Grenzkriterium für die Echogüte.

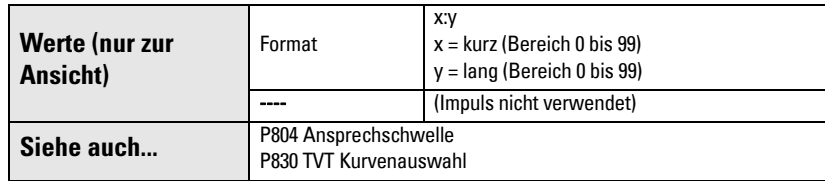

Drücken Sie die Messtaste  $\lceil \frac{1}{2} \rceil$ , um einen neuen Anzeigewert zu erhalten, der die Echogüte aktualisiert.

Die Echogüte wird sowohl für kurze als auch für lange Impulse angezeigt.

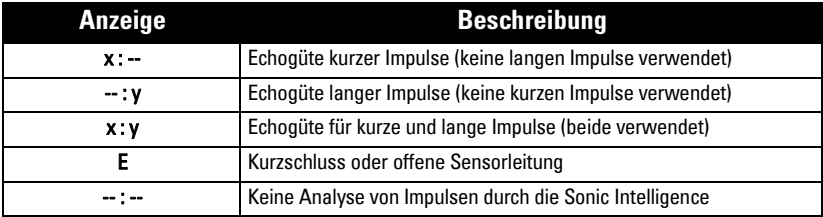

### **P806 Echostärke**

Anzeige der absoluten Stärke (in dB über 1 μV rms) des Echos, das als Messwertecho herangezogen wird.

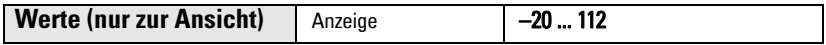

Drücken Sie die Messtaste  $\lceil \frac{1}{2} \rceil$ , um einen neuen Anzeigewert zu erhalten, der die Echostärke aktualisiert.

### **P807 Störgeräusche**

Anzeige des Mittel- und Spitzenwerts (in dB über 1 μV rms) eines Geräuschprofils als x.y. Der Geräuschpegel setzt sich aus akustischen Geräuschen vom Sensor und Störgeräuschen des Empfangsschaltkreises zusammen.

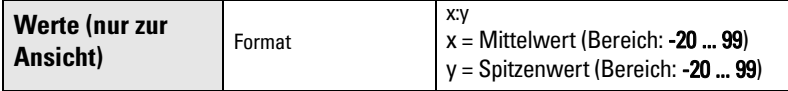

Nach einer Messung werden die Werte des vorigen Rauschbilds angezeigt. Drücken Sie die Messtaste  $\left[\frac{1}{2}\right]$  um einen neuen Anzeigewert zu erhalten, der das Rauschprofil aktualisiert.

# **Algorithmus (P820)**

# **P820 Algorithmus**

Wahl des Algorithmus, der zur Bestimmung des Nutzechos am Echoprofil angewendet wird.

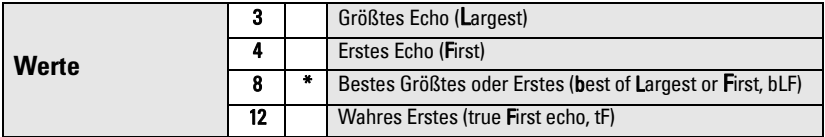

Wenn Sie eine nähere Erklärung der verschiedenen Optionen wünschen, wenden Sie sich bitte an Ihren zuständigen Ansprechpartner.

## **P825 Echomarker**

Eingabe des Punkts auf dem Primärecho, der dem Messwert zugrunde liegt. Der Wert wird in Prozent der Echohöhe eingegeben und gewährleistet eine Einstellung des Echosperrfensters, so dass es das Echoprofil am steilsten Flankenanstieg des Echoprofils schneidet.

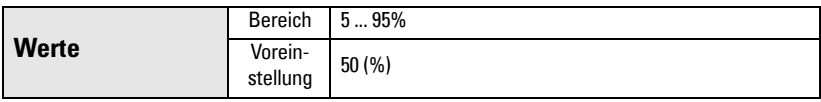

# **TVT-Kurveneinstellung (Time Varying Threshold) (P830 bis P839)**

Zuerst ermittelt der SITRANS Probe LU das Echoprofil. Dann wird dieses ermittelte Profil, oder ein Teil davon, verwendet, um Störechos auszublenden.<sup>1</sup>

Die folgenden Parameter sind für Siemens Servicetechniker oder Bedienpersonal bestimmt, die mit den Siemens Echoauswertetechniken vertraut sind. Betrachten Sie zuerst das Echoprofil, bevor Sie versuchen, diese Parameter zu ändern.

### **P830 TVT-Kurvenauswahl**

Auswahl der verwendeten TVT-Kurve.

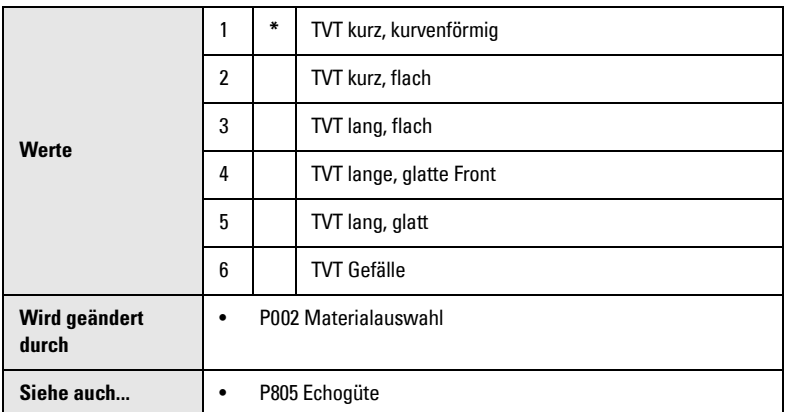

Wählen Sie die TVT-Kurve, die unter allen Füllstandbedingungen die höchste Echogüte (P805) ergibt. Diese Funktion ist vorsichtig zu verwenden; wählen Sie kein TVT-Gefälle für einen Algorithmus (P820) F (First) oder bLF (best of Largest oder First Echo).

## **P831 TVT-Kennlinie aktivieren**

**Hinweis:** Dieser Parameter ist für den Siemens Kundendienst bestimmt.

Dieser Parameter dient zum EIN- oder AUS-Schalten der Kennlinienfunktion.

<sup>&</sup>lt;sup>1.</sup> Genauere Angaben finden Sie unter  $\textit{TVTKurven}$  (Time Varying Threshold) auf Seite [93.](#page-97-1)

## **P832 Bearbeiten der TVT-Kennlinie**

**Hinweis:** Dieser Parameter ist für den Siemens Kundendienst bestimmt.

Manuelle Einstellung der TVT-Kurve.

### **P837 Autom. Störechoausblendung**

Mit den beiden Parametern P837 und P838 kann der SITRANS Probe LU eingestellt werden, um Störechos<sup>1</sup> zu ignorieren. Stellen Sie zuerst den Wirkungsbereich der Autom. TVT mit P838 ein.

#### **Hinweise:**

- Um diese Funktion optimal zu nutzen, sollte der Tank leer oder fast leer sein; beachten Sie auf jeden Fall einen Mindestabstand von 2 Metern zwischen Sensorsendefläche und Material.
- Stellen Sie P837 und P838 wenn möglich während der Inbetriebnahme ein.
- Wenn ein Rührwerk (Quirl) vorhanden ist, sollte dieses in Betrieb sein.

Wenn der SITRANS Probe LU fälschlicherweise einen Maximalfüllstand anzeigt oder wenn der Messwert zwischen einem Maximalfüllstand und dem Ist-Füllstand schwankt, stellen Sie P837 ein, um die TVT in diesem Bereich anzuheben; der Empfänger kann damit Störgeräusche von internen Sensorreflexionen, Echos des Montagestutzens oder andere Störechos des Behälters ignorieren. Stellen Sie erst P838 und dann P837 ein (genaue Anweisungen unter P838).

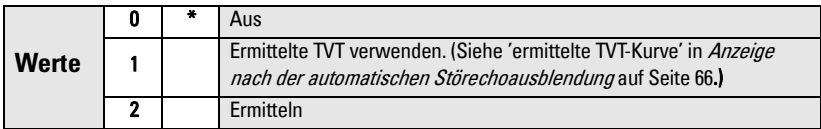

### **Anzeige vor der automatischen Störechoausblendung (oder bei P837 = 0)**

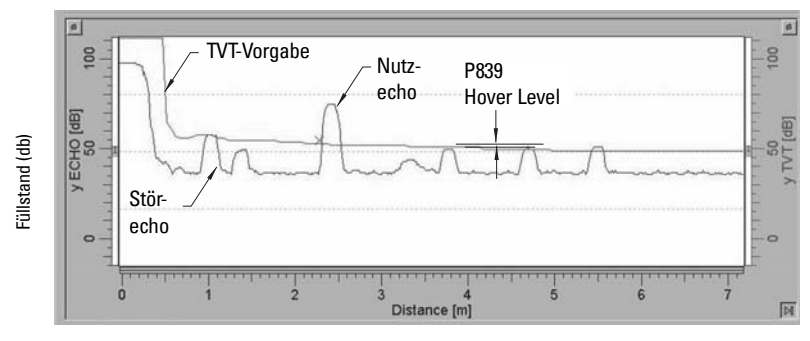

Abstand (Meter)

<sup>&</sup>lt;sup>1.</sup> Genauere Angaben finden Sie unter *[TVT-Kurven \(Time Varying Threshold\)](#page-97-1)* auf Seite [93](#page-97-1).

### **P838 Wirkungsbereich autom. Störechoausblendung**

Definiert den Bereich der Autom. Störechoausblendung (P837), in dem Störechos ignoriert werden sollen. (Einheiten gemäß P005.)

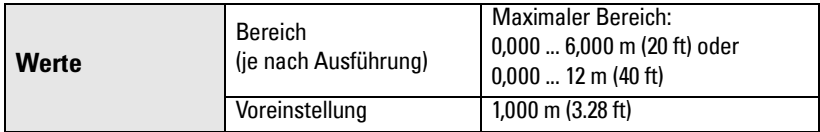

Bestimmen Sie den Ist-Abstand von der Sensorsendefläche zur Materialoberfläche. Ziehen Sie 0,5 m von diesem Abstandswert ab und geben Sie das Ergebnis ein.

#### **Einstellung:**

- 1. Für diese Funktion sollte der Tank leer oder fast leer sein.
- 2. Bestimmen Sie den Ist-Abstand von der Sensorsendefläche bis zum Materialfüllstand.
- 3. Wählen Sie P838 und geben Sie den [Abstand zum Materialfüllstand minus 0,5 m] ein.
- 4. Taste **ENTER drücken.**
- 5. Wählen Sie P837.
- 6. Drücken Sie **2** gefolgt von **ENTER** . P837 kehrt nach ein paar Sekunden automatisch auf **1** (Ermittelte TVT verwenden) zurück.

### <span id="page-70-0"></span>**Anzeige nach der automatischen Störechoausblendung**

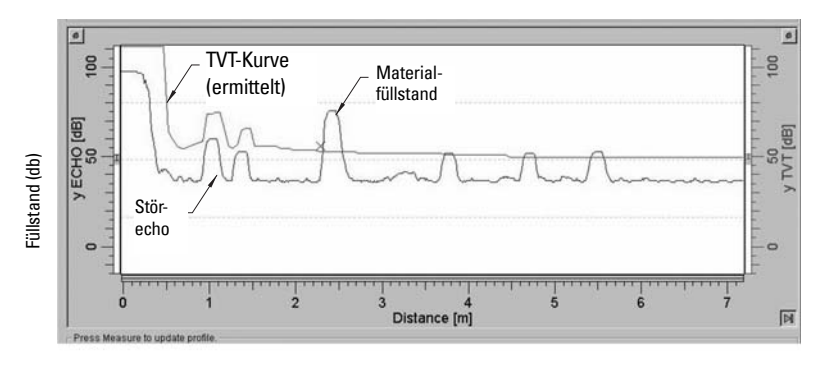

Abstand (Meter)

# **P839 TVT "Hover Level"**

Definition (in %), wie hoch die TVT-Kurve über dem Profil liegt. Dieser Abstand ist auf das größte Echo bezogen. Bei einer mittigen Montage des SITRANS Probe LU kann der Wert dieses Parameters verringert werden, um die Erfassung von Mehrfachreflexionen zu vermeiden.

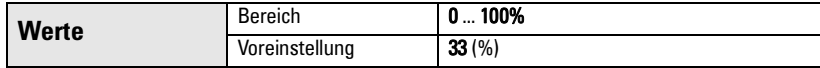

# **Diagnosetest (P900 bis P924)**

# **P900 Software-Versionsnummer**

Anzeige der Softwareversion.

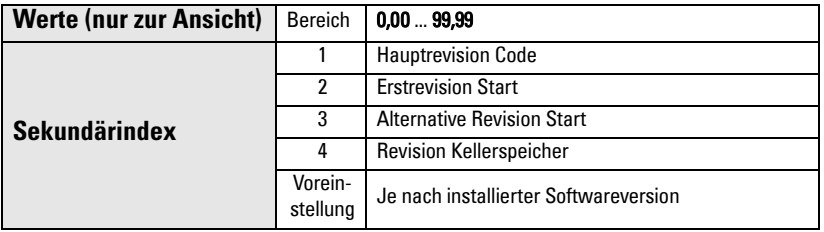

- 1. Rufen Sie P900 auf.
- 2. Die Nummer des Sekundärindex erscheint in der Zusatzanzeige.
- 3. Drücken Sie zweimal die Taste DISPLAY  $\boxed{\bullet}$ , um die Ansteuerung auf den Sekundärindex zu lenken (das Zusatzanzeigefeld leert sich).
- 4. Geben Sie die erforderliche Indexnummer ein und drücken Sie ENTER ...
- 5. Die mit dem neuen Sekundärindex verbundene Software-Version erscheint.
- 6. Drücken Sie zweimal die Taste DISPLAY  $\left| \right\rangle$  und drücken Sie die PFEIL-Tasten bzw. geben Sie den nächsten gewünschten Parameter ein.
### <span id="page-72-2"></span>**P901 Speichertest**

Taste ENTER **3** zum Start des Tests.

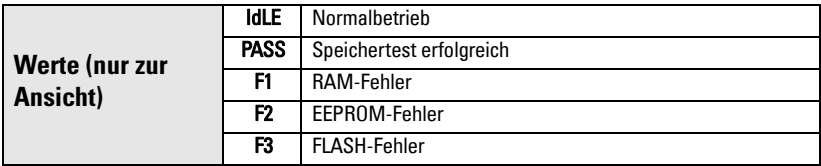

### **Messung**

#### <span id="page-72-1"></span>**P911 mA Ausgangswert**

Anzeige des aktuellen mA Ausgangswerts.

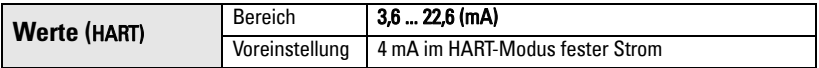

- 1. Einstellung P201 auf **0** (manuell).
- 2. Eingabe eines Testwerts.

**Hinweis:** P201 muss auf 0 eingestellt werden, um den in P911 einzugebenden Testwert zu aktivieren. Denken Sie daran, P201 nach dem Test wieder auf die vorige Funktion zurückzustellen!

#### <span id="page-72-0"></span>**P912 Temperatur**

Anzeige der Temperatur in <sup>o</sup>C (Messung durch den angeschlossenen Sensor). Dieser Wert wird nicht durch die Temperaturmessung (P660) beeinflusst.

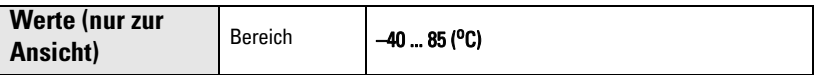

### <span id="page-73-2"></span>**P920 Aktuelle Messwertanzeige**

P920 entspricht der endgültigen Anzeige nach erfolgter Programmierung. Er ist eine Kopie einer der Parameter P921 bis P924, je nach Einstellung der Betriebsart (P001).

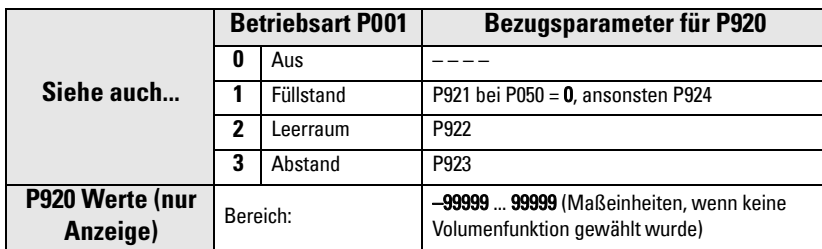

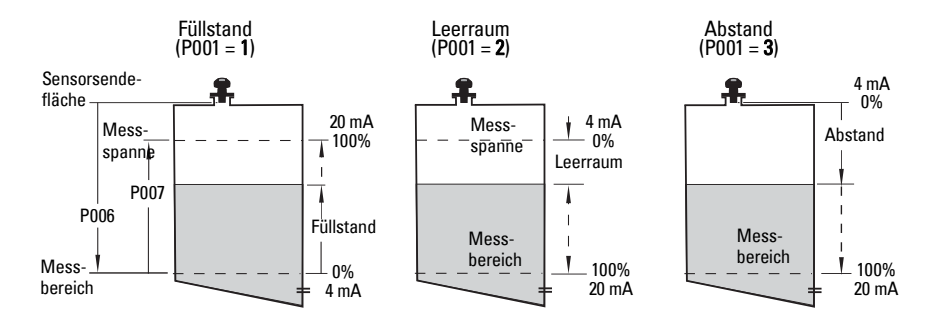

### <span id="page-73-1"></span>**P921 Füllstand**

Entspricht dem Abstand in Einheiten (P005) oder % der Messspanne (P007) vom Messbereich/Nullpunkt des Prozesses (P006) zum Messstoff.

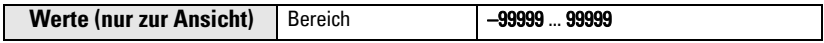

#### <span id="page-73-0"></span>**P922 Leerraum**

Entspricht dem Abstand zwischen der zu messenden Oberfläche und der Messspanne/ dem Vollpunkt des Prozesses (P007).

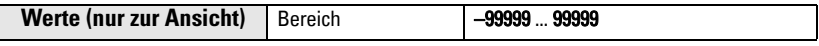

### <span id="page-74-0"></span>**P923 Abstand**

Zeigt den Abstand zwischen der zu messenden Oberfläche und der Sensorsendefläche an.

**Werte (nur zur Ansicht)** Bereich – **99999 ... 99999** 

### <span id="page-74-2"></span>**P924 Volumen (oder Durchfluss)**

Berechnetes Behältervolumen in Einheiten vom Max. Volumen (P051) oder % des Max. Volumens. (Die Volumenberechnung muss in P050 aktiviert sein).

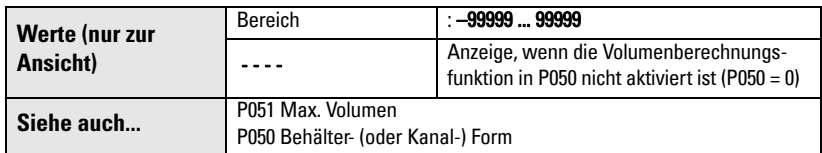

#### <span id="page-74-1"></span>**P999 Master Reset**

**Hinweis:** Nach einem Rücksetzen ist eine völlige Neuprogrammierung erforderlich.

Diese Funktion setzt alle Parameter auf ihre Werkseinstellung zurück; Ausnahmen:

- P000 und P069 werden nicht zurückgesetzt.
- •Die ermittelte TVT-Kurve bleibt erhalten.

Verwenden Sie diese Funktion nach einem Software-Upgrade:

- 1. Wählen Sie P999.
- 2. Taste CLEAR c gefolgt von ENTER [2] zum Löschen aller Werte und Start des Resets.
- 3. Reset beendet. (Hinweis: Der Reset dauert einige Sekunden.)

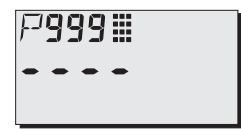

# **Anhang A: Alphabetische Parameterliste**

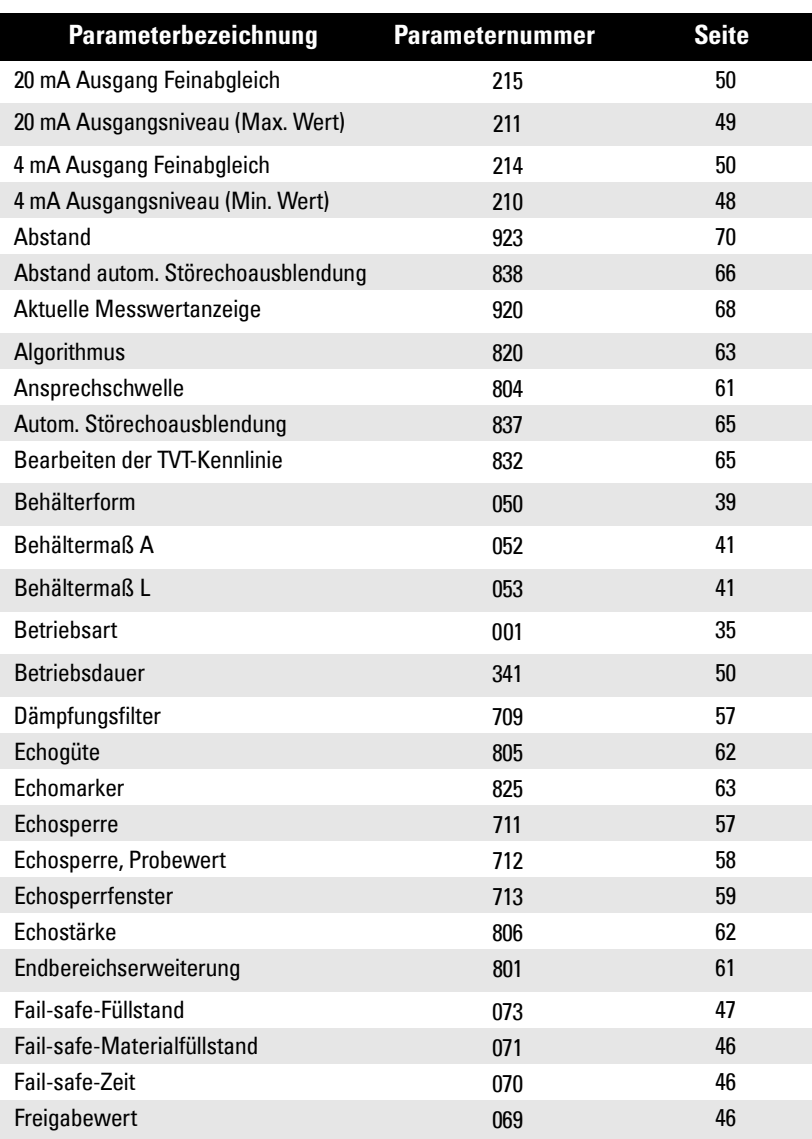

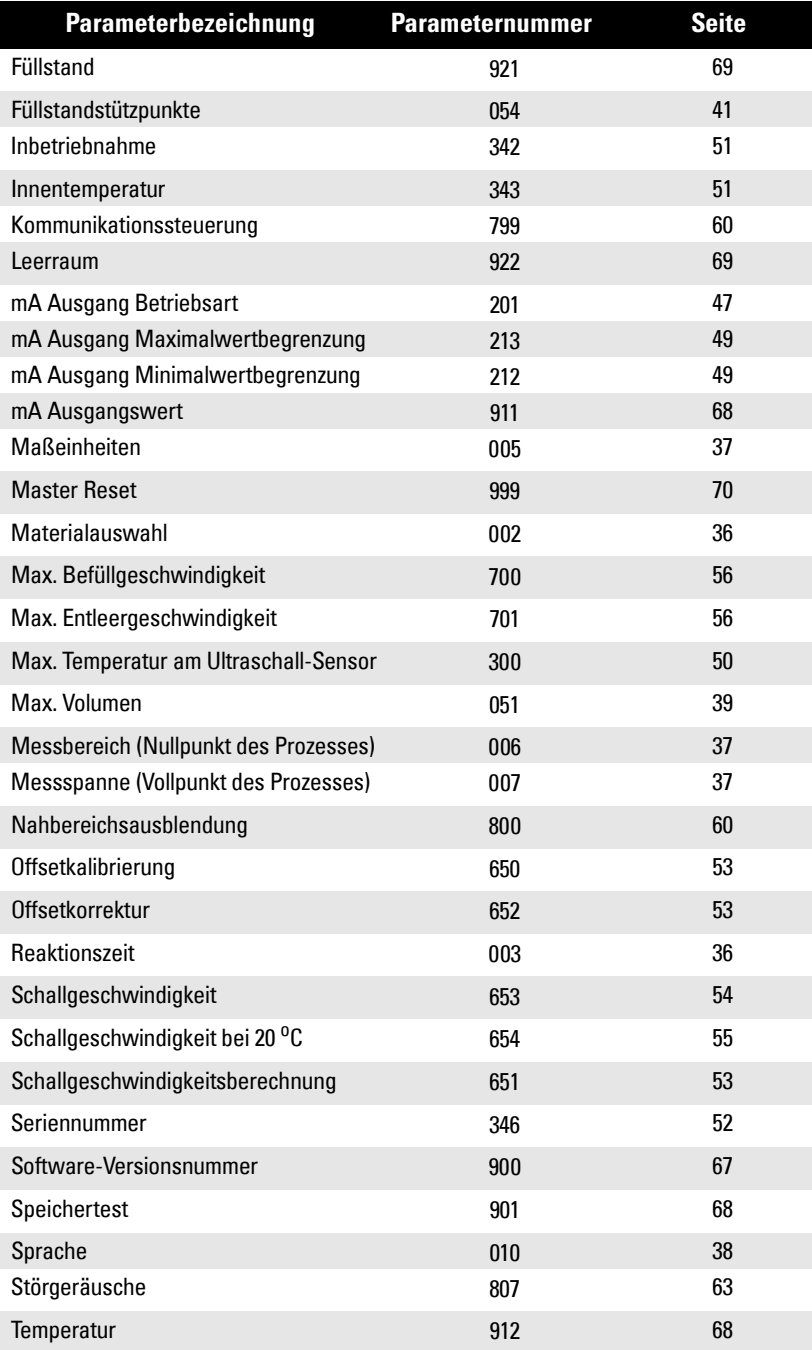

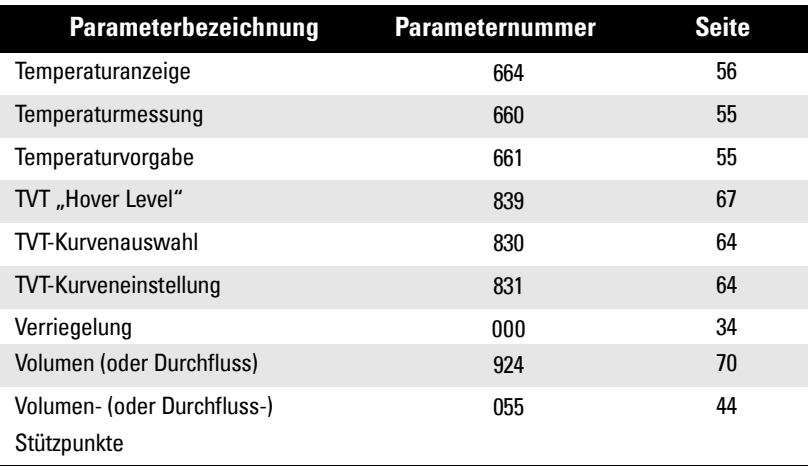

# **Anhang B: Programmiertabelle**

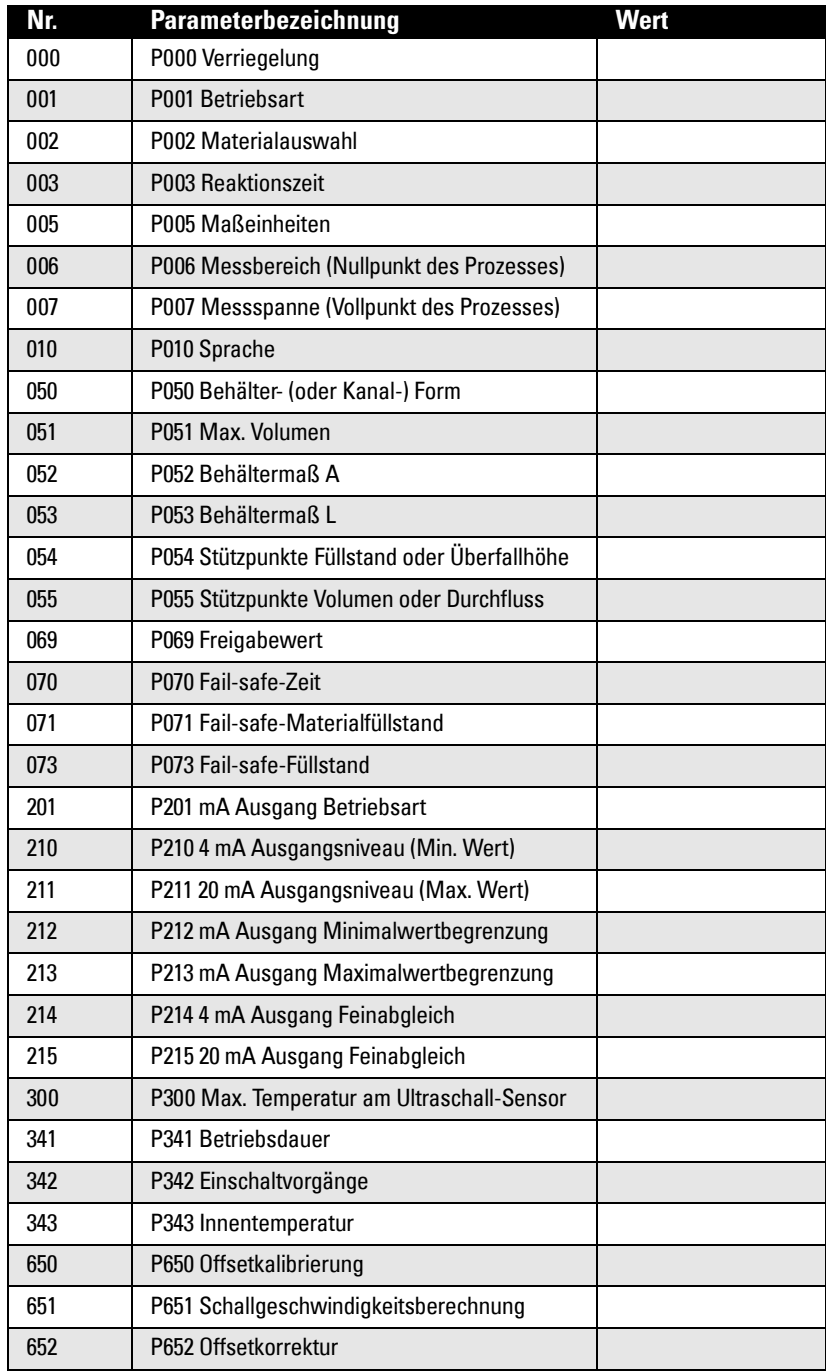

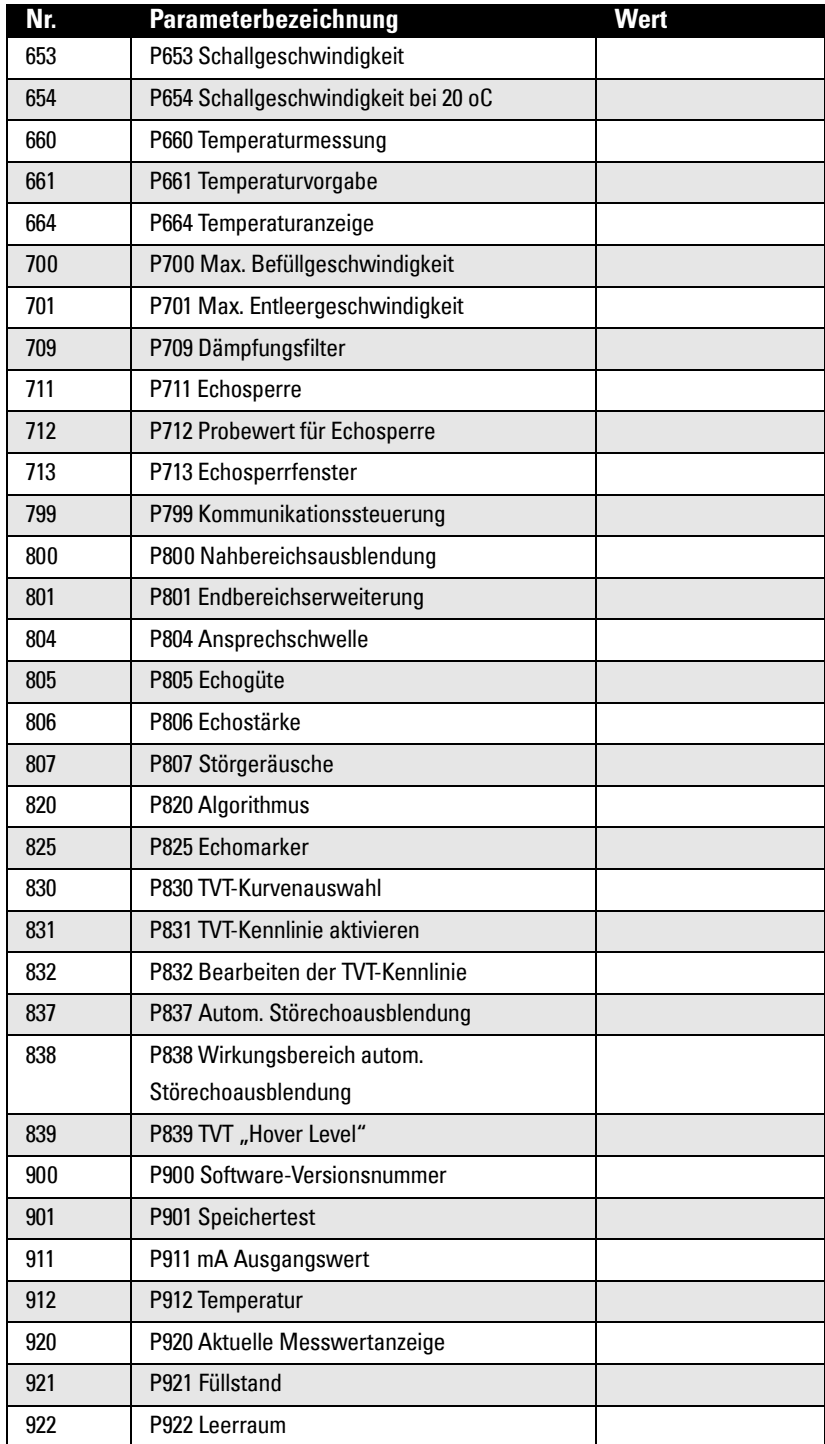

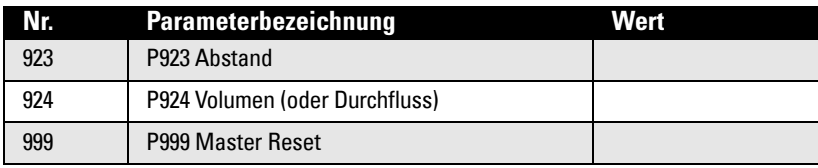

# **Anhang C: HART-Kommunikation**

HART (Highway Addressable Remote Transducer) ist ein Kommunikationsprotokoll basierend auf einer 4-20 mA Signalübertragung. Es handelt sich um einen offenen Standard. Ausführliche Angaben zu HART erhalten Sie von der HART Communication Foundation unter www.hartcomm.org.

SITRANS Probe LU kann mit dem HART-Feldkommunikator bzw. einem Softwarepaket über das HART-Netzwerk konfiguriert werden. Es stehen zahlreiche Softwarepakete zur Verfügung, mit denen der SITRANS Probe LU problemlos arbeiten kann. Empfohlen wird das Softwarepaket SIMATIC Process Device Manager (PDM) von Siemens.

# **HART Electronic Device Description (EDD)**

**Hinweis:** SITRANS Probe LR (HART) kann nicht anhand einer allgemeinen EDD konfiguriert werden.

Um ein HART-Gerät zu konfigurieren, ist eine HART Electronic Device Description (elektronische Gerätebeschreibung) für das entsprechende Gerät erforderlich. HART EDDs werden durch die HART Communication Foundation geregelt.

Auskunft über die Verfügbarkeit der HART EDD für das SITRANS Probe LU erteilt Ihr zuständiger Ansprechpartner. Ältere Versionen im Archiv müssen aktualisiert werden, um alle Funktionen im SITRANS Probe LU zu nutzen.

## **HART Communicator 275/375:**

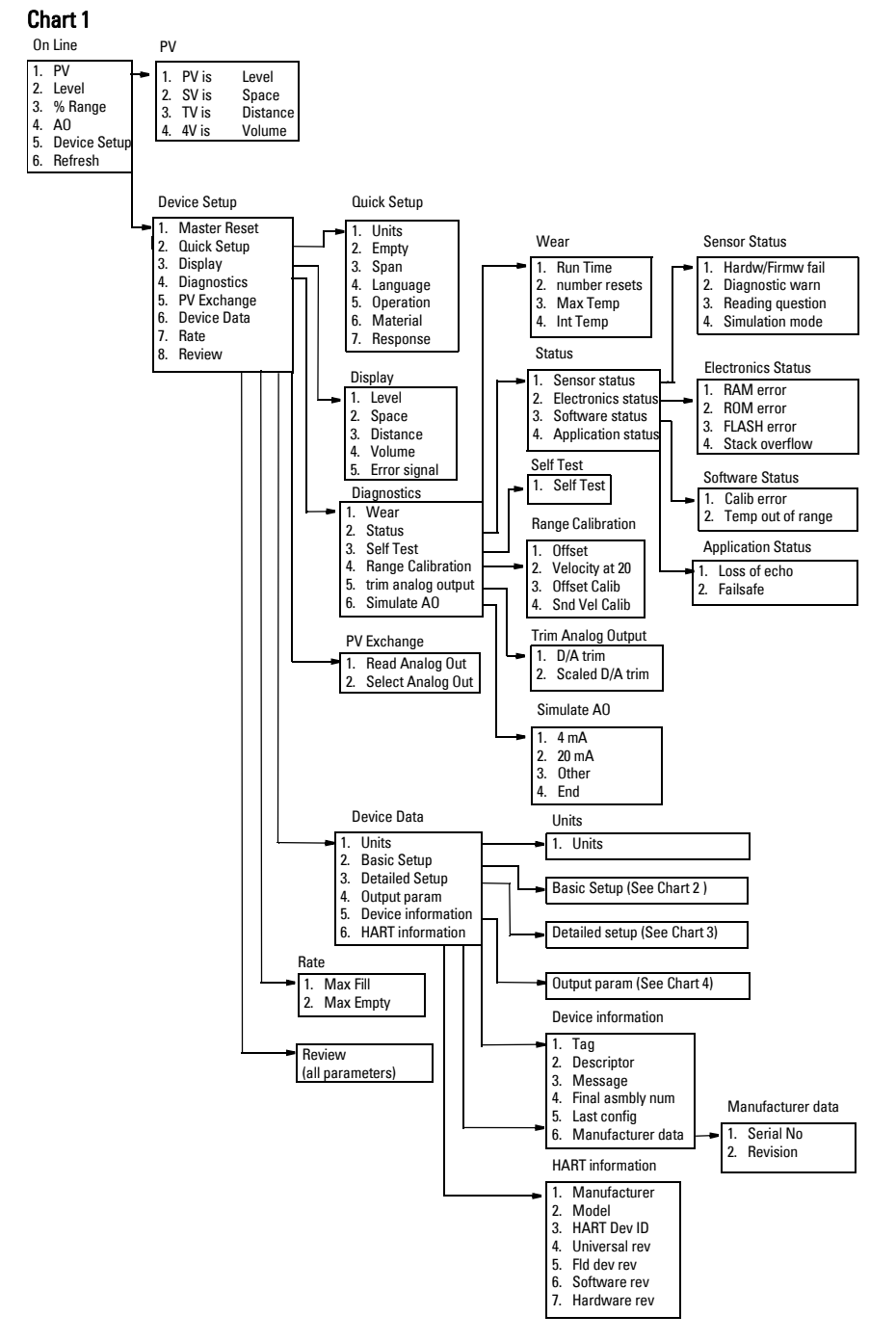

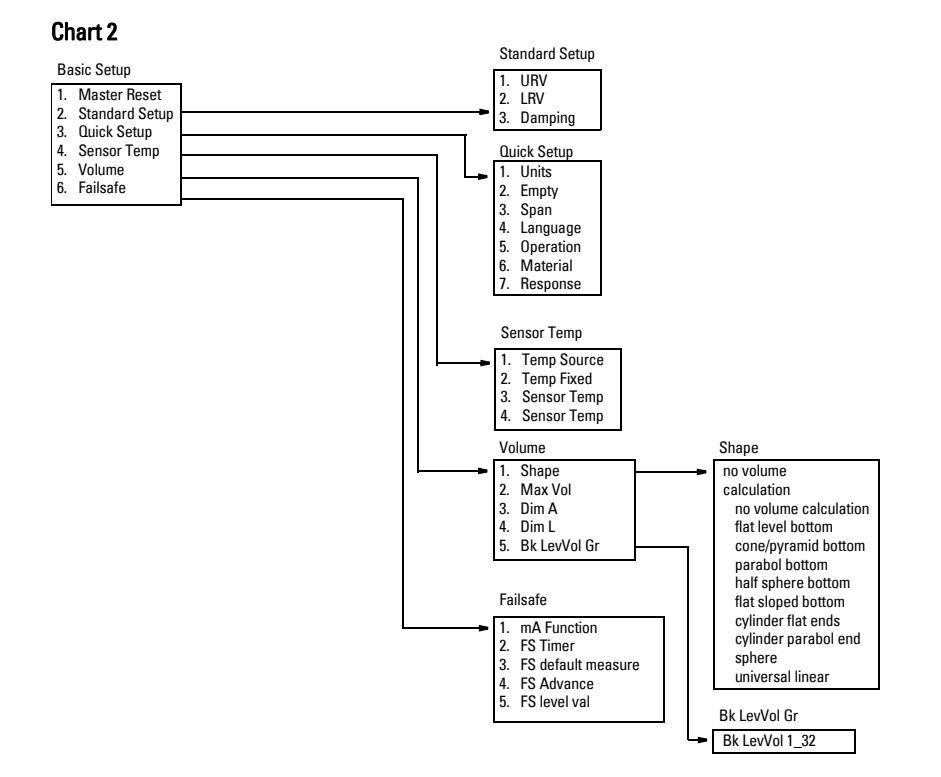

#### Chart 3

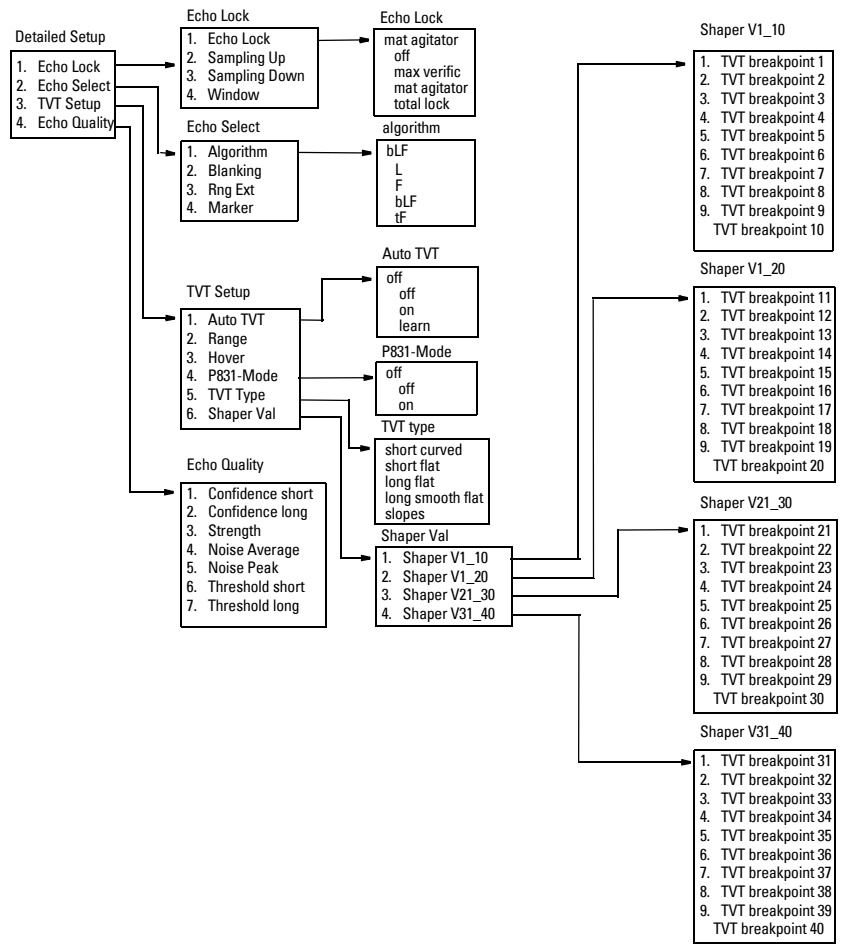

**C: HART-Kommunikation**

C: HART-Kommunikation

#### Chart 4

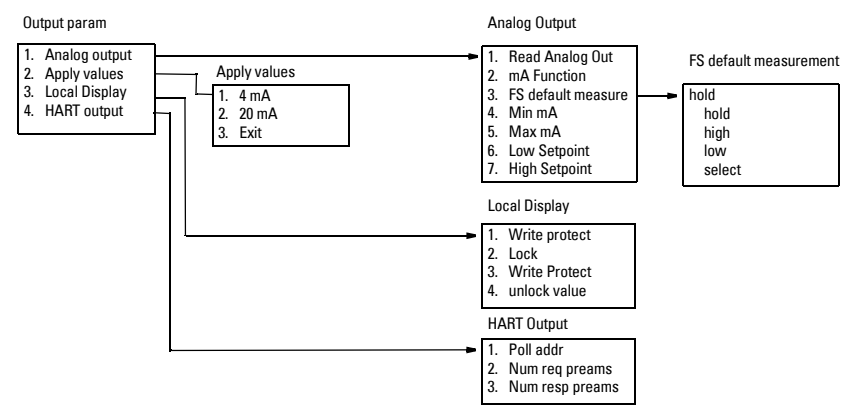

# **SIMATIC Process Device Manager (PDM):**

Dieses Softwarepaket ermöglicht eine einfache Konfiguration, Überwachung und Fehlersuche von HART-Geräten. Die HART DD des SITRANS Probe LU wurde unter Berücksichtigung von SIMATIC PDM konzipiert und ausführlich mit dieser Software getestet.

Die Gerätebeschreibung für SIMATIC PDM steht auf der Produktseite unserer Website zum Download zur Verfügung: https://pia.khe.siemens.com/index.asp?Nr=11157, unter Downloads.

Alle über HART-Feldkommunikator verfügbaren Parameter sind auch über PDM zugänglich. Zusätzlich sind die unten aufgeführten Wartungsparameter nur über PDM verfügbar.

## **Wartungseinstellungen (nur über PDM verfügbar)**

#### **Device Lifetime**

Total Device Operating Time Remaining Device Lifetime Maintenance Required Limit Maintenance Demanded Limit Maintenance Alert Activation Total Expected Device Life **Ilnits** Maintenance Status Acknowledge Status Acknowledge

#### **Sensor Lifetime**

Total Sensor Operating Time Remaining Sensor Lifetime Maintenance Required Limit Maintenance Demanded Limit Maintenance Alert Activation Total Expected Sensor Life Units Maintenance Status Acknowledge Status Acknowledge

#### **Service Interval**

Time Elapsed Since Last Service Maintenance Required Limit Maintenance Demanded Limit Maintenance Alert Activation Total Service Interval **Units** Maintenance Status Acknowledge Status **Acknowledge** 

#### **Calibration Interval**

Time Elapsed Since Last Calibration Maintenance Required Limit Maintenance Demanded Limit Maintenance Alert Activation Total Calibration Interval **Units** Maintenance Status Acknowledge Status Acknowledge

# **HART-Version**

SITRANS Probe LU (HART) entspricht der HART-Version 5.

## **Burst-Modus**

Der SITRANS Probe LU unterstützt nicht den Burst-Modus.

## **Multidrop-Konfiguration**

Der SITRANS Probe LU (HART) unterstützt keine Multidrop-Konfiguration.

# **Fehlersuche Kommunikation**

### **Allgemein:**

- 1. Prüfen Sie folgende Punkte:
	- Die Spannungsversorgung ist angeschlossen
	- Auf der Anzeige erscheinen die relevanten Daten
	- Die Programmierung über das Handprogrammiergerät ist möglich
- 2. Prüfen Sie, ob die Anschlüsse korrekt sind.

### **Spezielle Fälle:**

Ein Parameter des SITRANS Probe LU soll ferneingestellt werden, bleibt aber unverändert:

- Einige Parameter können nur eingestellt werden, wenn das Gerät gerade keine Abfrage vornimmt. Versuchen Sie, den Programmiermodus des Geräts mit der Funktion Betriebsart aufzurufen.
- Versuchen Sie, den Parameter über die Tastatur einzustellen. (Sorgen Sie dafür, dass der Verriegelungsparameter [P000] auf den in P069 gespeicherten Wert eingestellt ist.)
- Der Parameter Kommunikationssteuerung P799 muss auf **1** eingestellt sein, um das Schreiben von Parametern an den SITRANS Probe LU zu ermöglichen.

# **Allgemeine Fehlercodes**

<span id="page-90-0"></span>**Hinweis:** Einige Fehler veranlassen die Aktivierung des Fail-safe-Modus (fehlersicheren Modus) (Fehler 52). Sie sind durch ein Sternchen (\*) gekennzeichnet.

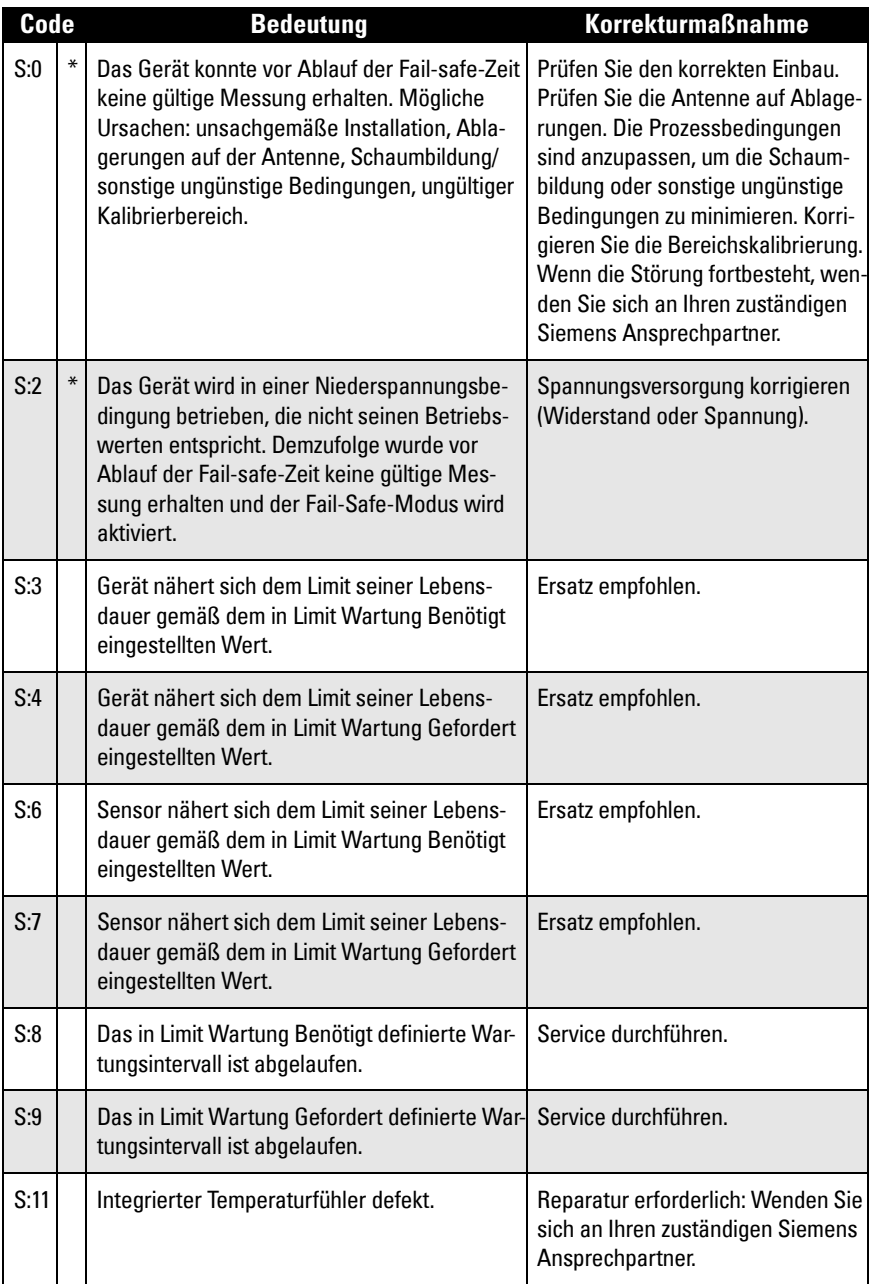

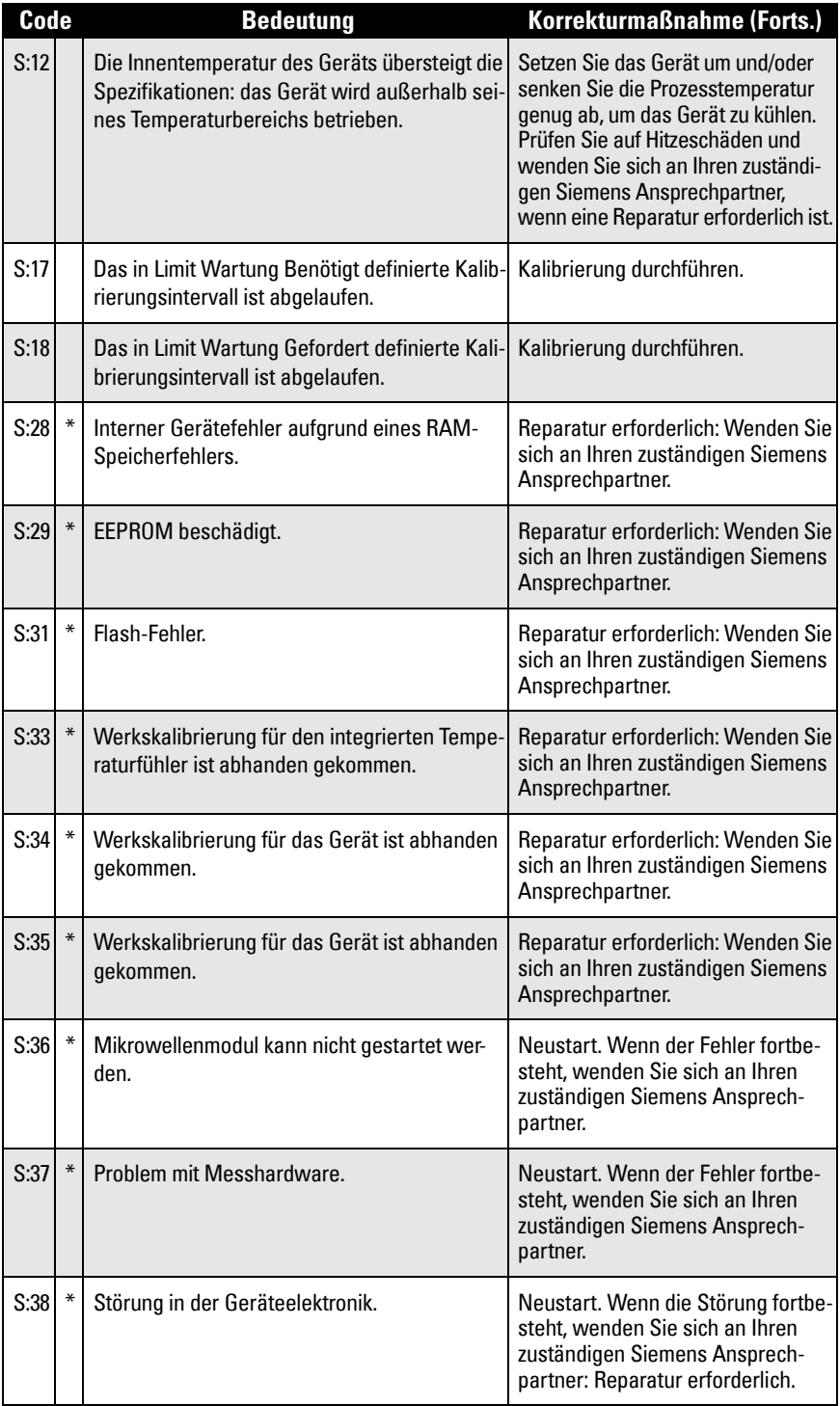

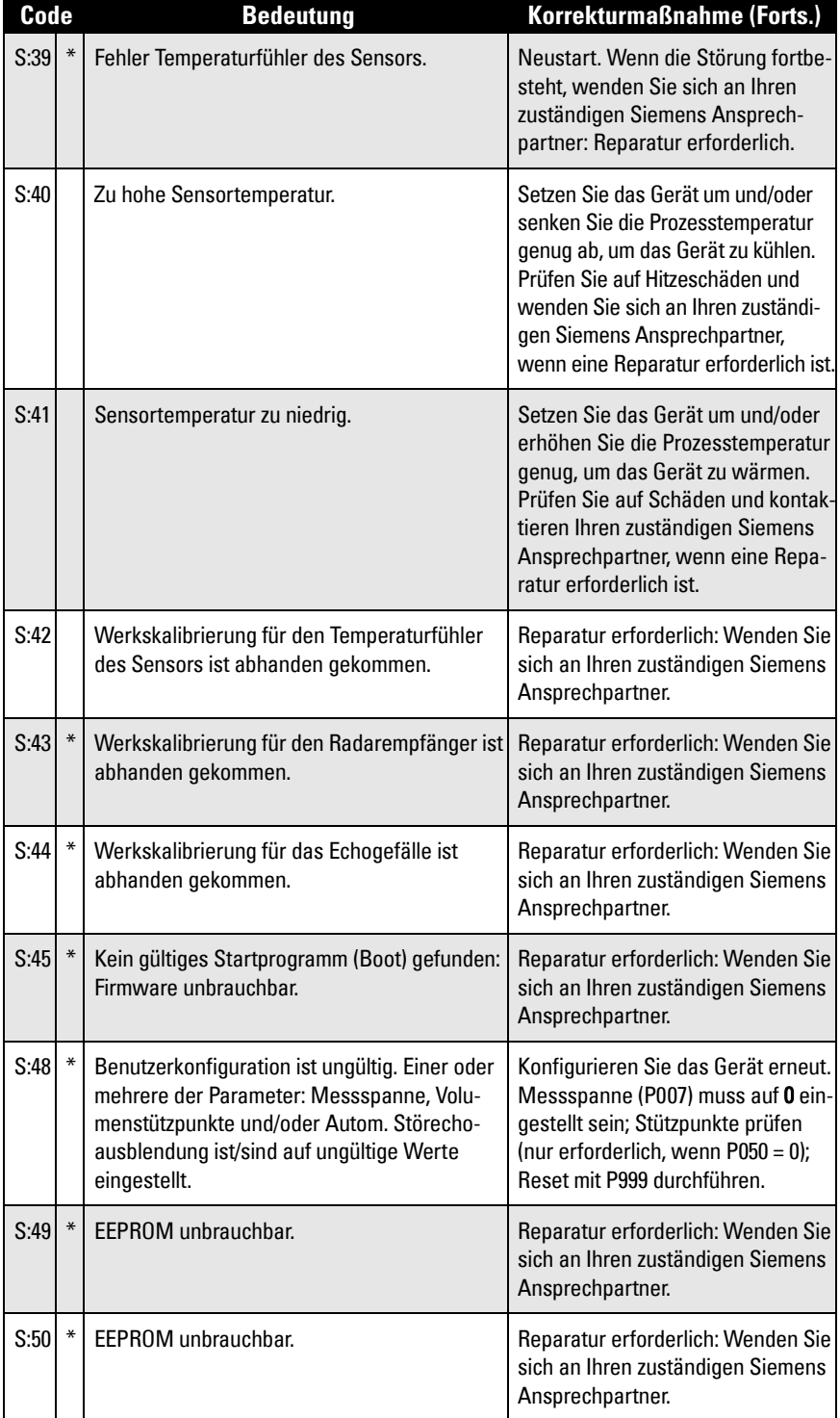

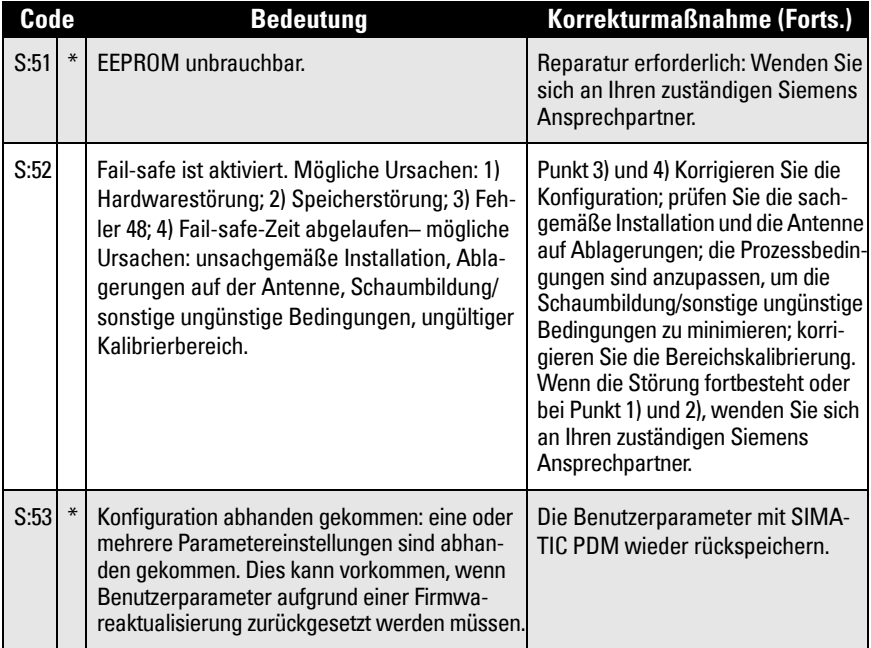

## **Betriebsfehler**

Betriebssymptome und wahrscheinliche Ursachen.<sup>1</sup>

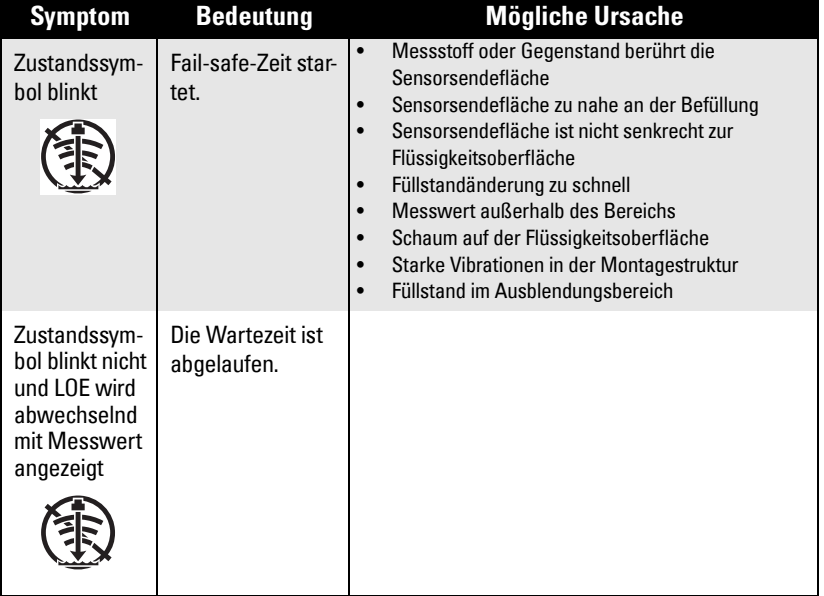

Angaben zur Dauer der Wartezeit finden Sie unter [P003 Reaktionszeit](#page-40-1) auf Seite [36](#page-40-1), oder [P070 Fail-safe-Zeit](#page-50-1) auf Seite [46](#page-50-1).

<sup>&</sup>lt;sup>1.</sup> Genaue Angaben zur Ausblendung finden Sie unter [Ausblendungsabstand](#page-97-0) auf Seite [93](#page-97-0).

SITRANS Probe LU erfordert weder Wartung noch Reinigung.

# **Gerätereparatur und Haftungsausschluss**

Alle Änderungen und Reparaturen müssen von qualifiziertem Personal unter Beachtung der jeweiligen Sicherheitsbestimmungen vorgenommen werden. Bitte beachten Sie:

- Der Benutzer ist für alle Änderungen und Reparaturen am Gerät verantwortlich.
- Alle neuen Bestandteile sind von Siemens Milltronics Process Instruments Inc. bereit zu stellen.
- Reparieren Sie lediglich defekte Bauteile.
- Defekte Bauteile dürfen nicht wiederverwendet werden.

# **Anhang F: Technische Beschreibung**

# **Funktionsweise**

Der Sensor sendet eine Reihe von Ultraschall-Impulsen aus. Jeder Impuls wird als Echo von der Materialoberfläche reflektiert und vom Ultraschall-Sensor empfangen. Der SITRANS Probe LU verarbeitet das Echo mit der Software Sonic Intelligence von Siemens. Die Filterfunktion ermöglicht eine Unterscheidung zwischen dem Nutzecho vom Material und Störechos, die durch akustische und elektrische Störgeräusche, sowie durch Rührwerksflügel in Bewegung entstehen.

Die Laufzeit des Impulses zum Material und zurück ist temperaturkompensiert. Sie wird für die Anzeige und den mA Ausgang in einen Abstandswert umgewandelt.

# <span id="page-97-0"></span>**Ausblendungsabstand**

Der Sendeimpuls wird durch einen Kristall erzeugt. Dieser muss zu schwingen aufhören, bevor er ein Echo empfangen kann. Die Ausblendung<sup>1</sup> entspricht dem Nahbereich vor der Sensorsendefläche, in dem keine Füllstandmessung möglich ist: Das Echo würde hier zurückgeworfen werden, bevor die Schwingung des Kristalls beendet ist.

Als Bezugspunkt für die Messung des Ausblendungsabstands gilt die Sensorsendefläche. Der minimal empfohlene Ausblendungswert beträgt 0,25 m (10"). Eine Erhöhung dieses Werts ist möglich, um die Ausblendung zu erweitern.

# **TVT-Kurven (Time Varying Threshold)**

Eine TVT-Kurve beschreibt einen Schwellwert, unter dem alle Echos ignoriert werden. Die vorgegebene TVT-Kurve wird verwendet, bis mit P837 und P838 eine neue 'ermittelte TVT-Kurve' erzeugt wird.

### **Automatische Störechoausblendung**

Störechos können durch Hindernisse im Schallkegel (Rohre, Leitern, Ketten usw.) entstehen. Solche Störechos können sich über die vorgegebene TVT-Kurve erheben.

P838 ermöglicht Ihnen, einen Abstand einzustellen. Mit P837 kann der Probe LU dann 'ermitteln', an welcher Stelle innerhalb dieses Abstands sich die Hindernisse/Störechos befinden. Eine neue TVT-Kurve wird über die Störechos gelegt und blendet diese aus.

 $1.$  Auch als "Nahbereichsausblendung" bezeichnet.

### **Anzeige vor der automatischen Störechoausblendung (oder bei P837 = 0)**

**F: Technische Beschreibung**

F: Technische Beschreibung

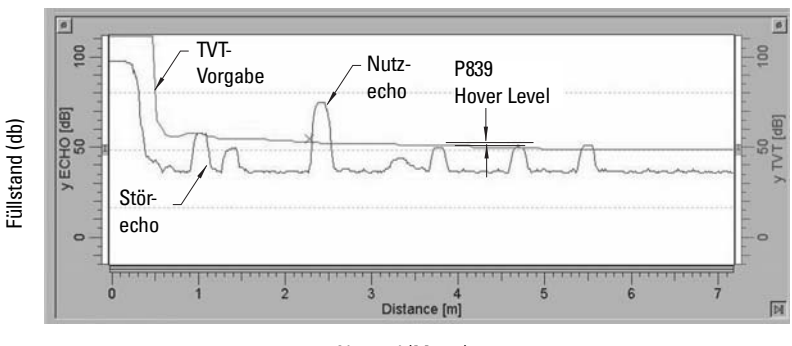

Abstand (Meter)

### **Anzeige nach der automatischen Störechoausblendung**

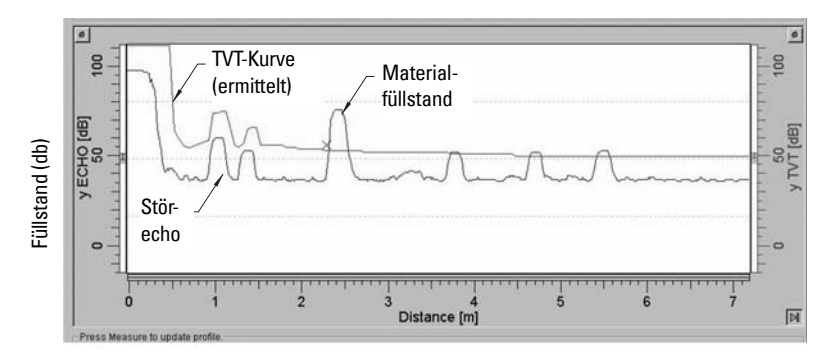

Abstand (Meter)

# **Messung im Offenen Gerinne (OCM)**

Zur Umwandlung eines Füllstandmesswerts (Überfallhöhe) in einen Durchflusswert verwendet die Funktion OCM einen linearen Algorithmus.

Der SITRANS Probe LU kann den Messwert der Überfallhöhe in einen Durchflussmengenwert umrechnen. Dazu wird eine Überfallhöhe/Durchfluss-Kennlinie mit 32 Stützpunkten herangezogen. Diese Kennlinie wird in der Regel vom Hersteller des Dreieckswehrs, der Parshallrinne oder anderer Messgerinne bereitgestellt.

Parameter P050 muss auf 9 eingestellt werden (universelle lineare Funktion) und die Stützpunkte müssen für die Werte der Überfallhöhe in Parameter P054 und P055 auf die entsprechende Durchflussmenge eingestellt werden. Nach Einstellung dieser Parameter ist der mA Ausgang auf die Durchflussmenge skaliert. Im RUN-Modus wird die Durchflussmenge angezeigt.

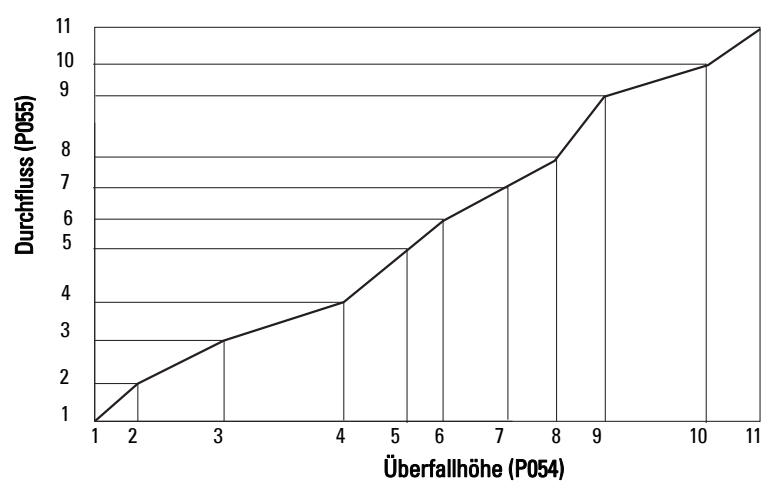

#### **Beispiel: Durchflusskennlinie**

Definieren Sie die maximalen und minimalen Punkte der Kurve. Programmieren Sie nun die restlichen Stützpunkte, um der Durchflusskurve Ihres Gerinnes weitgehendst zu entsprechen.

# **Fail-safe (Fehlersicherheit)**

Die Fail-safe-Funktion kann aktiviert werden, wenn keine gültige Messung vorliegt oder wenn einer der mit Sternchen markierten Fehler aus Tabelle [Allgemeine Fehlercodes](#page-90-0), Seite [86](#page-90-0) auftritt. Im Fail-safe-Modus gibt das Gerät eine der vier durch P071 (Fail-safe-Materialfüllstand) bestimmten Optionen aus.

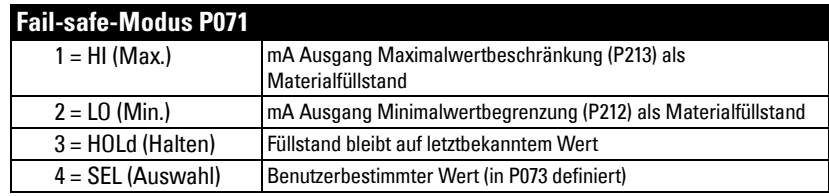

Wenn ein Messwert applikationsbedingt ungültig ist (z. B. Materialfüllstand außerhalb der eingestellten Grenzwerte), dann steuert die Fail-safe-Zeit (P070) die Geschwindigkeit der Fail-safe-Reaktion. Bei Ablauf der Fail-safe-Zeit gibt das Gerät den in P071 gewählten Wert aus. Wenn vor Ablauf der Fail-safe-Zeit eine gültige Messung erhalten wird, so wird der Timer zurückgestellt.

Wenn der Fail-safe-Modus durch einen Fehler aktiviert wird (siehe [Allgemeine Fehler](#page-90-0)[codes](#page-90-0) auf Seite [86](#page-90-0)), so nimmt das Gerät unverzüglich den Fail-safe-Modus auf.

# **Chemische Beständigkeit**

Die im SITRANS Probe LU verwendeten Kunststoffe (ETFE, PBT und PVDF) weisen eine hohe chemische Beständigkeit gegen die meisten Chemikalien auf. Bei Exposition gegenüber besonderen Umgebungen ist vor Einbau und Betrieb des SITRANS Probe LU die Tabelle zur chemischen Verträglichkeit zu prüfen.

# **Anlaufverhalten**

#### **Hinweise:**

- SITRANS Probe LU (HART) ist für einen zuverlässigen Anlauf mit einer Spannungsversorgung, die mindestens 25 mA gewährleistet, ausgelegt.
- Bei Anschluss an eine Spannungsversorgung mit einer Strombegrenzung von < 25 mA kann es vorkommen, dass der Probe LU nicht zuverlässig startet.

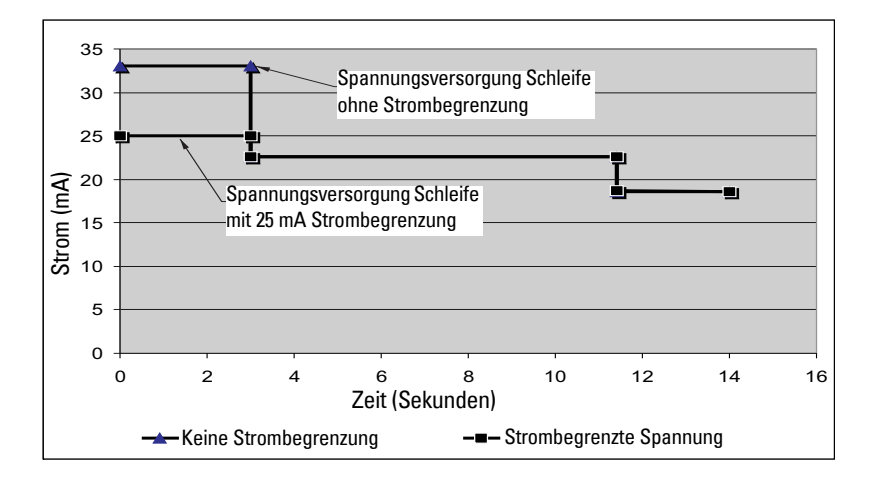

#### **Typischer Anlaufstrom**

# **Anhang G: Installationen in Ex-Bereichen**

- Anschlusshinweise
- Vorschriften bezüglich Installationen in explosionsgefährdeten Bereichen

# **Anschlusshinweise**

# **Eigensichere Ausführung**

FM (Bezugszeichnung 23650516): siehe Seite [103\)](#page-107-0)

CSA (Bezugszeichnung 23650517: siehe Seite [104](#page-108-0))

Im Rahmen des gesamtheitlichen Bewertungskonzepts weist der SITRANS Probe LU folgende Merkmale auf:

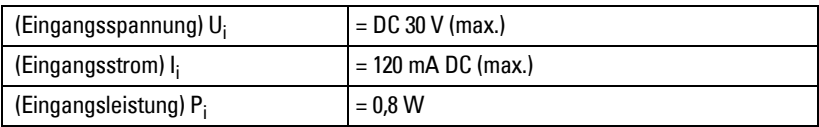

Definition:

Das Entity-Konzept ermöglicht die Zusammenschaltung eigensicherer Geräte und zugehöriger Geräte, die nicht speziell in diesem Zusammenhang geprüft wurden. Als Anschlusskriterium gilt, dass Spannung und Strom, die eigensichere Geräte ohne Verlust ihrer Eigensicherheit aufnehmen können, größer oder gleich den Ausgangsspannungs-  $(U_0)$  und Stromwerten  $(I_0)$  sein müssen, die vom zugehörigen Gerät geliefert werden können. Dabei müssen Fehler und anwendbare Faktoren berücksichtigt werden. Weiterhin muss die maximale ungeschützte Kapazität (Ci) und Induktivität (Li) des eigensicheren Geräts einschließlich der Verbindungskabel kleiner oder gleich der Kapazität und Induktivität sein, welche gefahrlos an das zugehörige Gerät angeschlossen werden kann.

# **FM/CSA**

- Im Außenbereich IP67, IP68, NEMA 4X / Type 4X / NEMA 6 sind zugelassene staubund wasserdichte Conduit-Verschlüsse erforderlich.
- Die maximale Spannung eines nicht eigensicheren Betriebsmittels darf 250 V rms nicht überschreiten.
- Verwenden Sie ausschließlich eigensichere Zenerbarrieren gemäß der Liste auf [Seite 99](#page-103-0).

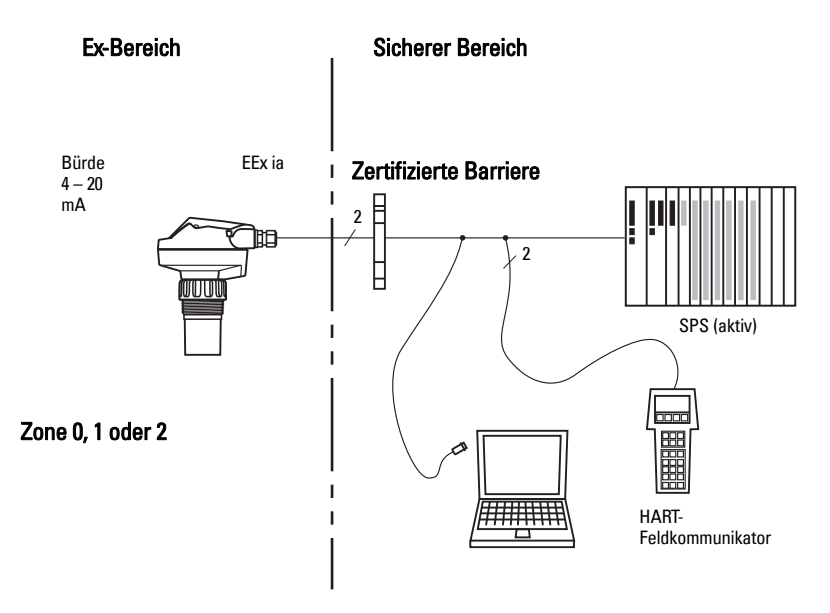

### **EU-Äquivalenz**

Jede verwendete Zenerbarriere muss durch eine von der EU zugelassenen Zertifizierungsstelle für [EEx ia ] IIC zugelassen sein. Die Ausgangsspannung  $(U_0)$  darf 30 V nicht überschreiten und der Ausgangsstrom  $(I_0)$  ist durch den Widerstand (R<sub>o</sub>) begrenzt, so dass  $I_0 = U_0 / R_0$  den Wert 120 mA nicht übersteigt.

### <span id="page-103-1"></span>**Schleifenspannung zu Schleifenwiderstand**

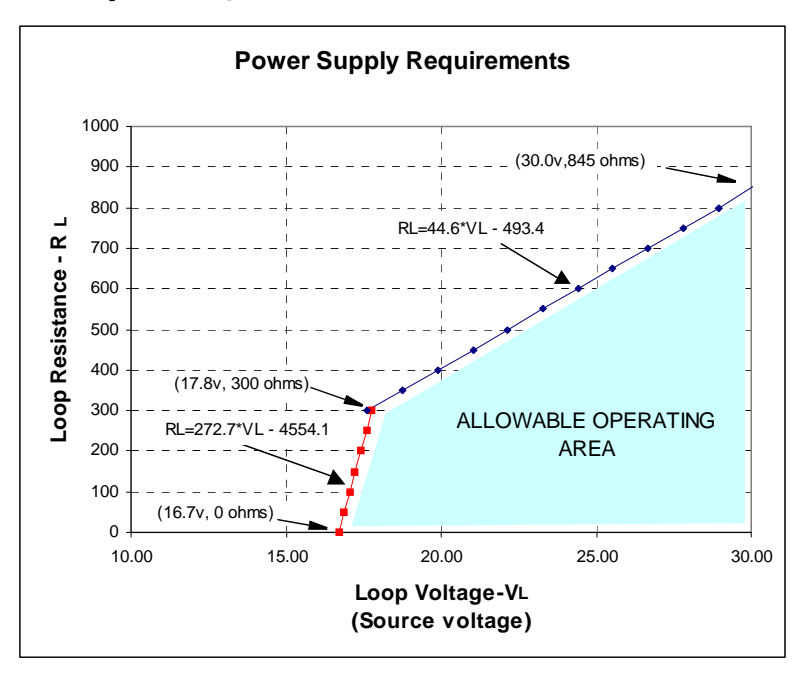

### <span id="page-103-0"></span>**Auswahl eigensicherer Sicherheitsbarrieren**

Die Auswahl einer geeigneten Barriere oder Spannungsversorgung setzt Kenntnisse über die Eigensicherheit und die Applikation voraus. Die Verantwortung für die Übereinstimmung der eigensicheren Installation mit den Zulassungsanforderungen des Betriebsmittels und den relevanten, nationalen Verfahrensregeln liegt beim Installateur.

### **Auswahl einer passiven Barriere für SITRANS Probe LU**

- 1. Prüfen Sie, dass die Sicherheitsbeschreibung der Barriere für die Eingangsparameter Eigensicherheit (IS) des SITRANS Probe LU geeignet ist.
- 2. Bestimmen Sie den maximalen, durchgehenden Widerstand der Barriere (Re-e) mit dem Datenblatt.
- 3. Bestimmen Sie sonstige Schleifenwiderstände (Rloop): z. B. Abtastwiderstand, Anzeigen und/oder SPS-Eingänge.
- 4. Berechnen Sie RBetrieb =  $Re -e + R$  Schleife.
- 5. Bestimmen Sie anhand des Datenblatts der Barriere alle unlinearen Spannungsabfälle aufgrund der Barriere (VBarriere), z. B. Spannungsabfälle durch Dioden.
- 6. Berechnen Sie V Betrieb = V Versorgung V Barriere.
- 7. Unter Verwendung von V Betrieb und R Betrieb ist zu bestätigen, dass sich der Betrieb innerhalb des schattierten Bereichs der Kurve [Schleifenspannung zu Schlei](#page-103-1)[fenwiderstand](#page-103-1) auf [Seite 99](#page-103-1) befindet.

#### **Hinweise:**

- Folgende Liste ist unvollständig; es stehen zahlreiche Sicherheitsbarrieren für den SITRANS Probe LU zur Verfügung.
- Die unten aufgeführten Barrieren wurden alle getestet und sind funktionsgemäß mit dem SITRANS Probe LU kompatibel.
- Die unten aufgeführten Barrieren sind alle mit HART kompatibel.

### **SPS-Eingangsmodule**

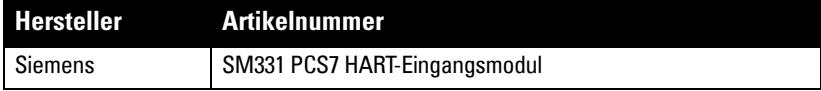

### **Passive Barrieren mit Shunt-Dioden**

**Hinweis:** Eine gut geregelte Versorgungsspannung ist erforderlich.

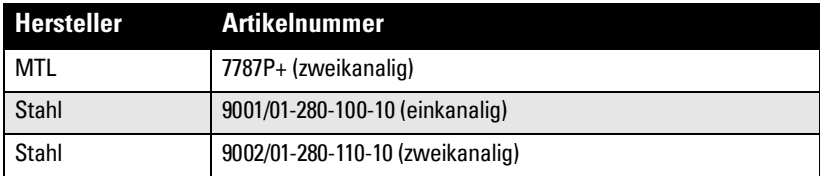

### **Aktive Barrieren**

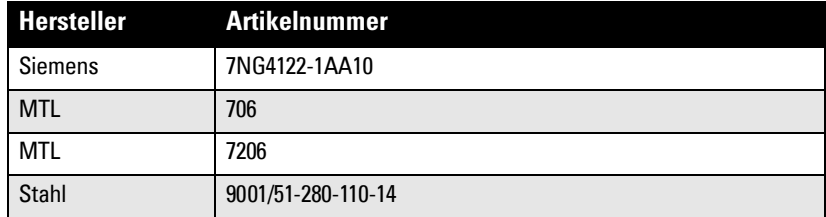

### **Anschlussmethoden bei Einbau in Ex-Bereichen**

Überprüfen Sie in allen Fällen die Zulassungen auf dem Typen- und Prozessschild Ihres Geräts.

### **1. Anschlussmethode Eigensicher**

#### **Typenschild des Geräts (ATEX/IECEX/INMETRO/C-TICK)**

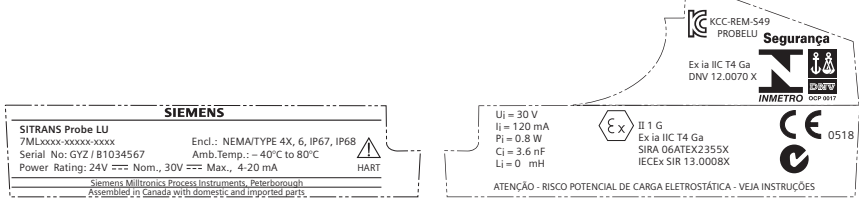

Das ATEX-Zertifikat steht auf der Produktseite unserer Website zum Download zur Verfügung: www.siemens.de/probelu. Siehe Support > Approbationen / Prüfbescheinigungen / Zertifikate.

Das auf dem Typenschild aufgeführte IECEx-Zertifikat finden Sie auf der IECEx-Website. Gehen Sie zu: http://iecex.iec.ch, klicken Sie auf Ex Equipment Certificates of Conformity und geben die Zertifikatsnummer IECEx SIR 13.0008X ein.

#### **Typenschild des Geräts (FM/CSA)**

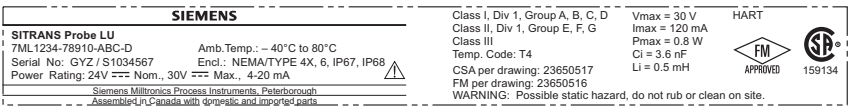

Die Anschlusszeichnung FM Eigensicher Nr. 23650516 und die Anschlusszeichnung CSA Eigensicher Nr. 23650517 steht auf der Produktseite unserer Website zum Download zur Verfügung: www.siemens.de/probelu. Gehen Sie zu Support > Installationszeichnungen > Füllstandmessung > Kontinuierliche Verfahren - Ultraschall.

- Angaben zum Strombedarf finden Sie unter ["Schleifenspannung zu Schleifenwider](#page-103-1)[stand" auf Seite 99.](#page-103-1)
- Anschlussanforderungen: Beachten Sie lokale Vorschriften.
- Im Außenbereich IP67, IP68, Type 4X / NEMA 4X, Type 6 / NEMA 6 sind zugelassene staub- und wasserdichte Leitungsverschlüsse erforderlich.
- Siehe ["Vorschriften bezüglich Installationen in Ex-Bereichen \(Europäische ATEX-](#page-106-0)[Richtlinie 94/9/EG, Anhang II, 1/0/6\)" auf Seite 102.](#page-106-0)
- **2. Anschlussmethode Betriebsmittel für Zone 2 (Non-incendive) (nur FM USA)**

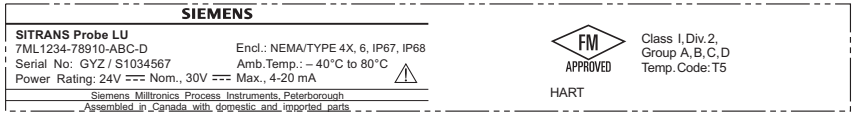

Die Anschlusszeichnung FM Class 1, Div 2, Nr. 23650583 steht auf der Produktseite unserer Website zum Download zur Verfügung: www.siemens.de/probelu. Gehen Sie zu Support > Installationszeichnungen > Füllstandmessung > Kontinuierliche Verfahren - Ultraschall.

• Angaben zum Strombedarf finden Sie unter ["Schleifenspannung zu Schleifenwider](#page-103-1)[stand" auf Seite 99,](#page-103-1) Anhang A.

### <span id="page-106-0"></span>**Vorschriften bezüglich Installationen in Ex-Bereichen (Europäische ATEX-Richtlinie 94/9/EG, Anhang II, 1/0/6)**

Folgende Vorschriften finden Anwendung auf den SITRANS Probe LU, der Gegenstand des Zertifikats Nr. SIRA 06ATEX2355X ist:

- 1. Angaben zu Verwendung und Zusammenbau finden Sie im Hauptteil der Vorschriften.
- 2. Das Gerät ist für den Einsatz als Betriebsmittel der Kategorie 1G zertifiziert.
- 3. Das Gerät kann mit brennbaren Gasen und Dämpfen mit Betriebsmitteln der Gruppen IIA, IIB und IIC und Temperaturklasse T1, T2, T3 und T4 eingesetzt werden.
- 4. Das Gerät ist für einen Einsatz bei Umgebungstemperaturen von  $-40$  °C bis +80 °C zugelassen.
- 5. Das Gerät wird nicht als Sicherheitseinrichtung (im Sinne der Richtlinie 94/9/EG Anhang II, Klausel 1,5) eingestuft.
- 6. Installation und Prüfung dieses Geräts dürfen nur durch entsprechend geschultes Personal in Übereinstimmung mit den geltenden Verfahrensregeln (EN 60079-14 und EN 60079- 17 in Europa) durchgeführt werden.
- 7. Die Reparatur dieses Geräts darf nur durch entsprechend geschultes Personal in Übereinstimmung mit den geltenden Verfahrensregeln (z. B. EN 60079-19 in Europa) durchgeführt werden.
- 8. Ins Gerät einzubauende oder als Ersatzteil zu verwendende Werkstücke müssen durch entsprechend geschultes Personal in Übereinstimmung mit der Dokumentation des Herstellers montiert werden.
- 9. Es liegt in der Verantwortung des Benutzers dafür zu sorgen, dass das Gerät und Schutzsysteme, welche in automatische Prozesse eingegliedert sind, manuell ausgeschaltet werden können, wenn sie von den vorgesehenen Betriebsbedingungen abweichen; die Sicherheit darf dabei auf keinen Fall gefährdet werden.
- 10. Die Endung 'X' der Zertifizierungsnummer bezieht sich auf folgende Sonderbedingungen für sichere Verwendung:

Teile des Gehäuses können nichtleitend sein und können unter bestimmten, extremen Bedingungen eine zündfähige elektrische Ladung erzeugen. Der Benutzer muss sicherstellen, dass die Einbaustelle des Geräts keinen externen Bedingungen (wie z. B. Hochdruckdampf) ausgesetzt ist, welche die Entwicklung elektrostatischer Ladung auf nichtleitenden Oberflächen verursachen könnten.

11. Es sind geeignete Maßnahmen zu treffen, um eine Beschädigung des Geräts im Falle eines Kontakts mit aggressiven Stoffen zu verhindern und die Schutzart zu gewährleisten.

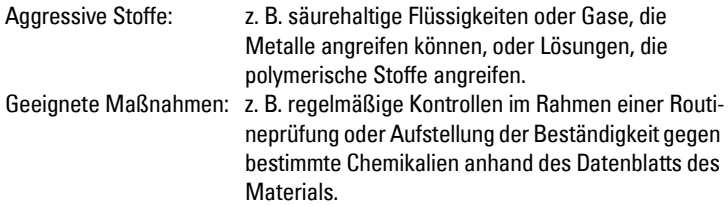

#### 12. Gerätekennzeichnung:

Die Kennzeichnung des Geräts enthält mindestens die Angaben des Typenschilds, das auf Seite 101 abgebildet ist.

# <span id="page-107-0"></span>**Anschlusszeichnung Eigensicherheit (FM)**

**Hinweis:** Die Bezugszeichnung Nr. 23650516 finden Sie auf der Produktseite unserer Website: www.siemens.de/probelu.

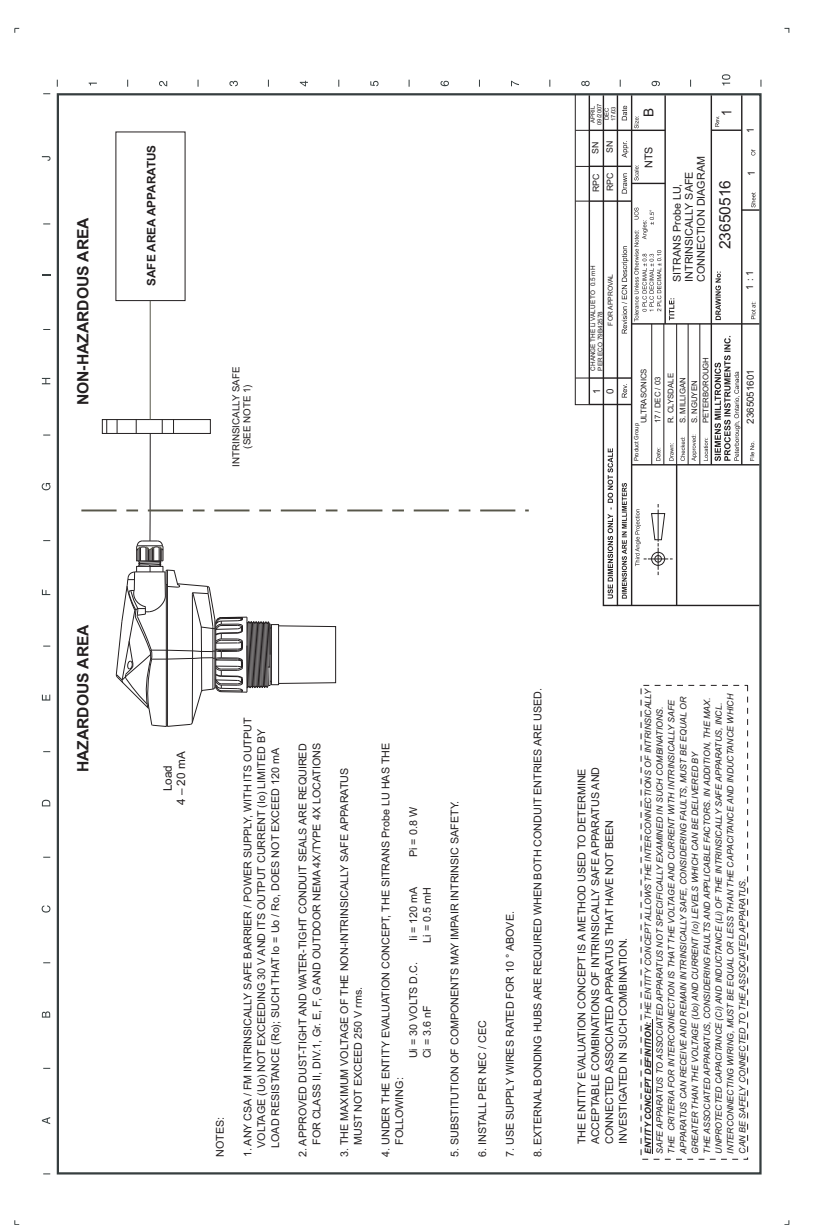
# **Anschlusszeichnung Eigensicherheit (CSA)**

**Hinweis:** Die Bezugszeichnung Nr. 23650517 finden Sie auf der Produktseite unserer Website: www.siemens.de/probelu.

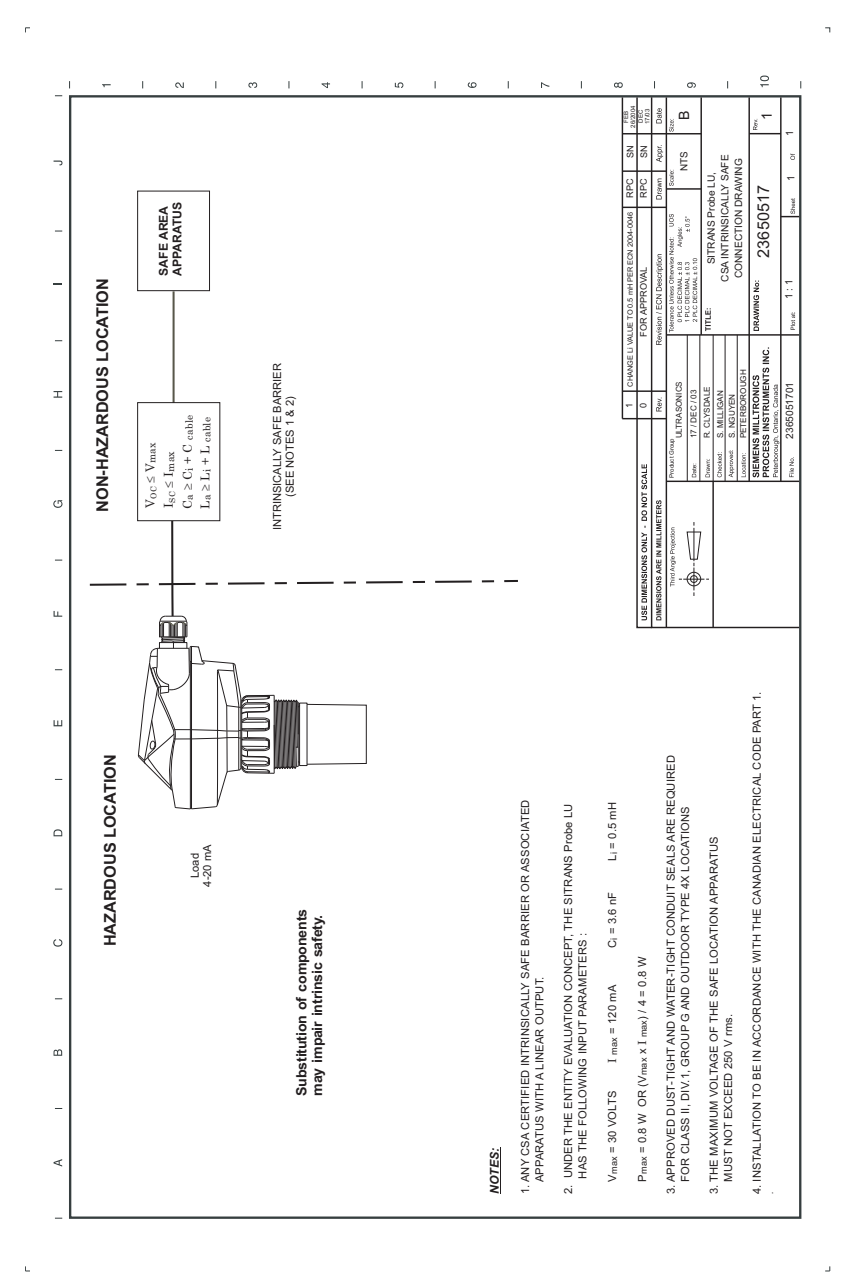

# **Anschlusszeichnung FM Class I, Div. 2**

**Hinweis:** Die Bezugszeichnung Nr. 23650583 finden Sie auf der Produktseite unserer Website: www.siemens.de/probelu.

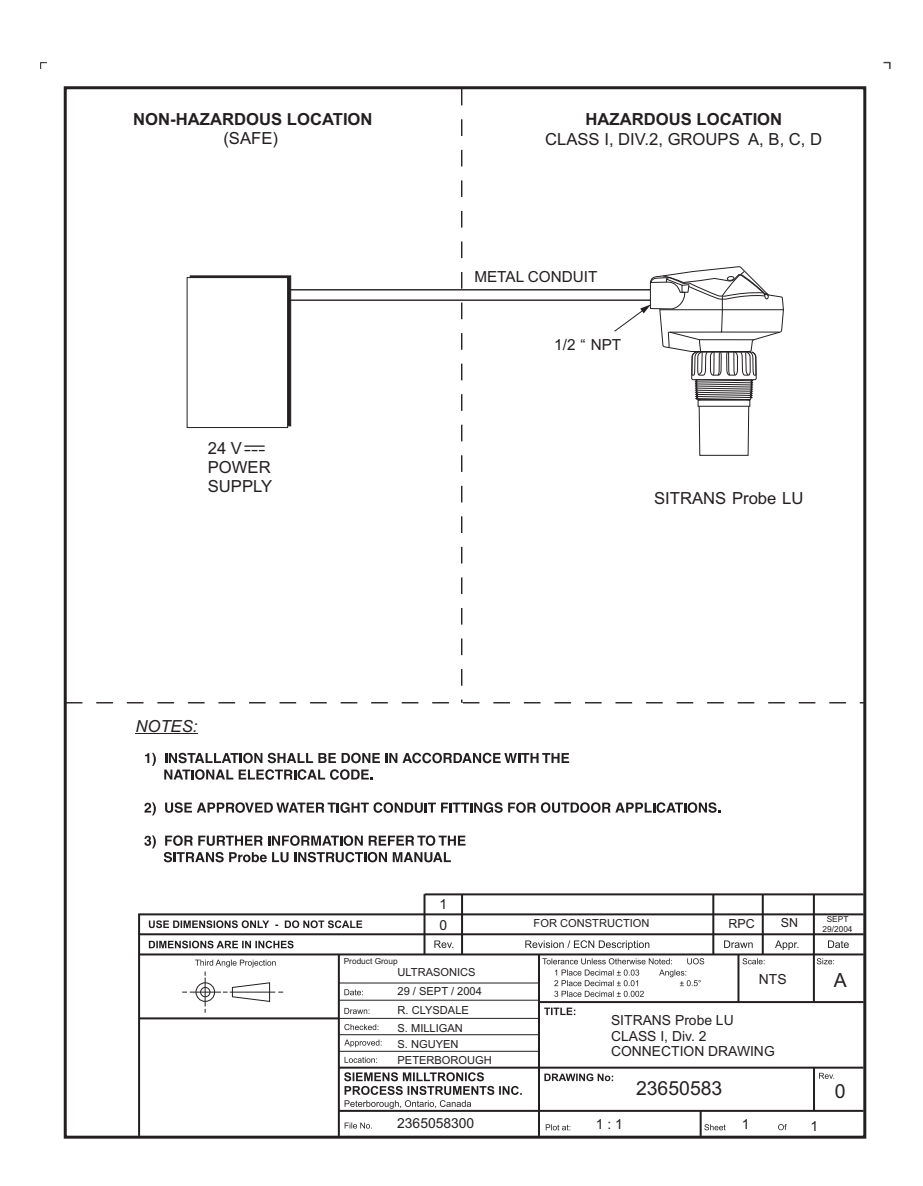

# **Anhang H: Entwicklung Firmware-Version**

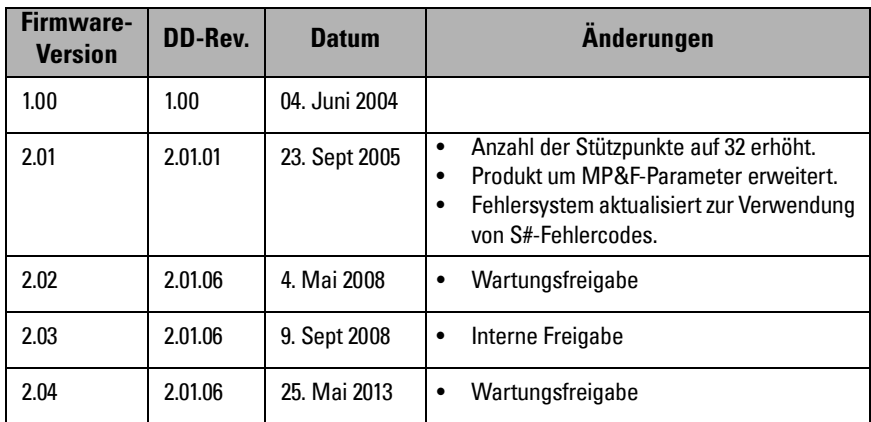

H: Firmware-Version

- Abschwächung: Begriff für die Dämpfung der Signalgröße bei der Übertragung von einem Punkt zum andern. Die Dämpfung kann als skaliertes Verhältnis der Eingangsgröße zur Ausgangsgröße oder in Dezibel ausgedrückt werden.
- Abstand autom. Störechoausblendung: definiert den Endpunkt des TVT-Abstands. (Siehe TVT.) Wird zusammen mit der automatischen Störechoausblendung verwendet.
- Akustische Störgeräusche: alle unerwünschten, hörbaren Geräusche
- Algorithmus: Rechenverfahren nach einem bestimmten Schema, das zu einer Eingabe nach endlich vielen Schritten ein Ergebnis liefert.
- Ansatzrohr: Rohrstück (oder -stutzen), das auf einem Behälter montiert ist und den Flansch abstützt.
- Ausblendung: Abstand vor der Sensorsendefläche, in dem keine Füllstandmessung möglich ist.
- Ausbreitung der Wellen: Divergenz eines Strahls bei seiner Übertragung durch ein Medium.
- Autom. Störechoausblendung: Technik zur Einstellung der Höhe einer TVT-Kurve, um die Erfassung von Störechos zu verhindern. (Siehe TVT.)
- Dämpfung: Begriff, der sich auf die Geräteleistung bezieht: bezeichnet die Art und Weise, in der sich der Messwert nach einer Füllstandänderung stabilisiert.
- dB (Dezibel): Einheit zur Messung der Signalamplitude.
- Dielektrikum: Ein Nichtleiter direkten elektrischen Stroms.
- Echo: Signal, das mit ausreichender Stärke und Verzögerung reflektiert wurde, um sich vom unmittelbar übertragenen Signal zu unterscheiden. Echos werden häufig in Dezibel bezüglich des direkt übertragenen Signals gemessen.
- Echogüte: Bestätigung der Gültigkeit des Echos. Ein Maß für die Zuverlässigkeit des Echos.
- Echomarker: eine Markierung, die auf das verarbeitete Echo zeigt.
- Echoprofil: grafische Anzeige eines verarbeiteten Echos.
- Echosperrfenster: Abstandsfenster, in dessen Mitte sich ein Echo befindet, um die Stellung und den wahren Messwert des Echos zu orten und anzuzeigen. Echos außerhalb des Fensters werden nicht sofort verarbeitet.
- Echostärke: beschreibt die Stärke des gewählten Echos in dB über 1 μV rms.
- Echoverarbeitung: Verfahren, mit dem die Echos vom Gerät bestimmt werden.
- Elektrische Störgeräusche: elektrische Störsignale, die in den Schaltkreisen der Steuersysteme, in denen sie vorkommen, unerwünschte Wirkungen haben.
- Endbereichserweiterung: Abstand unterhalb des 0% Werts oder Nullpunkts in einem Behälter.
- Frequenz: Anzahl von Perioden pro Zeiteinheit. Die Frequenz kann in Zyklen pro Sekunde angegeben werden.
- Genauigkeit: Grad der Annäherung einer Messung an einen Standard oder wahren Wert.
- Güte: beschreibt die Qualität eines Echos. Je höher der Wert, desto besser die Qualität. Die Ansprechschwelle beschreibt den Mindestwert.
- HART: Highway Addressable Remote Transducer. Offenes Kommunikationsprotokoll, mit dem Feldgeräte angesteuert werden können.
- Herabsetzung der Betriebswerte: Herabsetzen der für Normalbedingungen geeigneten Betriebswerte gemäß Richtlinien, die für andere Bedingungen aufgestellt wurden.
- Hertz (Hz): Einheit der Frequenz, ein Zyklus pro Sekunde. 1 Kilohertz (kHz) entspricht 10<sup>3</sup> Hz.
- Impuls: eine Welle, die für eine begrenzte Zeitdauer an einem Ausgangsniveau startet und zu diesem Ausgangsniveau zurückkehrt.
- Induktivität: Fähigkeit eines elektrischen Schaltkreises, durch die ein schwankender Strom eine elektromotorische Kraft in diesen oder einen benachbarten Schaltkreis induziert. Die Einheit ist Henry.
- Kapazität: Eigenschaft eines Systems aus Leitern und Nichtleitern, welches das Speichern elektrischer Ladungen ermöglicht, wenn Potentialdifferenzen zwischen den Leitern bestehen. Ihr Wert wird als Verhältnis einer Strommenge zu einer Potentialdifferenz ausgedrückt; die Einheit ist Farad.
- Mehrfachechos: Zweitechos, die als doppelte, dreifache oder vierfache Echos im Bereich ausgehend vom Zielecho erscheinen.

Messbereich: Abstand zwischen Messumformer und Zielobjekt.

Mess-/Masserohr: siehe Schwallrohr.

- Nahbereichsausblendung: siehe Ausblendung
- Parameter: bei der Programmierung: Variabeln, denen für bestimmte Zwecke oder Verfahren konstante Werte gegeben werden.
- Reproduzierbarkeit: Kongruenz wiederholter Messungen einer selben Variablen unter gleichen Bedingungen.
- Rührwerk: mechanisches Gerät zum Mischen oder zur Belüftung. Ein Gerät, das Turbulenzen erzeugt.
- Schallkegel: Winkel, der durch die Grenzen der halben Leistungsstärke (-3 dB) des Richtstrahls diametral begrenzt wird.
- Schwallrohr: Rohr, das in einem Behälter parallel zur Behälterwand montiert und zum Behälterboden hin geöffnet ist.
- Sendeimpuls: ein übertragener Impuls oder eine Messung.
- Störecho: beliebiges Echo, das nicht dem Echo vom gewünschten Zielobjekt entspricht. Störechos werden im Allgemeinen durch Behältereinbauten erzeugt.
- TVT (time varying threshold): eine in der Zeit veränderliche Kurve, die den Schwellenwert bestimmt, über dem Echos als gültig erfasst werden.
- Ultraschall: mit einer Frequenz, die über der Hörbarkeitsgrenze des menschlichen Ohrs liegt: ca. 20.000 Hertz.
- Umgebungstemperatur: Temperatur der umgebenden Luft, die mit dem Gehäuse des Geräts in Kontakt kommt.

# **Notizen**

# **Index**

# **A**

Abkürzungen und Kennzeichnungen [Liste 2](#page-6-0) [Abstandsmessung 35](#page-39-0) **Algorithmus** [Auswahl des Nutzechos 63](#page-67-0) [Ändern von Parameterwerten 25](#page-29-0) Anforderungen an die Spannungsversorgung [Schleifenspannung zu Schleifenwider](#page-103-0)[stand 99,](#page-103-0) [101](#page-105-0) [Technische Daten 7](#page-11-0) [Anzeige der Echogüte 62](#page-66-0) [Art der Messung 25](#page-29-1) [Ausblendung 93](#page-97-0) [Erweiterung 60](#page-64-0) [Auswahl Sicherheitsbarriere 99](#page-103-1) Automatische Störechoausblendung [Anweisungen 65](#page-69-0)

# **B**

Behälterform [Auswahl 40](#page-44-0) [Konischer Boden 61](#page-65-0) [Parabolischer Boden 61](#page-65-1) [Bemaßungen 15](#page-19-0) Betrieb [Arten der Messung 35](#page-39-1)

# **D**

[Dämpfung 57](#page-61-0)

### **E**

Echogüte [Anzeige 20](#page-24-0) [Einstellung Ansprechschwelle 61](#page-65-2) [Echoprüfung 36](#page-40-0) Echostärke [Aktualisierung 62](#page-66-1) [Einheiten oder Prozent 24](#page-28-0) Einstellungsanweisungen [Schnellstartprogrammierung 25](#page-29-2) [Endbereichserweiterung 61](#page-65-3) Erfassung Rührwerksflügel [Vermeidung 58](#page-62-0)

#### **F**

[Fail-safe-Parameter 46](#page-50-0) [Freigabewert 46](#page-50-1)

[Füllstandmessung 35](#page-39-2) Funktionstasten (RUN) [Anzeige Echogüte 20](#page-24-0) [Funktionsweise 93](#page-97-1)

#### **G**

[Geräuschparameter 63](#page-67-1)

#### **H**

Handprogrammiergerät [Genaue Anweisungen 23](#page-27-0) [Zugriff auf den SITRANS Probe LU 22](#page-26-0)

#### **I**

Installation [Anforderungen in Ex-Bereichen 101](#page-105-1) Installationen in Ex-Bereichen [Anschlussanforderungen 101](#page-105-1)

### **L**

[Leerraummessung 35](#page-39-3) [Leitungsquerschnitt 17](#page-21-0)

#### **M**

[Master Reset 70](#page-74-0) [Materialmischer 58](#page-62-1) [Messgenauigkeit 7](#page-11-1) [Multidrop-Konfiguration 84](#page-88-0)

#### **N**

Nahbereichsausblendung [Erweiterung 60](#page-64-0) [siehe auch Ausblendung 93](#page-97-0)

### **P**

Parameter [Wert ändern 23](#page-27-1) [Zugriff 23](#page-27-0) Parameter rücksetzen [Rücksetzen 24](#page-28-1) [Werkseinstellung 23](#page-27-2) [PDM 83](#page-87-0) PFEIL-Tasten [Primär-/Sekundärindexfunktion 34](#page-38-0) [Primärindex 33](#page-37-0) [Ändern eines Werts 33](#page-37-1) [Zugriff 33](#page-37-2) [Programmiertabelle 75](#page-79-0) [Prozent oder Einheiten 24](#page-28-0)

#### **R**

[Reparatur 91](#page-95-0) [Rücksetzen 24](#page-28-1) Rücksetzen der Parameter [Rücksetzen 24](#page-28-1) [Werkseinstellung 23](#page-27-2)

[Rührwerk 58](#page-62-1)

#### **S**

[Schleifenspannung zu Schleifenwiderstand](#page-103-0) 99 [Anforderungen an die Spannungsver](#page-105-0)sorgung 101 Schnellstartprogrammierung [Anweisungen 25](#page-29-2) [Schritte zur Einstellung 24](#page-28-2) [Sekundärindex 33](#page-37-3) [Wert ändern 34](#page-38-1) [Zugriff 34](#page-38-2) **Sicherheit** [Freigabewert 46](#page-50-1) [Verriegelungswert 46](#page-50-1) [SIMATIC Process Device Manager 79](#page-83-0) [SIMATIC Process Device Manager \(PDM\) 83](#page-87-1) [Software-Versionsnummer 67](#page-71-0) Spannung [Schleifenspannung zu Schleifenwider](#page-103-0)stand 99 Sprache [Auswahl 25](#page-29-3) Störechoausblendung [Anweisungen 65](#page-69-0) [Einstellung 65](#page-69-1)

**Stützpunkte** [Füllstand 41](#page-45-0) [Volumen 44](#page-48-0)

### **T**

Temperaturwerte [Umgebung/Betrieb 13](#page-17-0)

#### **V**

[Verriegelungswert 46](#page-50-1) [Volumen 38](#page-42-0) [Volumenmessung 35](#page-39-4) Vorgabewerte [Werkseinstellungen 33](#page-37-4)

# **W**

[Wartung 91](#page-95-1) [Werkseinstellungen 33](#page-37-5) [Vorgabewerte 33](#page-37-4) Widerstand [Schleifenspannung zu Schleifenwider](#page-103-0)stand 99

# **Z**

[Zener Barrieren 98](#page-102-0) [Zulassungen 10](#page-14-0)

#### **For more information**

**www.siemens.com/level www.siemens.com/weighing**

Peterborough, ON Canada K9J 7B1 Siemens Canada Limited 1954 Technology Drive P.O. Box 4225

Subject to change without prior notice © Siemens AG 2016 A5E34957881 Rev. AB

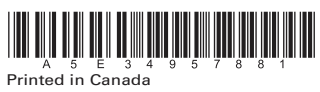

**www.siemens.com/processautomation**